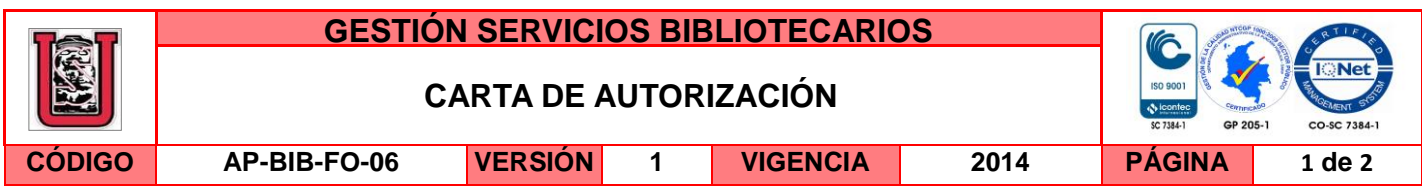

Neiva, 02 de febrero de 2015

Señores

CENTRO DE INFORMACIÓN Y DOCUMENTACIÓN

UNIVERSIDAD SURCOLOMBIANA

Ciudad

El (Los) suscrito(s):

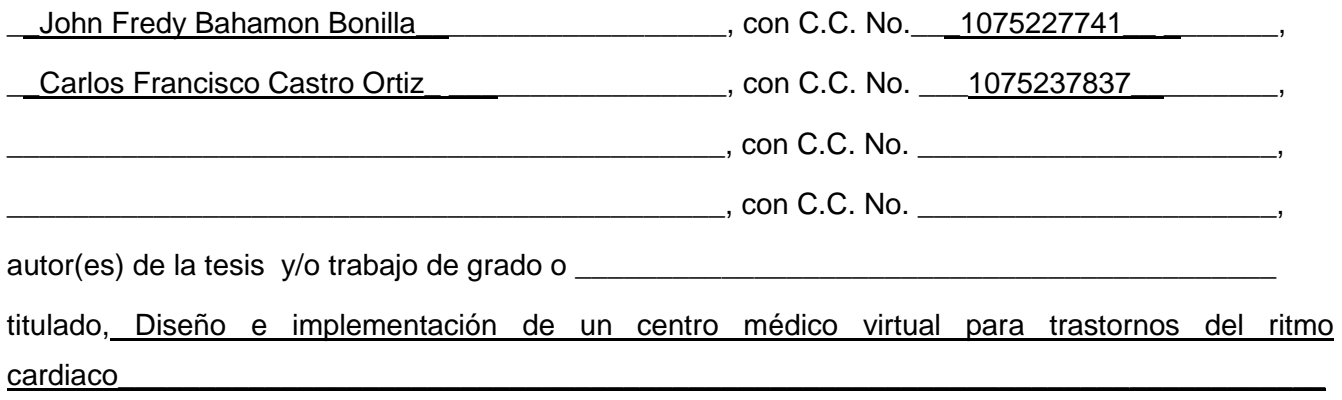

presentado y aprobado en el año \_\_\_2015\_\_ como requisito para optar al título de

Ingeniero Electrónico

autorizo (amos) al CENTRO DE INFORMACIÓN Y DOCUMENTACIÓN de la Universidad Surcolombiana para que con fines académicos, muestre al país y el exterior la producción intelectual de la Universidad Surcolombiana, a través de la visibilidad de su contenido de la siguiente manera:

\_\_\_\_\_\_\_\_\_\_\_\_\_\_\_\_\_\_\_\_\_\_\_\_\_\_\_\_\_\_\_\_\_\_\_\_\_\_\_\_\_\_\_\_\_\_\_\_\_\_\_\_\_\_\_\_\_\_\_\_\_\_\_\_\_\_\_\_\_\_\_\_\_\_\_\_\_\_\_\_,

□□Los usuarios puedan consultar el contenido de este trabajo de grado en los sitios web que administra la Universidad, en bases de datos, repositorio digital, catálogos y en otros sitios web, redes y sistemas de información nacionales e internacionales "open access" y en las redes de información con las cuales tenga convenio la Institución.

• Permita la consulta, la reproducción y préstamo a los usuarios interesados en el contenido de este trabajo, para todos los usos que tengan finalidad académica, ya sea en formato Cd-Rom o digital desde internet, intranet, etc., y en general para cualquier formato conocido o por conocer, dentro de los términos establecidos en la Ley 23 de 1982, Ley 44 de 1993, Decisión Andina 351 de 1993, Decreto 460 de 1995 y demás normas generales sobre la materia.

La versión vigente y controlada de este documento, solo podrá ser consultada a través del sitio web Institucional [www.usco.edu.co,](http://www.usco.edu.co/) link Sistema Gestión de Calidad. La copia o impresión diferente a la publicada, será considerada como documento no controlado y su uso indebido no es de responsabilidad de la Universidad Surcolombiana.

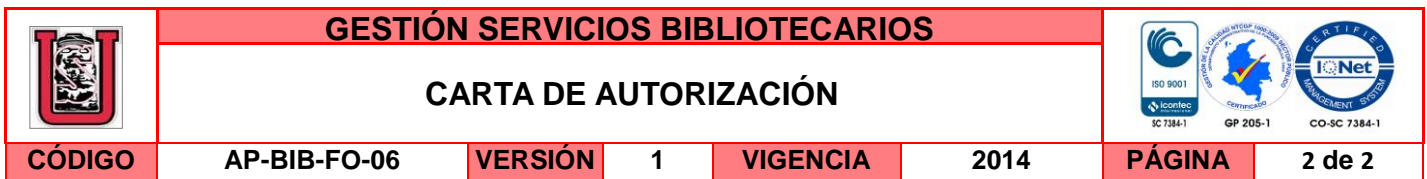

• Continúo conservando los correspondientes derechos sin modificación o restricción alguna; puesto que de acuerdo con la legislación colombiana aplicable, el presente es un acuerdo jurídico que en ningún caso conlleva la enajenación del derecho de autor y sus conexos.

De conformidad con lo establecido en el artículo 30 de la Ley 23 de 1982 y el artículo 11 de la Decisión Andina 351 de 1993, "Los derechos morales sobre el trabajo son propiedad de los autores" , los cuales son irrenunciables, imprescriptibles, inembargables e inalienables.

EL AUTOR/ESTUDIANTE:

Firma: John Frady Bahaman.

EL AUTOR/ESTUDIANTE:

Firma:  $C_{QYD5}$  F. Castro.

EL AUTOR/ESTUDIANTE:

EL AUTOR/ESTUDIANTE:

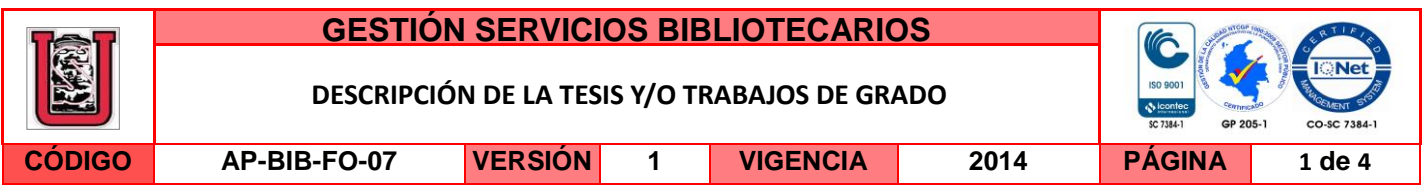

**TÍTULO COMPLETO DEL TRABAJO:** Diseño e implementación de un centro médico virtual de trastornos del ritmo cardiaco.

#### **AUTOR O AUTORES:**

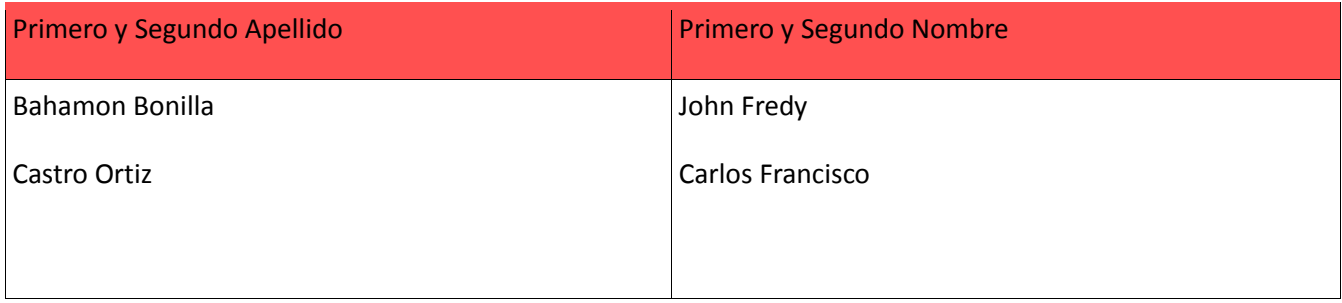

#### **DIRECTOR Y CODIRECTOR TESIS:**

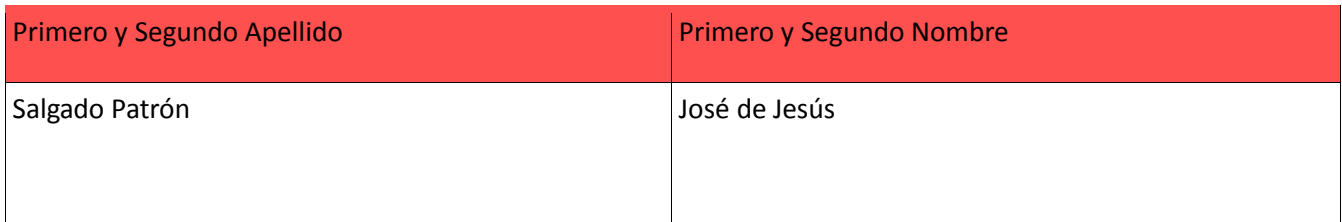

#### **ASESOR (ES):**

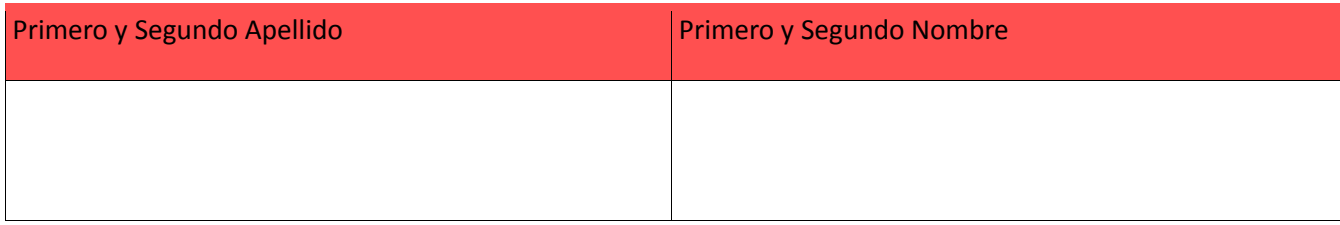

#### **PARA OPTAR AL TÍTULO DE:** Ingeniero electrónico

**FACULTAD**: Ingeniería

**PROGRAMA O POSGRADO:** Ingeniería Electrónica

#### **CIUDAD:** Neiva **AÑO DE PRESENTACIÓN:** 2015 **NÚMERO DE PÁGINAS:** 94

**TIPO DE ILUSTRACIONES** (Marcar con una **X**)**:**

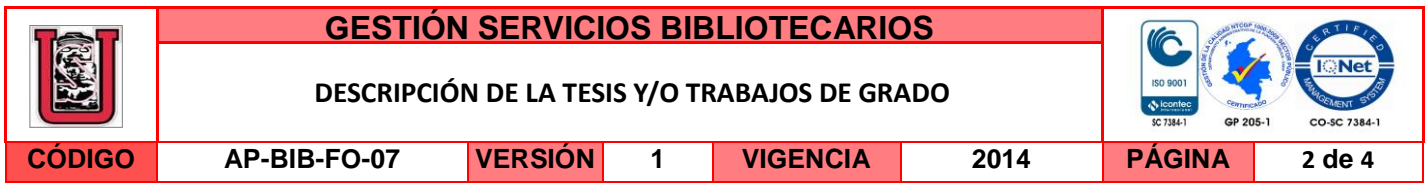

Diagramas\_\_\_ Fotografías\_\_\_ Grabaciones en discos\_\_\_ Ilustraciones en general**\_X\_** Grabados\_\_\_ Láminas\_\_\_ Litografías\_\_\_ Mapas\_\_\_ Música impresa\_\_\_ Planos\_\_\_ Retratos\_\_\_ Sin ilustraciones\_\_\_ Tablas o Cuadros**\_X\_**

**SOFTWARE** requerido y/o especializado para la lectura del documento:

**MATERIAL ANEXO:** Manual de usuario del centro médico virtual de trastornos del ritmo cardíaco

**PREMIO O DISTINCIÓN** *(En caso de ser LAUREADAS o Meritoria)*:

#### **PALABRAS CLAVES EN ESPAÑOL E INGLÉS:**

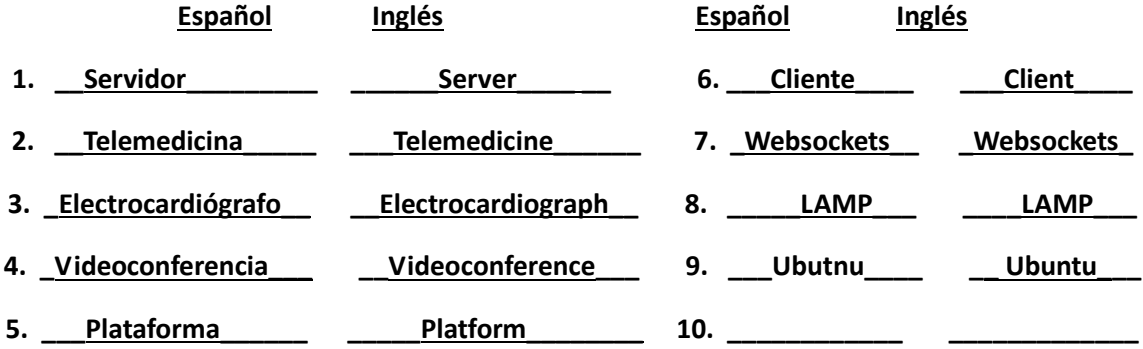

#### **RESUMEN DEL CONTENIDO:** (Máximo 250 palabras)

Este proyecto presenta el diseño e implementación de un sistema de telemedicina para evaluar los trastornos del ritmo cardiaco, basado en software libre para fines académicos y demostrativos. La primera parte del proyecto se enfoca en el proceso de diseño y construcción de un electrocardiógrafo de una derivación bipolar que se encarga de la adquisición, adecuación y transmisión de la señal cardiaca a la plataforma Web en donde se visualiza; adicionalmente, se explican los parámetros básicos sobre los cuales se estructura y programa la plataforma Web, cuya función principal es permitir al médico monitorear la señal cardiaca del paciente en tiempo real mediante videoconferencia. Además, se dan pautas sobre la configuración del sistema de redes donde se despliega la plataforma Web y demás archivos que permiten el funcionamiento del sistema. Al finalizar el proyecto se realizan pruebas para evaluar la eficiencia del sistema implementado, generando aportes para trabajos futuros, recomendaciones y conclusiones.

La versión vigente y controlada de este documento, solo podrá ser consultada a través del sitio web Institucional [www.usco.edu.co,](http://www.usco.edu.co/) link Sistema Gestión de Calidad. La copia o impresión diferente a la publicada, será considerada como documento no controlado y su uso indebido no es de responsabilidad de la Universidad Surcolombiana.

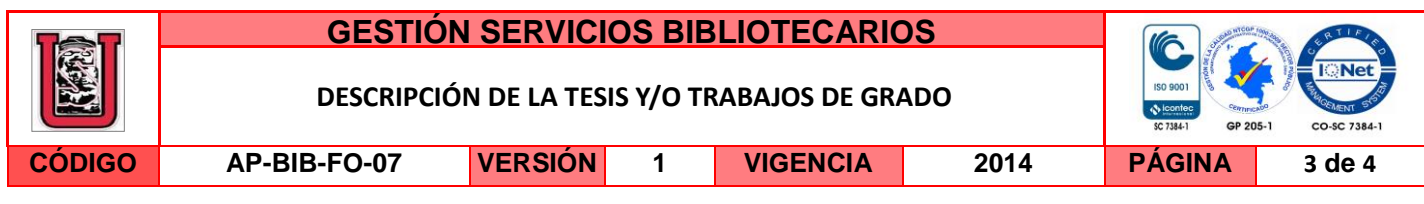

#### **ABSTRACT:** (Máximo 250 palabras)

This work presents the design and implementation of a telemedicine system for assessing heart rhythm disorders, based upon free software for academic and demonstration purposes. The first part of the work focuses on the process of design and construction of an electrocardiograph in a bipolar derivation, which is responsible for the acquisition, adaptation and transmission of the cardiac signal to the web platform where it is displayed; additionally, the basic parameters on which the web platform is programmed and structured are explained, whose main function is to allow the physician to diagnose the patient's cardiac signal in real time via video conference. Furthermore, guidelines are given on setting the network systems where the web platform is installed and further files which allow the system operation. At the end the work are performed tests to evaluate the efficiency of the implemented system, to generating contributions for future work, recommendations and conclusions.

La versión vigente y controlada de este documento, solo podrá ser consultada a través del sitio web Institucional [www.usco.edu.co,](http://www.usco.edu.co/) link Sistema Gestión de Calidad. La copia o impresión diferente a la publicada, será considerada como documento no controlado y su uso indebido no es de responsabilidad de la Universidad Surcolombiana.

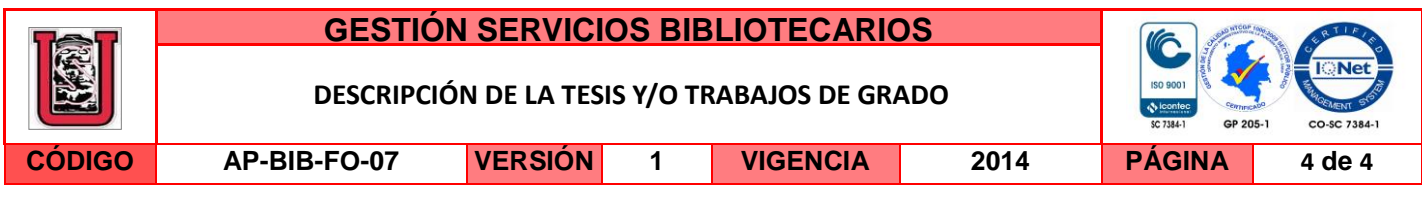

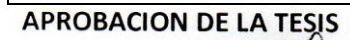

Nombre Presidente VI Hodo, Ing. José de Jesús Salgado Patrón

Firma:

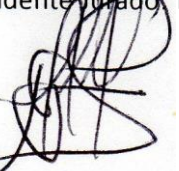

Nombre Jurado: Ing. Vladimir Mosquera Cerquera

Firma:

Vladium Mosquel.

Nombre Jurado: Ing. Martin Diomedes Bravo Obando

Firma:  $\bullet$  $\boldsymbol{\ell}$ 

**DISEÑO E IMPLEMENTACIÓN DE UN CENTRO MÉDICO VIRTUAL DE TRASTORNOS DEL RITMO CARDÍACO**

### **JOHN FREDY BAHAMON BONILLA CARLOS FRANCISCO CASTRO ORTIZ**

**UNIVERSIDAD SURCOLOMBIANA FACULTAD DE INGENIERÍA PROGRAMA DE INGENIERÍA ELECTRÓNICA NEIVA 2015**

### **DISEÑO E IMPLEMENTACIÓN DE UN CENTRO MÉDICO VIRTUAL DE TRASTORNOS DEL RITMO CARDÍACO**

#### **JOHN FREDY BAHAMON BONILLA CARLOS FRANCISCO CASTRO ORTIZ**

**Trabajo de Grado para optar el título de Ingeniero Electrónico**

**Director: José de Jesús Salgado Patrón Magister en Ingeniería Electrónica y de Computadores**

**UNIVERSIDAD SURCOLOMBIANA FACULTAD DE INGENIERÍA PROGRAMA DE INGENIERÍA ELECTRÓNICA NEIVA 2015**

Nota de aceptación:

Firma del presidente del Jurado

Firma del Jurado

Firma del Jurado

Neiva, 30 de Enero de 2015

### **DEDICATORIA**

*"Todo mi trabajo y esfuerzo a lo largo de todos estos años se lo debo a mis queridos padres, Ricardo Castro Pacheco y Gladys Ortiz y a mi hermano Juan Ricardo Castro Ortiz por todo su apoyo económico y moral, fundamental para culminar todo este proceso."* 

CARLOS FRANCISCO CASTRO ORTIZ

*"Agradezco a mi familia por su apoyo brindado en esta etapa que finaliza en mi vida, por siempre confiar y quererme tanto. A mi hermana, por preocuparse de mí. Muchas gracias."* 

JOHN FREDY BAHAMON BONILLA

### **AGRADECIMIENTOS**

Agradecemos a nuestras familias y amigos, a la Universidad Surcolombiana, al programa de Ingeniería Electrónica, a cada uno de sus profesores que nos brindaron sus conocimientos para llegar a feliz término este ciclo, y a las siguientes personas:

- Ing. José de Jesús Salgado, Director del proyecto de grado, por la orientación y valioso apoyo intelectual prestado.
- Nuestros compañeros de carrera que de una u otra forma colaboraron en la realización de este proyecto.

# **CONTENIDO**

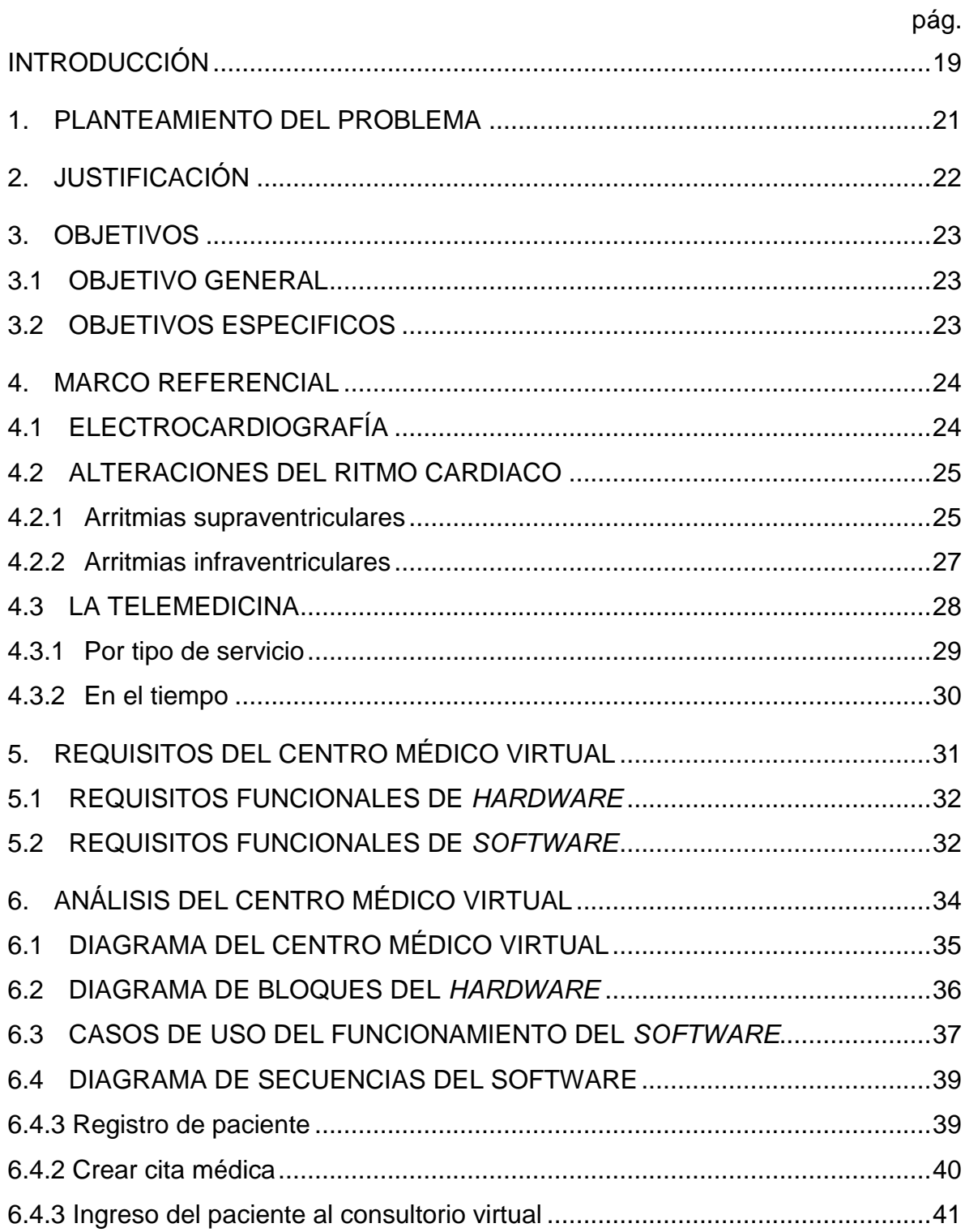

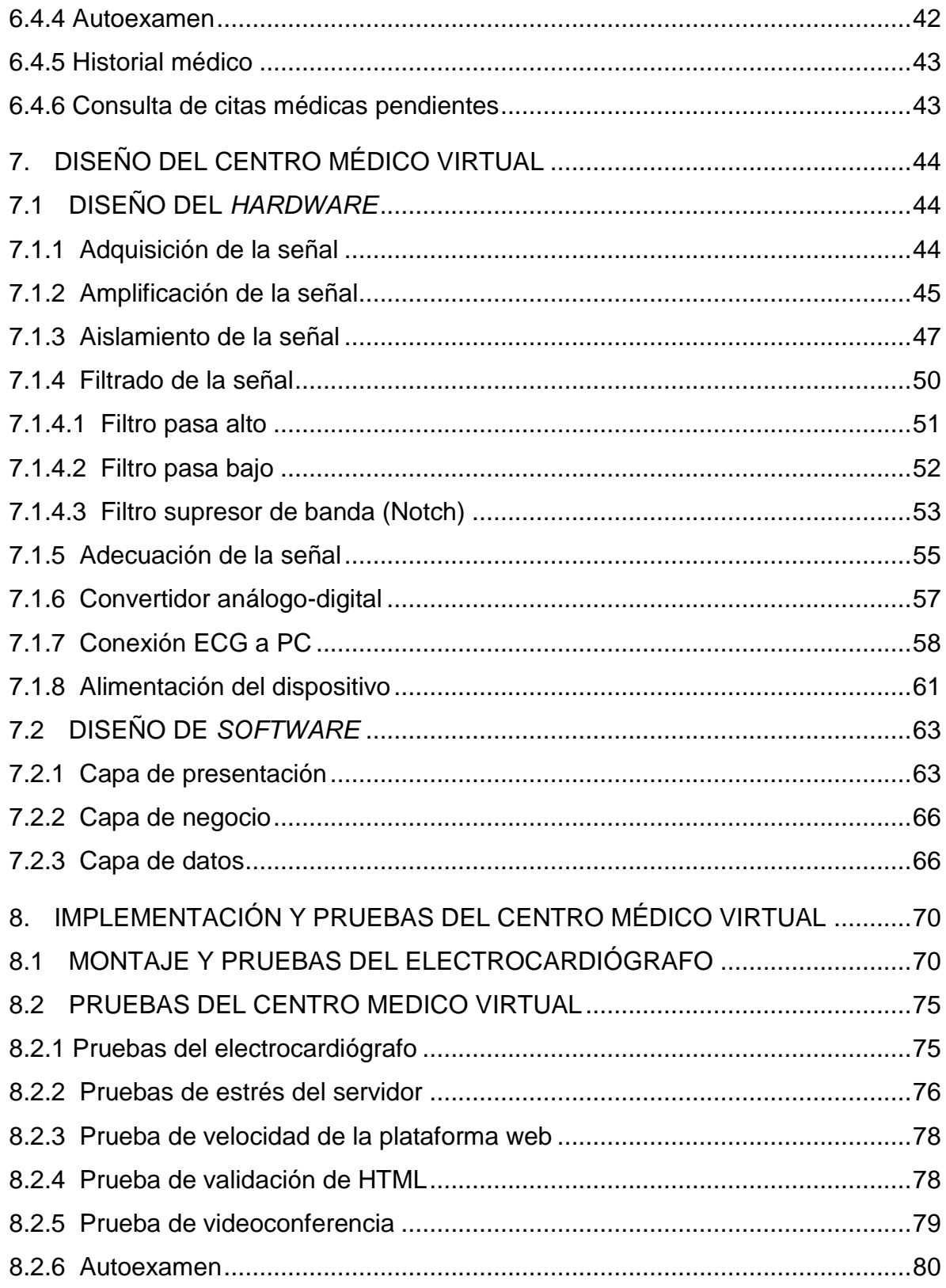

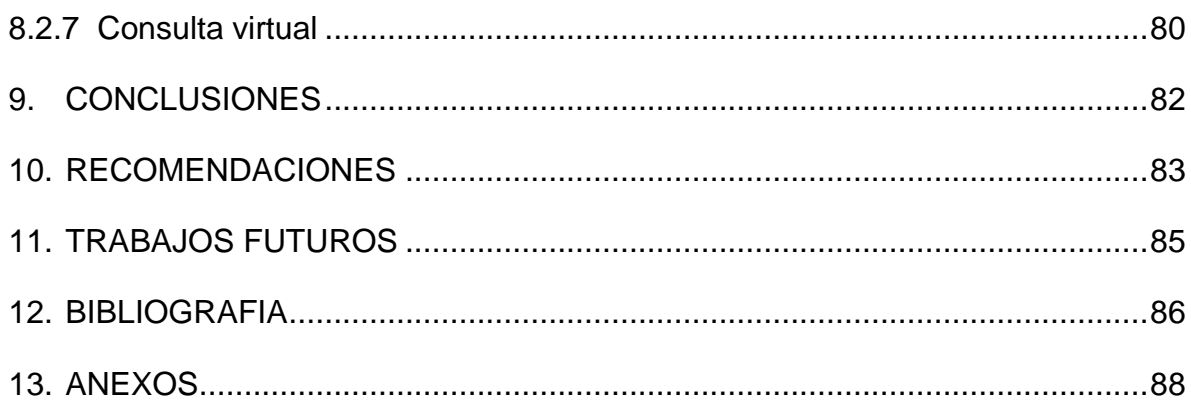

# **LISTA DE CUADROS**

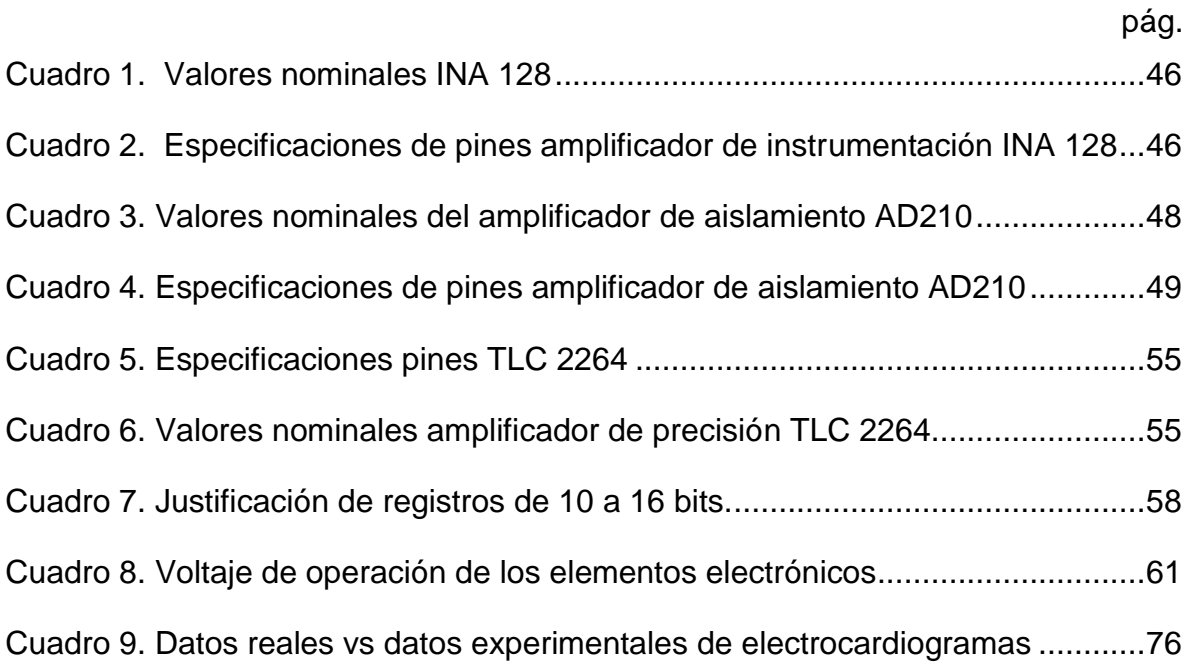

# **LISTA DE FIGURAS**

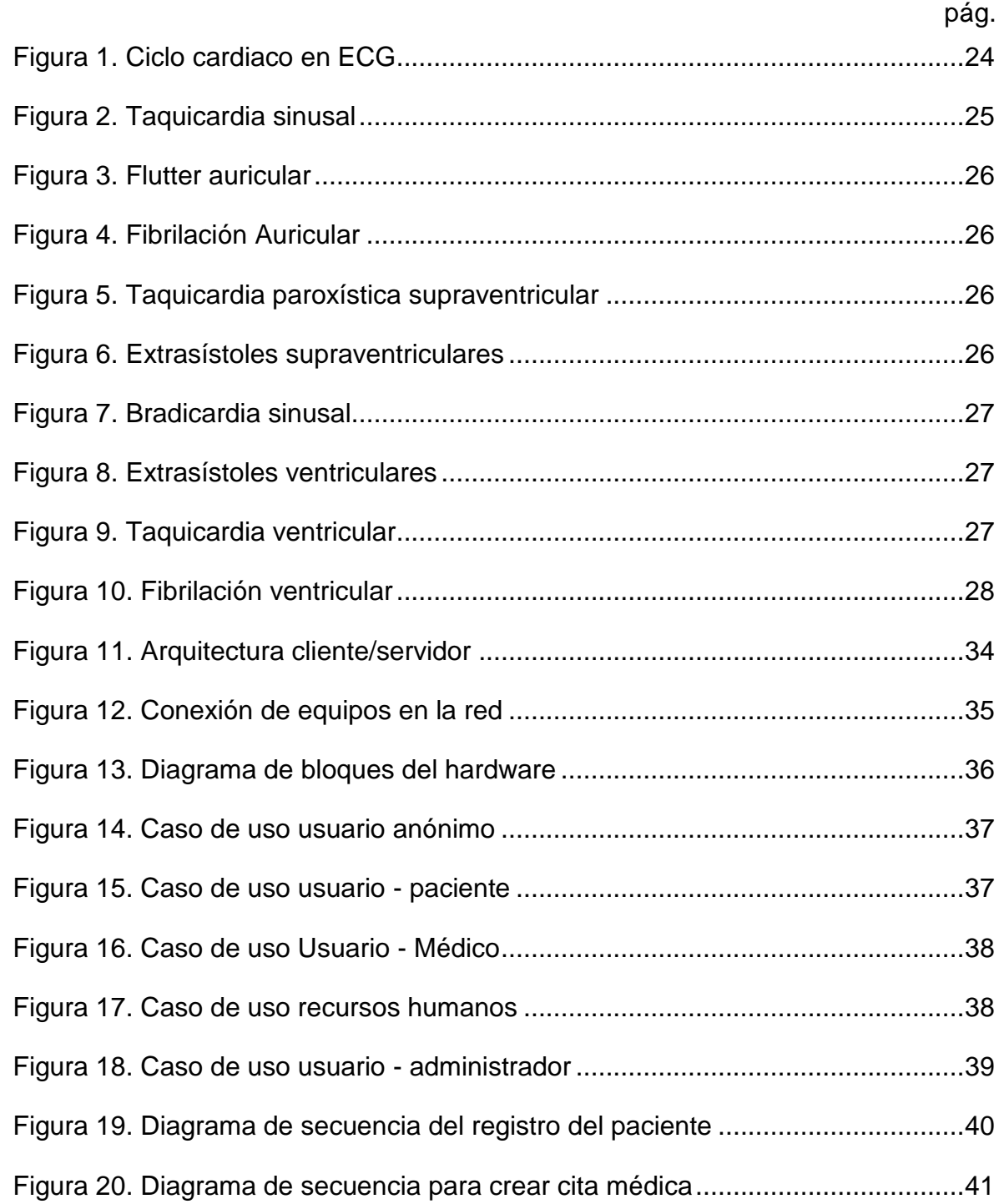

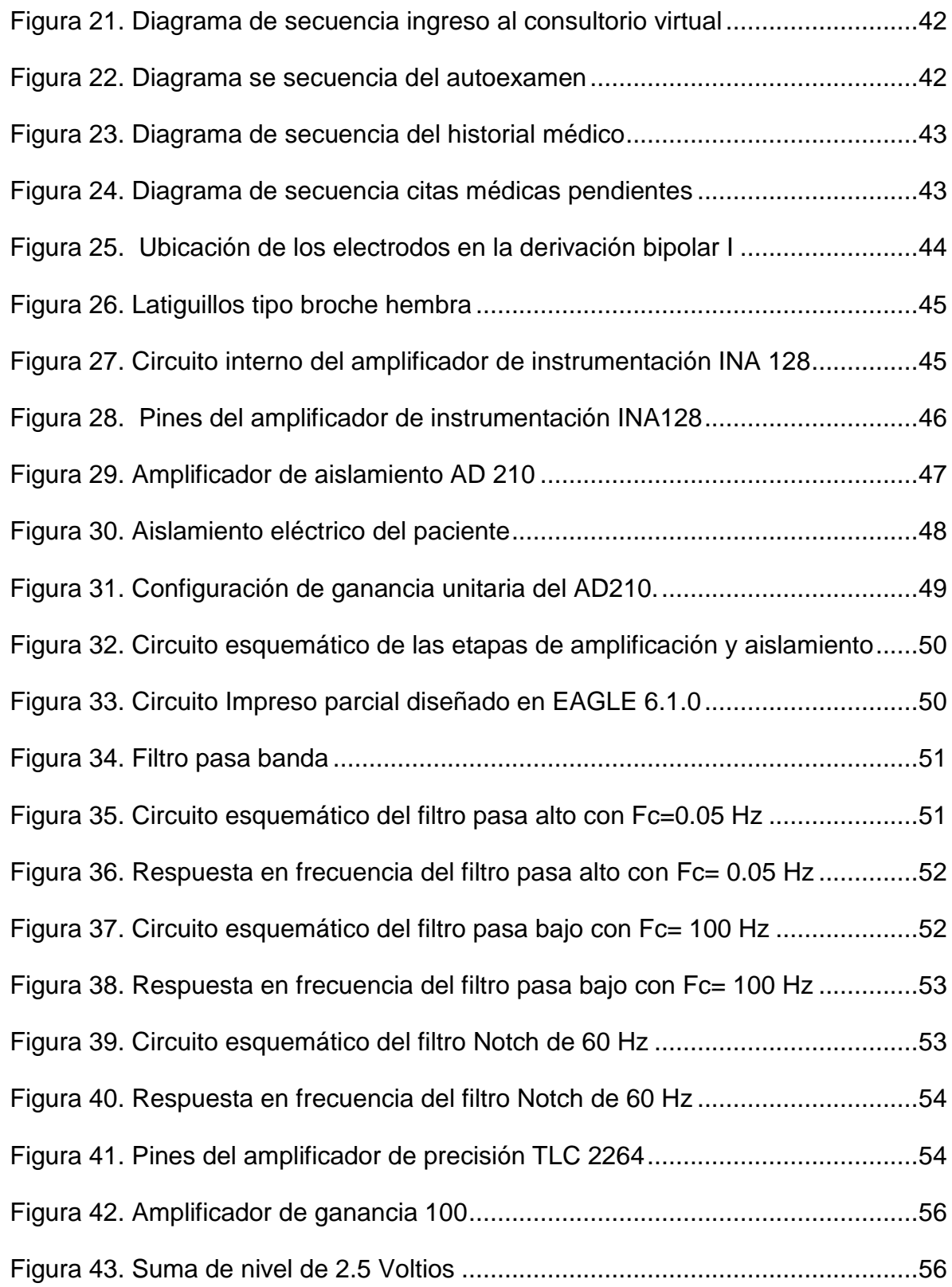

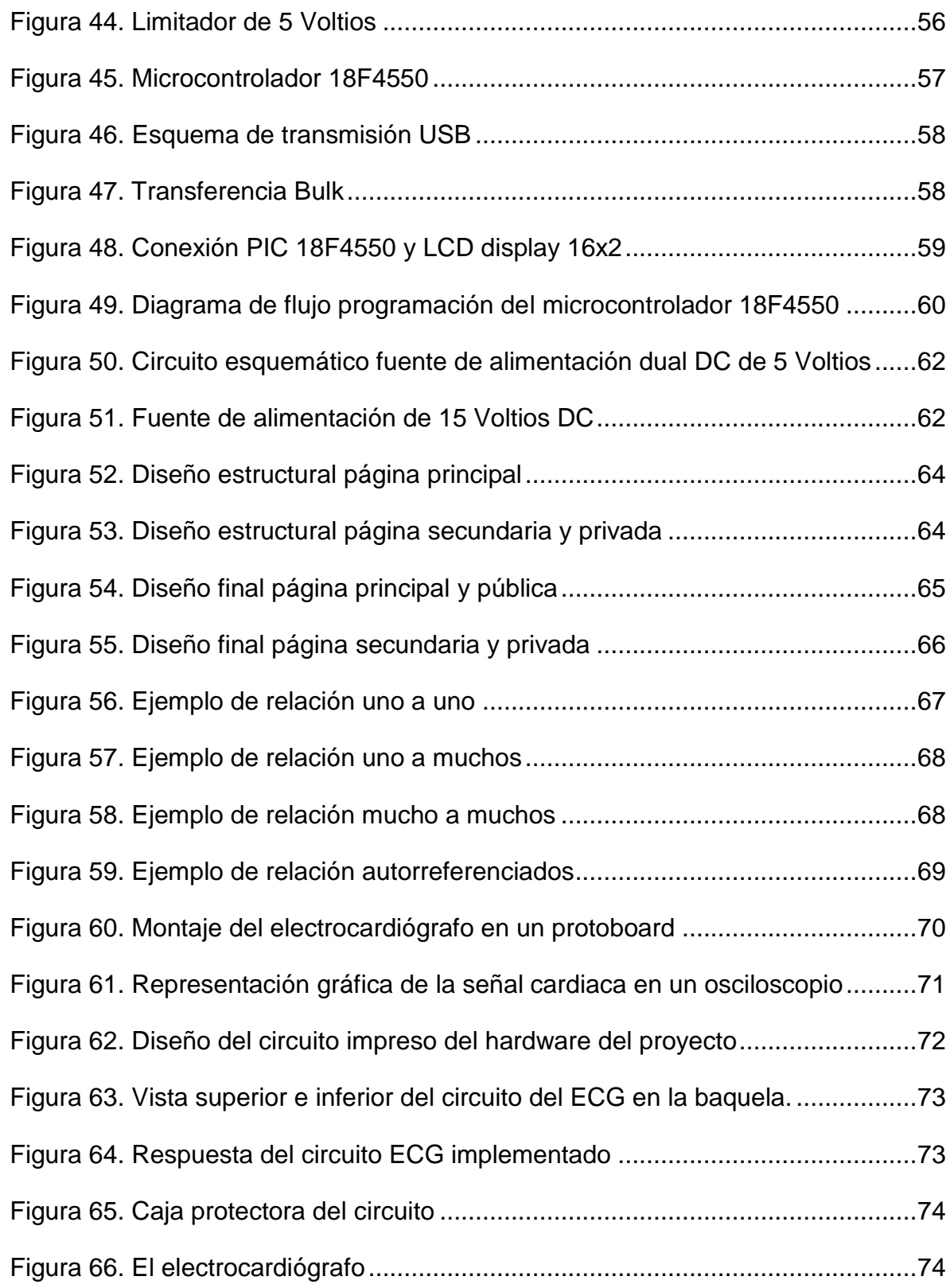

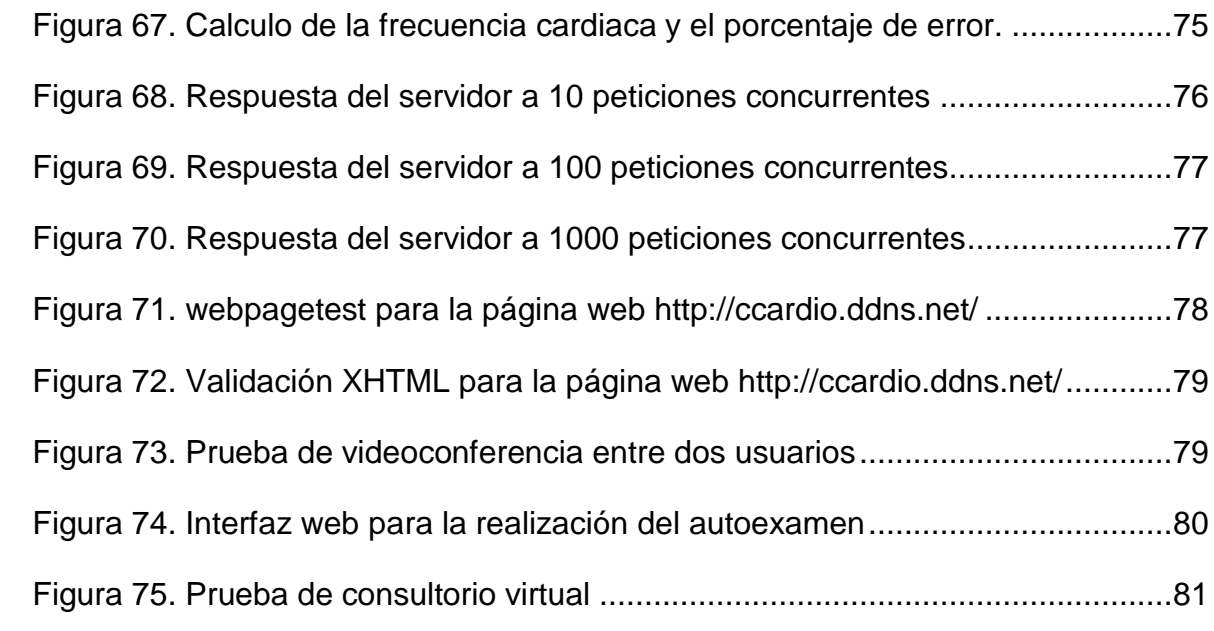

# **LISTA DE ANEXOS**

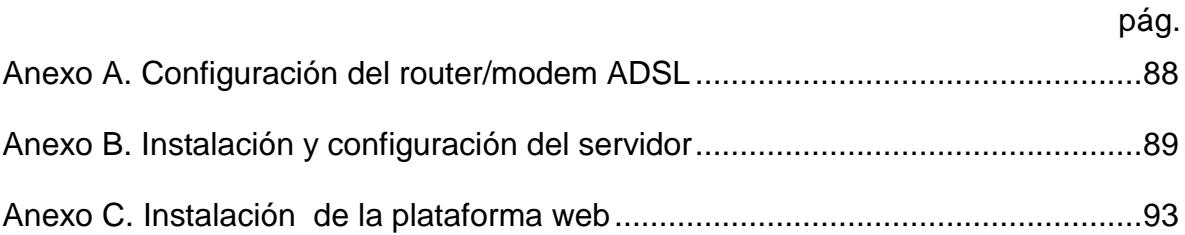

### **GLOSARIO**

**AMPLIFICADOR DE AISLAMIENTO:** es un amplificador especializado en aislar eléctricamente dos circuitos, sin interrumpir el paso de información entre ellos.

**ARRITMIA:** es una desviación o perturbación del ritmo sinusal normal.

**CLIENTE:** es un computador que requiere los servicios de otro computador, un ejemplo de esto es un browser que se comporta como un cliente de un servidor de datos.

*CASCADING STYLE SHEETS (CSS):* es un lenguaje de programación para definir el estilo o la presentación de una página *Web*.

*EAGLE 6.1.0:* es una aplicación de software para diseñar circuitos esquemáticos y circuitos impresos.

**ECG/EKG:** gráfica de trazado que representa la actividad eléctrica del corazón en función del tiempo.

**ELECTROCARDIÓGRAFO:** instrumento electrónico que capta y amplifica la actividad eléctrica del corazón.

**ELECTRODO:** es un sensor que transforma las señales bioelectricas del cuerpo humano a señales eléctricas para su posterior procesamiento.

*ETHERNET:* tecnología de red para conectar computadores a una red local o doméstica.

**FILTRO PASABANDA:** permite el paso de señales cuyas frecuencias se encuentren dentro de la banda de paso inferior y superior**.**

**HTTP:** lenguaje de hipertexto para páginas *Web.*

**INTERFAZ DE USUARIO:** es una zona de conexión entre un usuario y una aplicación de manera interactiva y de fácil entendimiento.

*INTERNET RELAY CHAT:* es un servicio basado en el modelo cliente-servidor que permite que muchos usuarios en red conversen sobre un tema en común.

**JAVASCRIPT:** es un lenguaje de programación desarrollado por *Netscape communications* para añadir interactividad a las páginas *Web*, su gran ventaja es que puede trabajar en todas las plataformas y navegadores.

**MODULACIÓN:** conjunto de técnicas para transportar información sobre una onda portadora, típicamente una onda sinusoidal.

**RITMO SINUSAL:** es un ritmo originado por el nodo sinusal que tiene un promedio de 50 a 100 latidos por minuto en reposo.

*ROUTER:* es un dispositivo que se utiliza para conectarse a *Internet* en la mayoría de las redes.

**TAQUICARDIA:** ritmo cardiaco acelerado o irregular normalmente de más de 100 latidos por minuto y hasta 400 latidos por minuto.

*VIDEO STREAMING:* es una distribución de audio o audio y video por *Internet*, en donde el usuario puede escuchar y ver en el momento que quiera.

#### **RESUMEN**

Este proyecto presenta el diseño e implementación de un sistema de telemedicina para evaluar los trastornos del ritmo cardiaco, basado en *software* libre para fines académicos y demostrativos.

La primera parte del proyecto se enfoca en el proceso de diseño y construcción de un electrocardiógrafo de una derivación bipolar que se encarga de la adquisición, adecuación y transmisión de la señal cardiaca a la plataforma *Web* en donde se visualiza; adicionalmente, se explican los parámetros básicos sobre los cuales se estructura y programa la plataforma *Web*, cuya función principal es permitir al médico monitorear la señal cardiaca del paciente en tiempo real mediante videoconferencia. Además, se dan pautas sobre la configuración del sistema de redes donde se despliega la plataforma *Web* y demás archivos que permiten el funcionamiento del sistema.

Al finalizar el proyecto se realizan pruebas para evaluar la eficiencia del sistema implementado, generando aportes para trabajos futuros, recomendaciones y conclusiones.

PALABRAS CLAVES: SERVIDOR, TELEMEDICINA, ELECTROCARDIÓGRAFO, VIDEOCONFERENCIA, PLATAFORMA, CLIENTE.

### **ABSTRACT**

This work presents the design and implementation of a telemedicine system for assessing heart rhythm disorders, based upon free software for academic and demonstration purposes.

The first part of the work focuses on the process of design and construction of an electrocardiograph in a bipolar derivation, which is responsible for the acquisition, adaptation and transmission of the cardiac signal to the web platform where it is displayed; additionally, the basic parameters on which the web platform is programmed and structured are explained, whose main function is to allow the physician to diagnose the patient's cardiac signal in real time via video conference. Furthermore, guidelines are given on setting the network systems where the web platform is installed and further files which allow the system operation.

At the end the work are performed tests to evaluate the efficiency of the implemented system, to generating contributions for future work, recommendations and conclusions.

KEYWORDS: PLATFORM, TELEMEDICINE, ELECTROCARDIOGRAPH, VIDEOCONFERENCE, CLIENT.

## **INTRODUCCIÓN**

<span id="page-24-0"></span>El corazón es unos de los órganos más importantes y enigmáticos del cuerpo humano, debido a esto el hombre desarrolló estudios para conocer su funcionamiento y las enfermedades que lo afectan, teniendo en cuenta estas necesidades se crearon técnicas como la electrocardiografía para descubrir, diagnosticar y tratar estos padecimientos. La electrocardiografía básicamente es el estudio de la actividad eléctrica del corazón, brinda información de la posición del corazón dentro del tórax, tamaño de sus cámaras internas, al igual que ritmo y frecuencia cardiaca. La información es detectada por un electrocardiógrafo, instrumento especializado para registrar las señales cardiacas y representarlas gráficamente para su análisis por parte de personal especializado.

La electrocardiografía es un método desarrollado desde finales del siglo XIX e inicios del siglo XX por el fisiólogo holandés Willem Einthoven<sup>1</sup>, pero con el transcurso de los años, se ha mejorado la calidad del registro, logrando mayor claridad en los datos entregados, convirtiéndose en un estudio de rutina, para pacientes con o sin riesgo cardiovascular.

La telemedicina básicamente es la prestación de servicios de salud, de una manera no presencial entre médico-paciente, esto se implementa por medio de las tecnologías de la información y las comunicaciones (TIC). Las aplicaciones de telemedicina más comunes son el telediagnóstico, teleconsulta, monitoreo remoto, teleconferencia entre personal médico especializado y almacenamiento digital de datos e historias clínicas<sup>2</sup>. Todas estas aplicaciones han surgido con el fin de mejorar la calidad de vida de los pacientes.

Uno de los sectores destacados por su importancia en la implementación de las TIC es el sector salud, que busca satisfacer la creciente necesidad de poner en contacto a pacientes, médicos y especialistas, independientemente de dónde se encuentren físicamente. Sin embargo persiste la brecha entre la comunicación médico-paciente, por las limitaciones tecnológicas y de acceso a *Internet*, por parte de los pacientes en áreas rurales dispersas, que son los más beneficiados de los servicios telemédicos.

En Colombia el grado de desarrollo de los servicios de salud no permite atender de manera oportuna a la población debido a la dispersión de la misma, a la deficiente infraestructura vial, a la inequidad en la distribución de recursos, a las dificultades de capacitación, a la falta de estímulos económicos, sociales y culturales, y ausencia de especialistas por los altos costos que demanda su permanencia en

l

<sup>1</sup> ACIERNO L. J. *The History of Cardiology*. Londres, The Pathernoon Publishing Group

<sup>2</sup> Informe del MINISTERIO DE LA PROTECCION SOCIAL. Política Nacional de Prestación de Servicios de Salud. Bogotá. 2005. p. 17

zonas con baja densidad poblacional, por lo cual la telemedicina se ha convertido en una de las mejores alternativas para apoyar y mejorar estos servicios enfocados en gran medida a la Teleconsulta y el Telediagnóstico. Aunque existen diversas experiencias de tele-electrocardiografía en Colombia y el mundo, son limitados los datos acerca de la viabilidad de su implantación en el sistema público de salud y aún más en zonas rurales, en apoyo a la atención en salud básica.

Este libro, describe el proceso de diseño e implementación de un sistema de telecardiografía de bajo costo para pequeñas ciudades del interior de Colombia, demostrando que es factible y viable, siendo posible reducir encaminamientos innecesarios, mejorando la calidad de la asistencia y reduciendo el costo de la atención a la salud.

## **1. PLANTEAMIENTO DEL PROBLEMA**

<span id="page-26-0"></span>Según la revista Colombiana de cardiología en su publicación del año 2008, uno de cada cinco seres humanos fallece por una causa cardiovascular, constituyéndose en la forma más común de muerte. Los estudios epidemiológicos muestran que para el año 2020 la enfermedad cardiovascular será responsable de 25 millones de muertes al año; y por primera vez en la historia será la causa más común de muerte entre los seres humanos<sup>3</sup>.

El problema en Colombia implica pobre acceso a sistemas de salud, incluyendo déficit de especialistas, infraestructura, mayor costo económico para el paciente, congestión de los servicios de salud y pérdida de tiempo. Con este proyecto se busca facilitar el acceso a un método diagnostico cardiovascular de corto plazo y gran calidad, diseñando un dispositivo electrocardiográfico portátil que el paciente disponga en la facilidad de su hogar, con acceso rápido a centros médicos virtuales suministrando información en tiempo real y diferido.

Se busca dar soporte a las comunidades del país, en áreas rurales dispersas y urbanas que carecen de servicios médicos especializados y de equipos diagnósticos, mejorando la calidad de vida de los pacientes.

l

<sup>3</sup> REVISTA COLOMBIANA DE CARDIOLOGÍA. Órgano oficial de la Sociedad Colombiana de Cardiología y Cirugía Cardiovascular.2008. p. 73

# **2. JUSTIFICACIÓN**

<span id="page-27-0"></span>El propósito es mejorar la calidad de vida de los pacientes con fallas cardiacas, facilitándole el acceso al servicio de salud desde la comodidad de su hogar, y dar un paso grande para que las entidades de salud comiencen a aplicar sistemas de telemedicina económicos y viables.

Además, dar el primer paso para la integración de otros sistemas telemáticos, para que en el futuro esta plataforma se convierta en el primer centro médico en línea que evalué las principales especialidades médicas.

La limitación del proyecto es la capacitación tanto al personal de salud, como a los pacientes, de hacer buen uso del electrocardiógrafo, para obtener datos más precisos y confiables. También el escaso ancho de banda con el que cuentan las regiones rurales en Colombia, que pueden causar retardos en audio, video pixelado o retardo de las señales cardiacas, generando interrupciones en la comunicación en tiempo real médico-paciente.

## **3. OBJETIVOS**

### <span id="page-28-1"></span><span id="page-28-0"></span>**3.1 OBJETIVO GENERAL**

Implementar un sistema de registro electrocardiográfico que permita la visualización en tiempo real de la señal cardiaca y la comunicación directa médico-paciente a través de *Internet* para su análisis y diagnóstico.

## <span id="page-28-2"></span>**3.2 OBJETIVOS ESPECIFICOS**

- Diseñar un dispositivo de monitoreo cardiaco que permita el registro electrocardiográfico de la función eléctrica del corazón, de forma ambulatoria.
- Investigar y utilizar *software* libre para el desarrollo de la interfaz gráfica que permita monitorear y compartir los resultados a través de *Internet*.
- Instalar y configurar el servidor donde se aloja el centro médico virtual.
- Crear y configurar la base de datos en *MySQL* para guardar la información posterior a la evaluación paciente - médico, en forma de historia clínica.
- Crear una plataforma en *Internet* que permita la visualización en tiempo real del registro electrocardiográfico, que facilite la teleconsulta y asistencia inmediata, paciente-médico.

### **4. MARCO REFERENCIAL**

## <span id="page-29-1"></span><span id="page-29-0"></span>**4.1 ELECTROCARDIOGRAFÍA**

El electrocardiograma es un registro de la actividad cardiaca, y el sistema eléctrico del corazón, el cual comienza con el Nodo Sinoauricular (SA), que genera un impulso eléctrico que estimula las aurículas y produce la onda P en el ECG. Luego el impulso llega al nodo atrioventricular (AV), que permite el paso del impulso eléctrico a los ventrículos a través del haz de *His* y a sus ramas derecha e izquierda que en últimas transmiten el impulso a las células del miocardio ventricular, produciendo la contracción simultánea de los ventrículos<sup>4</sup>.

En el ECG, el complejo QRS representa el inicio de la contracción ventricular, con la despolarización de los ventrículos. Por último la onda T, representa la repolarización de los ventrículos para que se les pueda volver a estimular, estas distintas clases de ondas se pueden visualizar en la figura 1. Además de las ondas y complejos en el ECG, también se valoran los intervalos entre ondas, los más usados son el PR, QRS y QT. El PR mide el tiempo desde el principio de la onda P hasta el principio del complejo QRS. Su valor normal es de 0.12 a 0.20 segundos, cuando este es  $> 0.20$ , se dice que hay un bloqueo  $AV<sup>5</sup>$ .

<span id="page-29-2"></span>*Figura 1. Ciclo cardiaco en ECG*

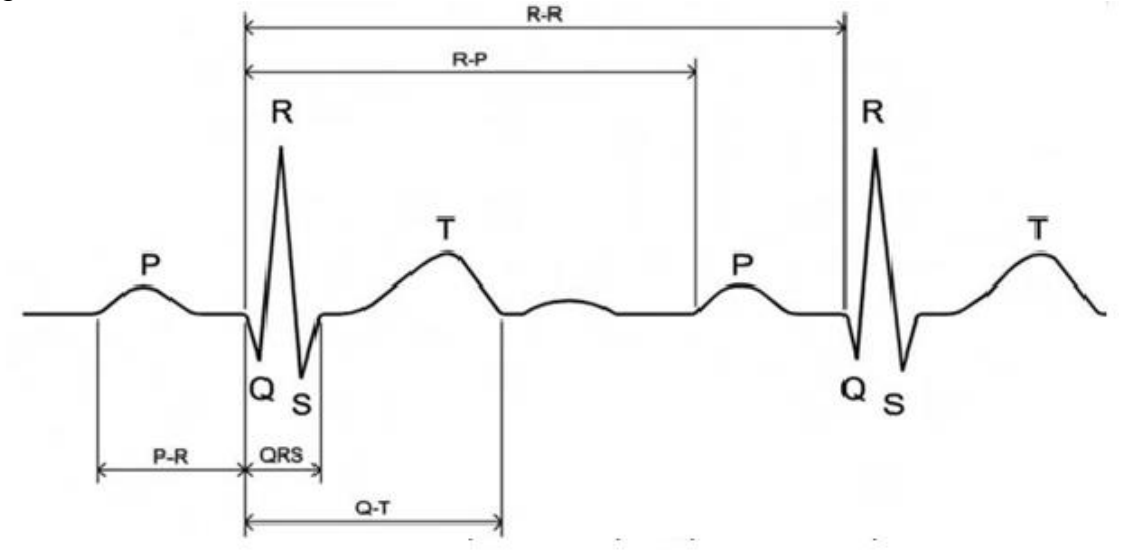

Fuente: Atlas de electrocardiografía Osakidetza

<sup>5</sup> p. 55

l

<sup>4</sup> URIBE, William A. DUQUE, Mauricio R. y MEDINA Eduardo D. Electrocardiografía y arritmias. Bogotá. 2005. p. 53

El intervalo QRS mide el tiempo de la despolarización ventricular y se mide desde el principio de la onda Q, hasta el final de la onda S, su duración normal es del 0.06 a 0.10 segundos, la prolongación del intervalo QRS puede generar infartos agudos al miocardio, desequilibrios electrolíticos e hipertrofia ventricular. El intervalo QT se mide desde el principio de la onda Q, hasta el final de la onda T, este varía con la frecuencia cardiaca, su valor normal va de 0.36 a 0.42 segundos en hombres y 0.43 segundos en mujeres, y su prolongación implica alto riesgo de arritmias<sup>6</sup>.

## <span id="page-30-0"></span>**4.2 ALTERACIONES DEL RITMO CARDIACO**

El ritmo de base del corazón está dado por el Nodo Sinoauricular, se contrae a una frecuencia de 60 a 100 latidos por minuto, y en el ECG se representa por presencia de onda P seguida de un complejo QRS normal, cuando estos parámetros se alteran se habla de una arritmia, las cuales se pueden clasificar según la frecuencia cardiaca, o si son originadas por encima o debajo del nodo AV<sup>7</sup> .

#### <span id="page-30-1"></span>**4.2.1 Arritmias supraventriculares**

*Taquicardia sinusal:* aumento en la frecuencia cardiaca a más de 100 latidos por minuto, en la figura 2 se observan las ondas P de contorno normal seguidas del complejo QRS normal<sup>8</sup>.

#### <span id="page-30-2"></span>*Figura 2. Taquicardia sinusal*

l

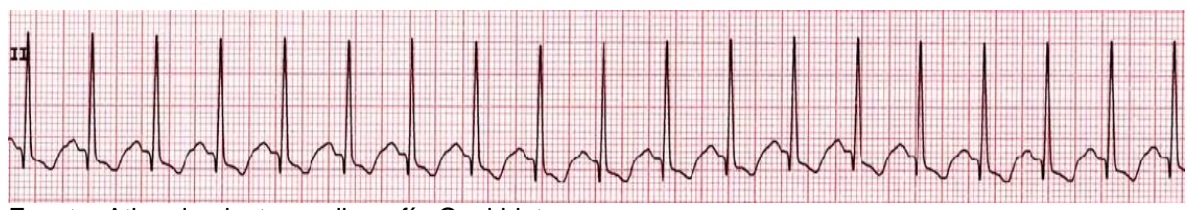

Fuente: Atlas de electrocardiografía Osakidetza

*Flutter auricular:* ritmo cardiaco irregular con una frecuencia acelerada entre 250 y 350 latidos por minuto, las ondas P en la figura 3 se visualizan en forma de diente de sierra<sup>9</sup>.

<sup>6</sup> DUBIN, Dale. Electrocardiografía práctica. Madrid. 1976 Tercera Edición. p. 105 <sup>7</sup> p. 124

<sup>8</sup> GASTEIZ, Victoria. Atlas de Electrocardiografía Osakidetza. España. 2008. p. 29  $9$  p. 31

<span id="page-31-0"></span>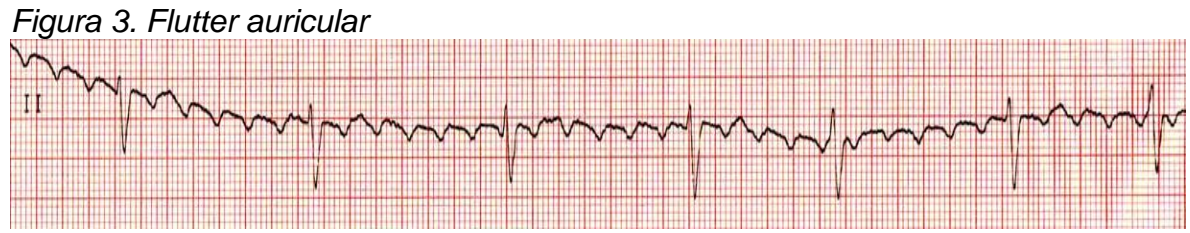

Fuente: Atlas de electrocardiografía Osakidetza

*Fibrilación auricular:* se caracteriza por ausencia de ondas P, en la figura 4 se evidencian ondas f, con intervalo RR variable, la frecuencia auricular suele ser mayor 350 latidos por minuto $10$ .

<span id="page-31-1"></span>*Figura 4. Fibrilación Auricular*

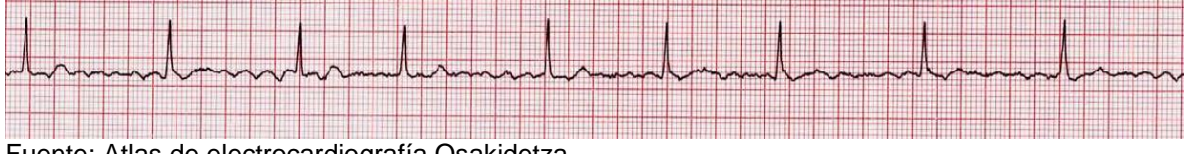

Fuente: Atlas de electrocardiografía Osakidetza

*Taquicardia paroxística supraventriculares:* se caracteriza por un ritmo auricular regular como se observa en la figura 5, con frecuencia cardiaca entre 160 y 250 latidos por minuto<sup>11</sup>.

<span id="page-31-2"></span>*Figura 5. Taquicardia paroxística supraventricular*

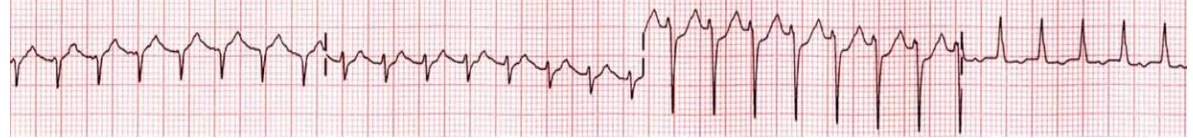

Fuente: Atlas de electrocardiografía Osakidetza

*Extrasístoles supraventriculares:* en la figura 6 se observa la señal característica de un paciente con extrasístoles supraventriculares, con complejos QRS angostos y prematuros, precedidos o no de onda P<sup>12</sup>.

<span id="page-31-3"></span>*Figura 6. Extrasístoles supraventriculares*

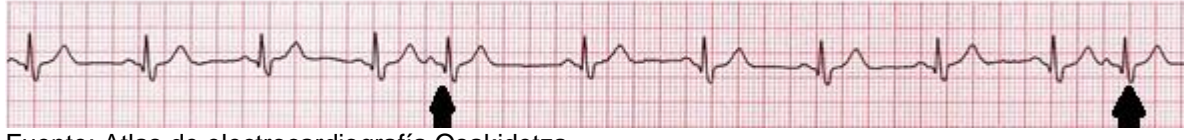

Fuente: Atlas de electrocardiografía Osakidetza

l

<sup>10</sup> GASTEIZ, Victoria. Atlas de Electrocardiografía Osakidetza. España. 2008. p. 29

<sup>11</sup> p. 29

 $12$  p. 29

*Bradicardia sinusal:* se caracteriza por frecuencia cardiaca menor de 60 latidos por minuto, con ondas P que preceden al QRS, el cual es regular como se observa en la figura 7<sup>13</sup>.

### <span id="page-32-1"></span>*Figura 7. Bradicardia sinusal*

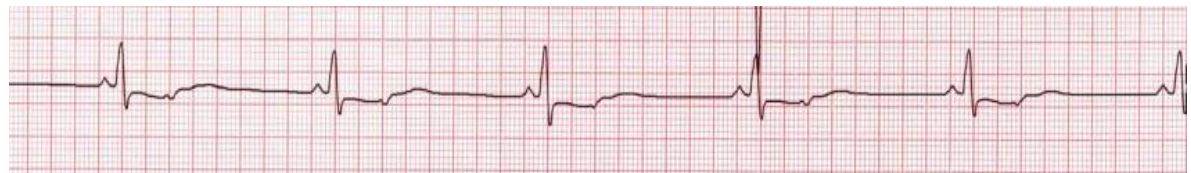

Fuente: Atlas de electrocardiografía Osakidetza

#### <span id="page-32-0"></span>**4.2.2 Arritmias infraventriculares**

*Extrasístoles ventriculares:* contracciones ventriculares prematuras, en la figura 8 se observan complejos QRS anchos y distorsionados<sup>14</sup>.

<span id="page-32-2"></span>*Figura 8. Extrasístoles ventriculares*

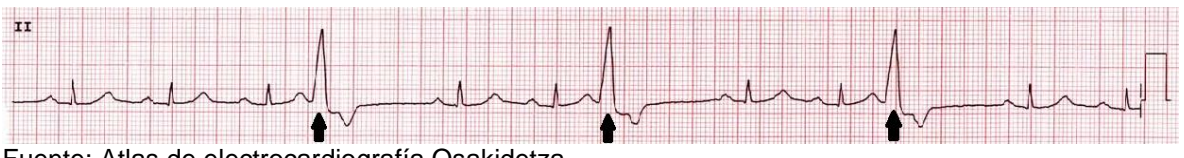

Fuente: Atlas de electrocardiografía Osakidetza

*Taquicardia ventricular:* cuando aparecen 3 o más contracciones ventriculares prematuras seguidas en un mismo ciclo cardiaco, se habla de taquicardia ventricular, la frecuencia ventricular oscila entre 140 y 250 latidos por minuto, en la figura 9 se observa este fenómeno<sup>15</sup>.

<span id="page-32-3"></span>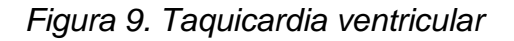

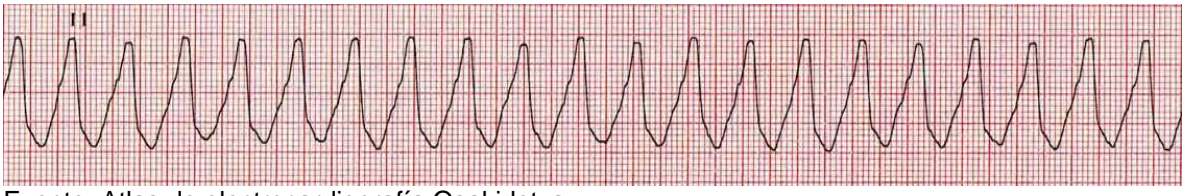

Fuente: Atlas de electrocardiografía Osakidetza

*Fibrilación ventricular:* es un ritmo rápido e irregular, donde se pierde completamente las ondas del ECG como se visualiza en la figura 10, con frecuencia cardiaca oscila entre 150 y 500 latidos por minuto, sin que se perciba en el pulso<sup>16</sup>.

l

<sup>13</sup> p. 29

<sup>14</sup>GASTEIZ, Victoria. Atlas de Electrocardiografía Osakidetza. España. 2008. p. 30.

<sup>15</sup> p. 30

<sup>16</sup>P. 30

<span id="page-33-1"></span>*Figura 10. Fibrilación ventricular*

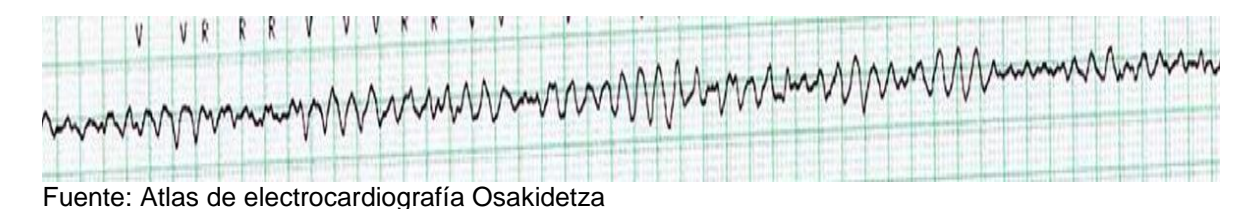

## <span id="page-33-0"></span>**4.3 LA TELEMEDICINA**

l

La telemedicina tiene como propósito, prestar los servicios de salud a zonas alejadas, usando herramientas tecnológicas que ahorran tiempo, costos y facilitan la calidad de vida de los pacientes que por algún motivo no pueden movilizarse a los centros urbanos para la realización de sus tratamientos.

Según la OMS (Organización Mundial de la Salud) "El suministro de servicios de atención sanitaria, en los que la distancia constituye un factor crítico, los profesionales deben apelar a las tecnologías de la información y de la comunicación con objeto de intercambiar datos para hacer diagnósticos, recomendar tratamientos y prevenir enfermedades, así como para la formación permanente de los profesionales de atención de salud y en actividades de investigación y evaluación, con el fin de mejorar la salud de las personas y de las comunidades en que viven"<sup>17</sup> .

Los inicios de la telemedicina pueden remontarse al siglo XIV, con el uso de heliógrafo en Europa para difundir información sobre la peste bubónica, el telégrafo durante la guerra civil; el teléfono en el siglo XX; la comunicación por radio durante la I guerra mundial<sup>18</sup>.

La telemedicina tuvo su origen en los programas de vuelo espacial, donde se monitorizaban las variables fisiológicas en astronautas bajo gravedad cero, realizado por la *National Aeronautics and Space Administration (NASA)*, en su programa *de telemetry research and development (R&D)<sup>19</sup> .*

La segunda mayor influencia en el desarrollo de la telemedicina fue la introducción de la televisión, a finales de 1950 con el desarrollo de circuitos cerrados, utilizados en el ámbito médico. La primera experiencia documentada de telemedicina apareció

<sup>&</sup>lt;sup>17</sup> VERGELES B., José María. Medicina y Humanidades. La telemedicina, Desarrollo, ventajas y dudas. 2007. p. 59-61.

<sup>18</sup> ZUNDEL, Karen. *Bulletin of the Medical Library Association.* 1996. p. 18

<sup>19</sup> PEREZ R., Andrés Ricardo. Resumen histórico de hechos relevantes en electrocardiografía. 2014. p: 9 - 25

en la literatura médica en 1953. En el que se transmitían imágenes radiológicas entre dos puntos de Pensilvania (EE.UU.) distantes 38 kilómetros<sup>20</sup>.

La transmisión de imágenes de vídeo bidireccional entró en el escenario en 1959, cuando la Universidad de Nebraska usó un enlace de televisión para transmitir exámenes neurológicos y otra información a lo largo de su campus, y hacerla llegar a sus estudiantes.

La primera experiencia documentada de telemetría apareció en 1965 en la revista *Int Anesthesiol Clinic*, con la transmisión de electrocardiogramas entre un barco y un puesto en la costa. A partir de la década de los 90 con el auge del *Internet,* y el mayor acceso de la población a tecnologías de la información y con ello a equipos tecnológicos, se inicia la segunda etapa de la telemedicina, permitiendo desarrollos de otros servicios como transmisión de datos en tiempo real<sup>21</sup>.

Dada la variedad de especialidades existentes en la medicina y las diversas maneras de adaptar o utilizar las tecnologías para hacer telemedicina se presentan distintas maneras de clasificarla, basadas en el tiempo y el tipo de servicio que presta:

#### <span id="page-34-0"></span>**4.3.1 Por tipo de servicio**

Telediagnóstico: los diagnósticos por telemedicina pueden ser los resultantes de una consulta de primera vez rutinaria (primer diagnóstico) en el caso de pacientes que no tienen acceso físico a una consulta o de segunda opinión, con acceso a ayudas diagnosticas en tiempo real o diferido en la cual a través de sistema videoconferencia se logra relación médico-paciente<sup>22</sup>.

Teleconsulta: consulta a través de sistema de videoconferencia a un médico general o especialista<sup>23</sup>.

Monitoreo remoto: capacidad de monitorear las señales cardiacas de un paciente de manera no presencial, usando herramientas electrónicas y de comunicación remota<sup>24</sup>.

Almacenamiento digital de datos: capacidad de generar respaldo digital de la información, permitiendo la manipulación de la misma, a manera de consulta de historias médicas, creación de perfiles, eliminación de archivos, etc. <sup>25</sup>

l

<sup>20</sup> PEREZ R., Andrés Ricardo. Resumen histórico de hechos relevantes en electrocardiografía. 2014. p: 9 - 25

<sup>21</sup> GOMEZ G, Chico. Tecnología en salud, Telemedicina. México. 2011 Volumen 3. p. 40.

<sup>22</sup> KOPEC, Alberto y SALAZAR, Antonio José. Telemedicina. Chile. 2010. p. 18

 $23$  p. 18

 $24$  p. 18

 $25$  p. 18

#### <span id="page-35-0"></span>**4.3.2 En el tiempo**

l

Tiempo diferido: en este caso el paciente de un servicio de telemedicina no se encuentra en comunicación directa con el médico. En el caso de la telemedicina los estudios a diagnosticar se almacenarán en el computador o en un servidor<sup>26</sup>.

Tiempo real: hace referencia al hecho de que el cliente y el médico se encuentran en comunicación directa a través de un medio de comunicación. Según el Organismo Andino de la Salud, en su publicación del año 2006, existen dos herramientas básicas que permiten el desarrollo de la comunicación en tiempo real, la videoconferencia y la aplicación Interactiva que a través de programas de software permite sincronizar dos aplicaciones remotas para que los actores de telemedicina puedan compartir información<sup>27</sup>.

<sup>26</sup> KOPEC, Alberto y SALAZAR, Antonio José. Telemedicina. Chile. 2010. p. 18 <sup>27</sup> p. 19
## **5. REQUISITOS DEL CENTRO MÉDICO VIRTUAL**

En este capítulo se ofrece una breve descripción de los requisitos del sistema de telemedicina con el que contará el centro cardiológico, aspecto importante antes de diseñar y programar, para lograr que el resultado sea exitoso, de calidad y que satisfaga todas las necesidades identificadas.

El sistema de telemedicina consta de dos partes principales, el *hardware* encargado de la adquisición y adecuación de la señal cardiaca, y el *software* basado en tecnologías *Web*, que permite la interacción remota entre los pacientes y el personal de salud.

El *hardware* debe de ser relativamente pequeño para su fácil manipulación, su peso debe estar acorde a sus características de portabilidad, para que sea fácil su transporte. El circuito a diseñar debe estar construido con los mejores elementos del mercado, que brinden calidad y confiabilidad, bajo unas condiciones de trabajo exigentes como sobrecargas de la red eléctrica, movimientos por traslados, diferencias de temperaturas y alturas entre ciudades en las que puede ser utilizado el electrocardiógrafo, etc. Además, deberá ser resistente por medio de su caja protectora a los diversos factores que pueden afectar su funcionamiento, como lo son el ruido externo, derrames de líquido sobre el instrumento, golpes leves, etc.

El *software* debe de estar basado en lenguajes de programación libre y multiplataforma, tener un buen diseño para fomentar una interacción fácil, natural y atractiva entre el usuario y el sistema, ya que con una buena interfaz, el usuario puede olvidar de que está utilizando un computador y seguir adelante con lo que se quiere hacer. Por ello, se debe buscar que sea simple y sencilla, debe ser objetiva y evitar confundir al usuario en el momento de su uso. En cuanto al diseño gráfico, se deben usar colores representativos a los sistemas de salud actuales como los tonos azules y blancos, para que el usuario tenga claro que está dentro de un sistema de salud virtual.

Toda información generada se almacena en una base de datos instalada en el servidor del centro médico, y estar disponible a todos los usuarios conectados en cualquier momento. Esta base de datos permite el registro de información personal e identificación de los usuarios por niveles de funciones en la plataforma, de manera que la información gestionada solo puede ser visible y administrada por los usuarios a quienes les corresponda.

Además cuenta con un sistema de citas médicas, donde el paciente elige la fecha de su cita y al médico que lo atenderá en el consultorio virtual por medio de videoconferencia. El *software* permite escalabilidad, aunque esta se ve limitada por el dimensionamiento de la red donde se instala. En este caso, se limitara a un sistema de redes básico, con fines académicos y demostrativos. Si se desea

implementar en un entorno real se deberán tener en cuenta otros aspectos tecnológicos, como flujo de usuarios, ancho de bandas y demás estándares internacionales que se exigen para garantizar un servicio confiable de telemedicina.

## **5.1 REQUISITOS FUNCIONALES DE** *HARDWARE*

- Adquirir la señal cardiaca con la derivación bipolar I.
- El instrumento debe detectar las frecuencias que conforman la señal cardiaca, para su procesamiento de manera eficiente.
- El electrocardiógrafo debe estar protegido contra ruidos generados por la red eléctrica o por otros instrumentos electrónicos que interfieran en la confiabilidad de la señal cardiaca detectada.
- El instrumento debe proteger al paciente de cualquier amenaza de electrocución debido a que el electrocardiógrafo está conectado directamente a la red eléctrica, priorizando la integridad física del paciente.
- La interfaz física del instrumento debe permitir al usuario, intuir las funciones básicas que este realiza.
- El instrumento debe adaptarse a las tecnologías de la información y las comunicaciones, por medio de un puerto USB.

## **5.2 REQUISITOS FUNCIONALES DE** *SOFTWARE*

El *software* posee los siguientes componentes cuyos requisitos se especifican a continuación:

### **Registro de usuarios**

- Diferentes niveles de acceso para identificar a pacientes de médicos, personal de redes y administrativos.
- Facilitar a los visitantes crear una cuenta como pacientes.
- Aprobar la modificación de datos personales.
- Conceder al paciente consultar la hoja de vida del médico.
- Permitir al médico la consulta de datos personales del paciente.

### **Registro de citas medicas**

- Posibilitar al paciente agregar cita médica por médico o por fecha y hora deseada.
- Permitir al paciente cancelar cita con un determinado tiempo límite.
- Autorizar al médico consultar las citas programadas por días.

### **Registro de historial Clínico**

- Conceder al paciente consultar su propio historial médico
- Facilita al médico consultar el historial médico de pacientes con citas pendientes

Permitir al médico agregar datos

#### **Consultorio Virtual**

- Posibilitar la videoconferencia entre médico y paciente
- Integrar un chat como sistema de respaldo para la videoconferencia

### **Integración ECG**

- Conceder al paciente realizar un autoexamen y agregarlo a su historial médico.
- El historial médico debe diferenciar entre los autoexámenes y los realizados por el médico

## **6. ANÁLISIS DEL CENTRO MÉDICO VIRTUAL**

El diseño de un *software* para la *Web* es inherente a la arquitectura de red clienteservidor. Ya que en esta arquitectura existen computadores clientes que realizan peticiones y computadores servidores que dan respuestas a estas.

La arquitectura cliente-servidor se representa en la figura 11, desde un punto de vista lógico se programa por capas, las cuales son presentación, lógica de negocio y de datos, siendo distribuidas en un solo nivel, esto quiere decir que las tres capas se implementan en un solo equipo físico.

*Figura 11. Arquitectura cliente/servidor*

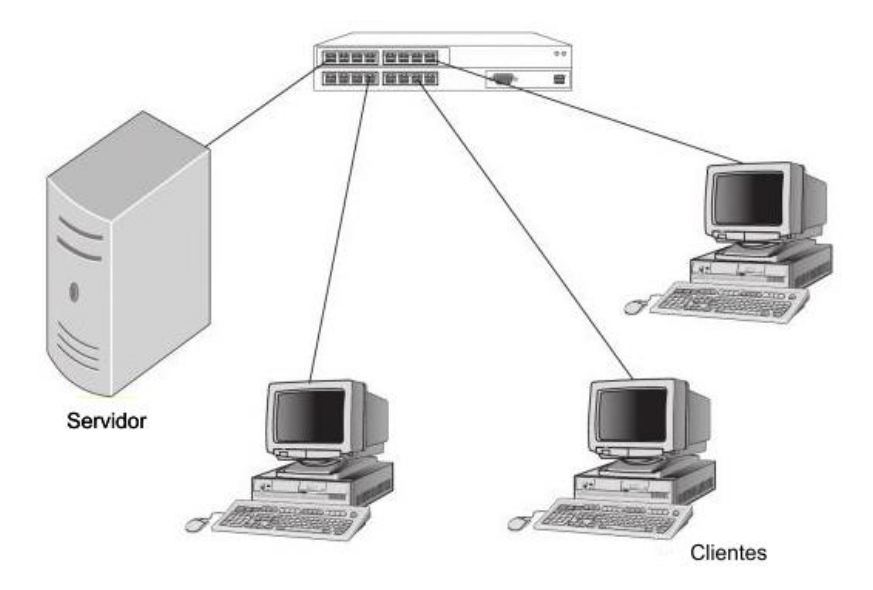

Fuente: *Introduction to networking basics. Sample client/server network*

Bajo el requerimiento de utilizar leguajes de distribución libre, se utilizan para programar la capa de presentación, también conocida como interfaz gráfica, el lenguaje de maquetación HTML, el de estilos CSS y *JavaScript* para agregar interactividad. La capa lógica de negocio que es puente entre la capa de presentación y la base de datos, se programa en *JavaScript* de lado del servidor, y así aprovechar la ventaja de programar orientado a eventos. Por último, las peticiones a la capa de datos se programan con el lenguaje SQL y tendrá como gestor de bases de datos a *MySQL*, y así realizar el almacenamiento de datos y atender solicitudes desde la capa de negocio.

El computador del paciente debe funcionar como cliente y servidor al mismo tiempo. Por lo cual, debe contar con el protocolo *websockets* implementado en el navegador del paciente, permitiendo la comunicación bidireccional en tiempo real entre médico y paciente. Este protocolo, también permitirá la integración del ECG con la capa de negocios del servidor, para la transmisión en tiempo real y diferido de la señal cardiaca.

## **6.1 DIAGRAMA DEL CENTRO MÉDICO VIRTUAL**

El centro médico virtual para su funcionamiento requiere de *hardware* especializado, consistente en computadores portátiles, router y un equipo servidor, a continuación se describen los equipos a implementar.

#### *Figura 12. Conexión de equipos en la red*

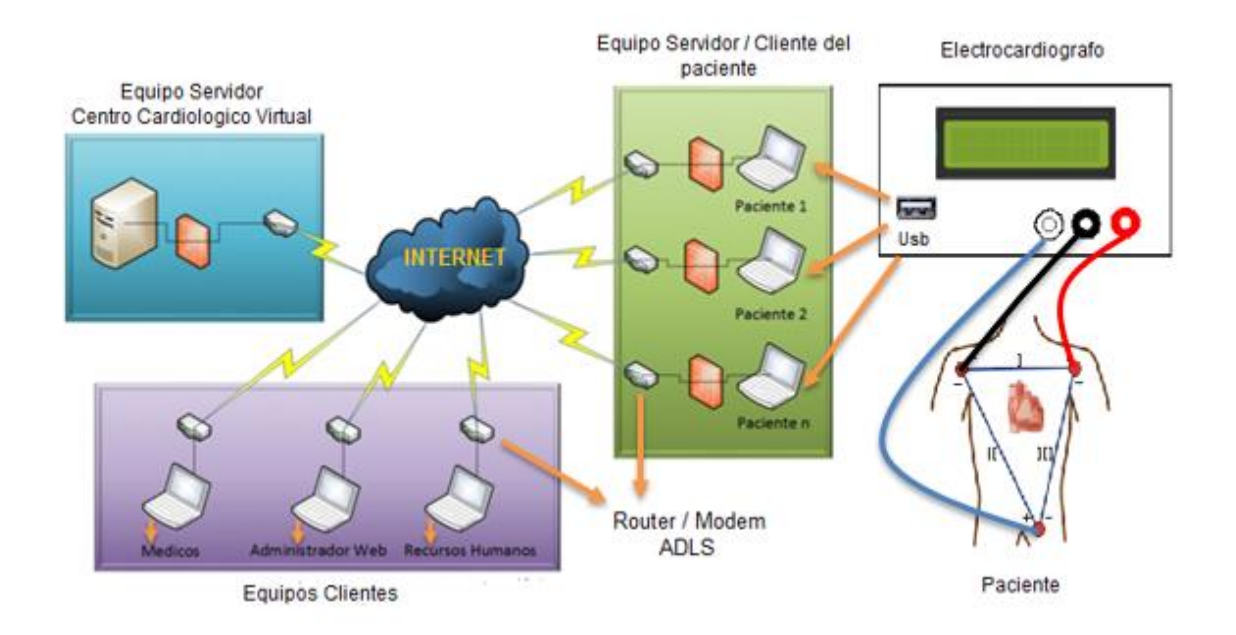

**Equipos clientes:** son los computadores de los usuarios finales, en este caso todo el personal del centro médico virtual, que acceden a los recursos de la red.

**Equipo servidor:** va a proporcionar los recursos compartidos. Tendrá como sistema operativo a *Ubuntu server* 10.04, junto con los diferentes protocolos que le permitirán proporcionar los servicios de red.

**Equipo Servidor/Cliente del paciente:** estos equipos deben ejecutar una versión de escritorio de *Windows 7* obligatoria, para activar las funciones de servidor que vienen integradas. Esta configuración permite a cualquier computador del paciente funcionar como un cliente y un servidor. Por lo tanto, puede compartir los recursos deseados. Y mientras el equipo funciona como un servidor, aún se puede utilizar para navegar.

*Router/Modem* **ADSL:** es el dispositivo que permite las funciones de varios componentes en uno. Al conectarlo con el servidor funcionará como puerta de enlace, ya que proporciona salida hacia el exterior de la red local. También como enrutador, ya que al llegar una petición procedente de *Internet*, la dirigirá hacia el servidor. Además como *módem*, para modular las señales enviadas desde el servidor y se puedan transmitir por la línea ADSL y desmodula las señales recibidas por ésta para que el servidor pueda interpretarlas. Este dispositivo deberá ser utilizado por el servidor y por los equipos del paciente, ya que estos deben enviar y recibir peticiones desde *Internet* para que el sistema funcione perfectamente.

**Cable:** el servidor y el *Router/Modem* ADSL están conectados entre sí mediante un cable Cat-5E. Puede transmitir datos a velocidades de hasta 100 Mbps a frecuencias de hasta 100 MHz. Se recomienda que el equipo del paciente al momento de transmitir la señal del electrocardiograma esté conectado a su *Router/Modem* mediante el cable Cat-5E.

### **6.2 DIAGRAMA DE BLOQUES DEL** *HARDWARE*

Además de los equipos mencionados en el numeral 6.1, también hará parte de la red el electrocardiógrafo, y será construido por bloques. Cada bloque tiene un proceso y función especifico. La estrategia de construcción del electrocardiógrafo se basa en el diagrama de bloques de la figura 13, en él se representa cada bloque conectado en cascada al siguiente bloque del circuito, esta manera permite una organización en el diseño del electrocardiógrafo, teniendo como objetivo, no iniciar el diseño de una bloque sin culminar el anterior, y así hasta llegar al bloque final. La alimentación del circuito se considera un bloque externo pero no menos importante, ya que incide en todas los demás bloques del proyecto por igual, proporcionando la energía necesaria para que estos puedan realizar su labor de manera satisfactoria.

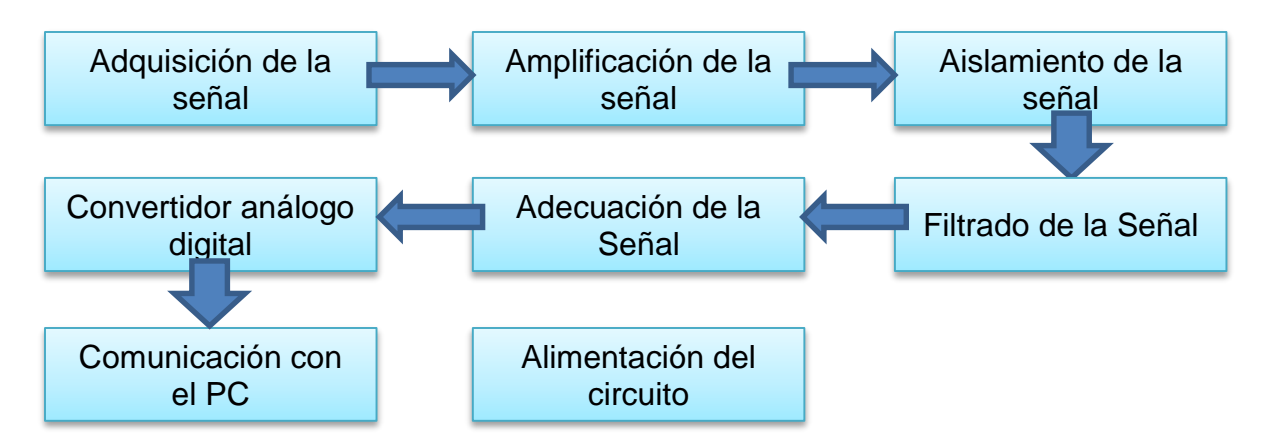

*Figura 13. Diagrama de bloques del hardware*

#### **6.3 CASOS DE USO DEL FUNCIONAMIENTO DEL** *SOFTWARE*

Se implementan diagramas de casos de uso que permiten la visualización de las actividades necesarias y verifica si los procesos que ejecutará la aplicación están equilibrados, es decir, ayudan al análisis y a comprender el sistema de información de acuerdo con las operaciones de procedimientos incluidos, ayuda a analizar esas etapas, con el fin de mejorarlas.

Después de conocer los requisitos funcionales del *software*, se muestran en las figuras 14, 15, 16, 17 y 18 varios ejemplos de cómo interactúa la aplicación *Web* mediante diagramas de casos de usos de los usuarios que interactúan con la plataforma *Web.*

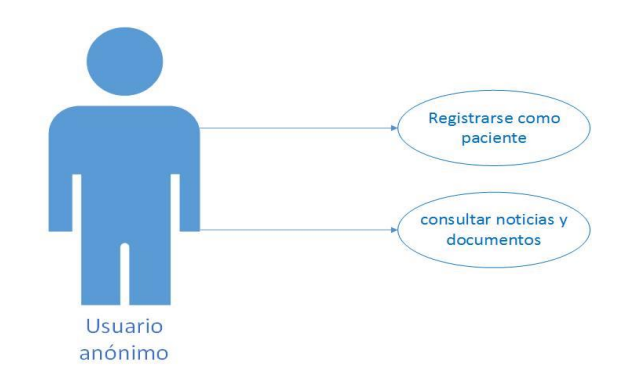

*Figura 14. Caso de uso usuario anónimo*

*Figura 15. Caso de uso usuario - paciente*

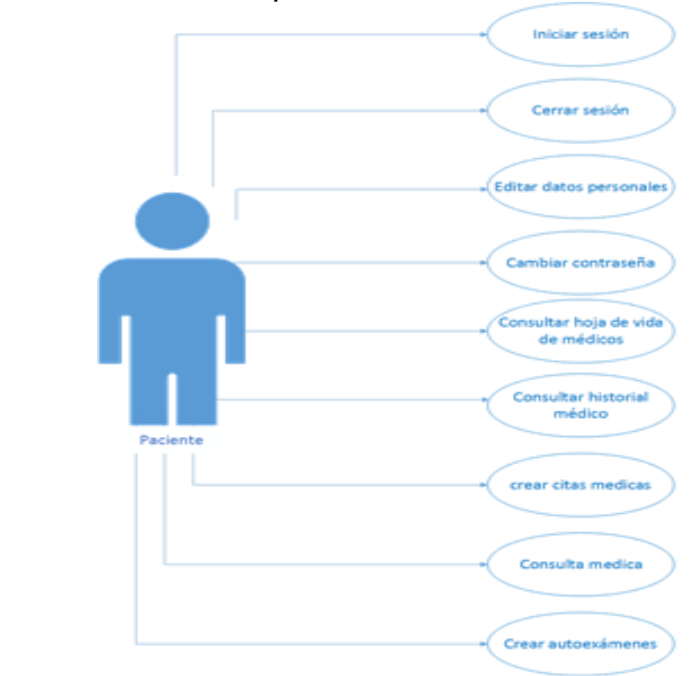

Iniciar sesión Cerrar sesión **Editar datos personales** Cambiar contraseña Consultar hoja de vida Consultar historial medico de paciente Médico Consultar citas medicas pendientes Consulta medica Diagnosticar exámenes *Figura 17. Caso de uso recursos humanos*Iniciar sesión Cerrar sesión  $\overline{\mathsf{E}}$ ditar datos personales $\overline{\mathsf{E}}$ Cambiar contraseña Agregar Usuarios Rec. Humanos **Editar usuarios** Eliminar usuarios

*Figura 16. Caso de uso Usuario - Médico*

*Figura 18. Caso de uso usuario - administrador*

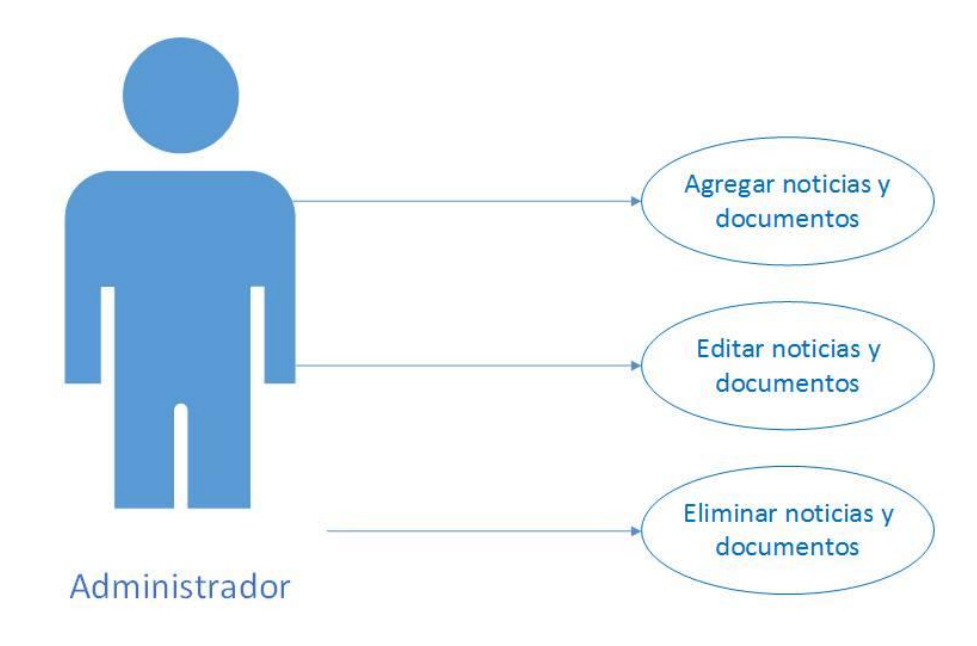

### **6.4 DIAGRAMA DE SECUENCIAS DEL SOFTWARE**

Permiten saber cronológicamente desde la parte superior del diagrama a la parte inferior del mismo, la interacción entre los distintos objetos que intervienen en la plataforma *Web* en determinado caso de uso a través del tiempo.

**6.4.3 Registro de paciente**: esta opción permite que los visitantes de la plataforma web puedan registrarse como pacientes. Como primer paso se valida el número de cedula, para verificar que el paciente no se ha registrado con anterioridad. Luego, los datos básicos personales y una contraseña para permitir el ingreso. Si todo ha salido bien, la plataforma enviara un mensaje de operación exitosa, como se observa en la figura 19.

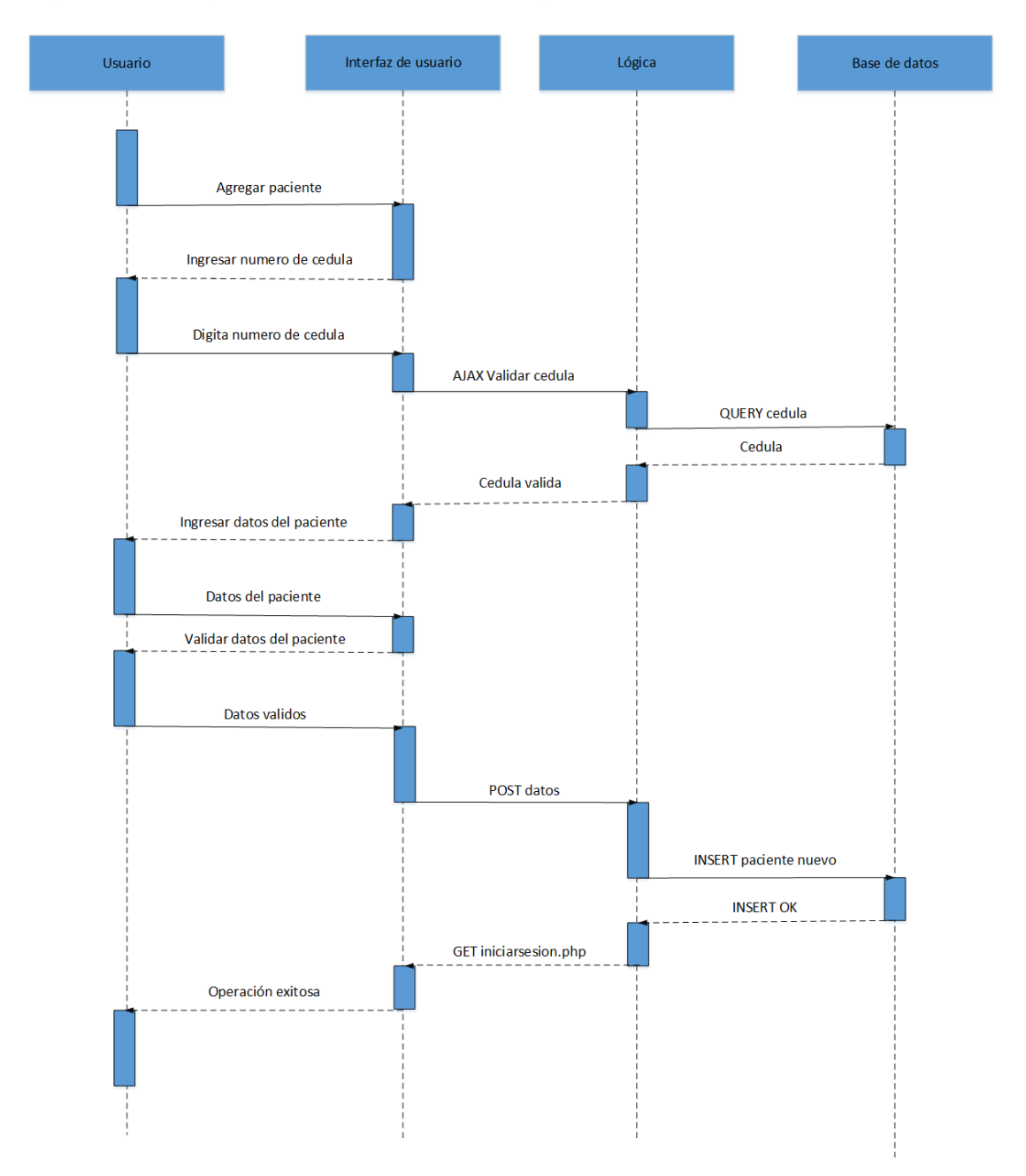

*Figura 19. Diagrama de secuencia del registro del paciente*

**6.4.2 Crear cita médica**: esta opción le permite al paciente crear una cita médica para poder ingresar al consultorio virtual y tener una interacción en tiempo real con el personal médico en la plataforma. Como se grafica en la figura 20 se realiza una consulta en la base de datos de los médicos disponibles para la fecha seleccionada por el paciente y luego del horario del médico que se ha seleccionado.

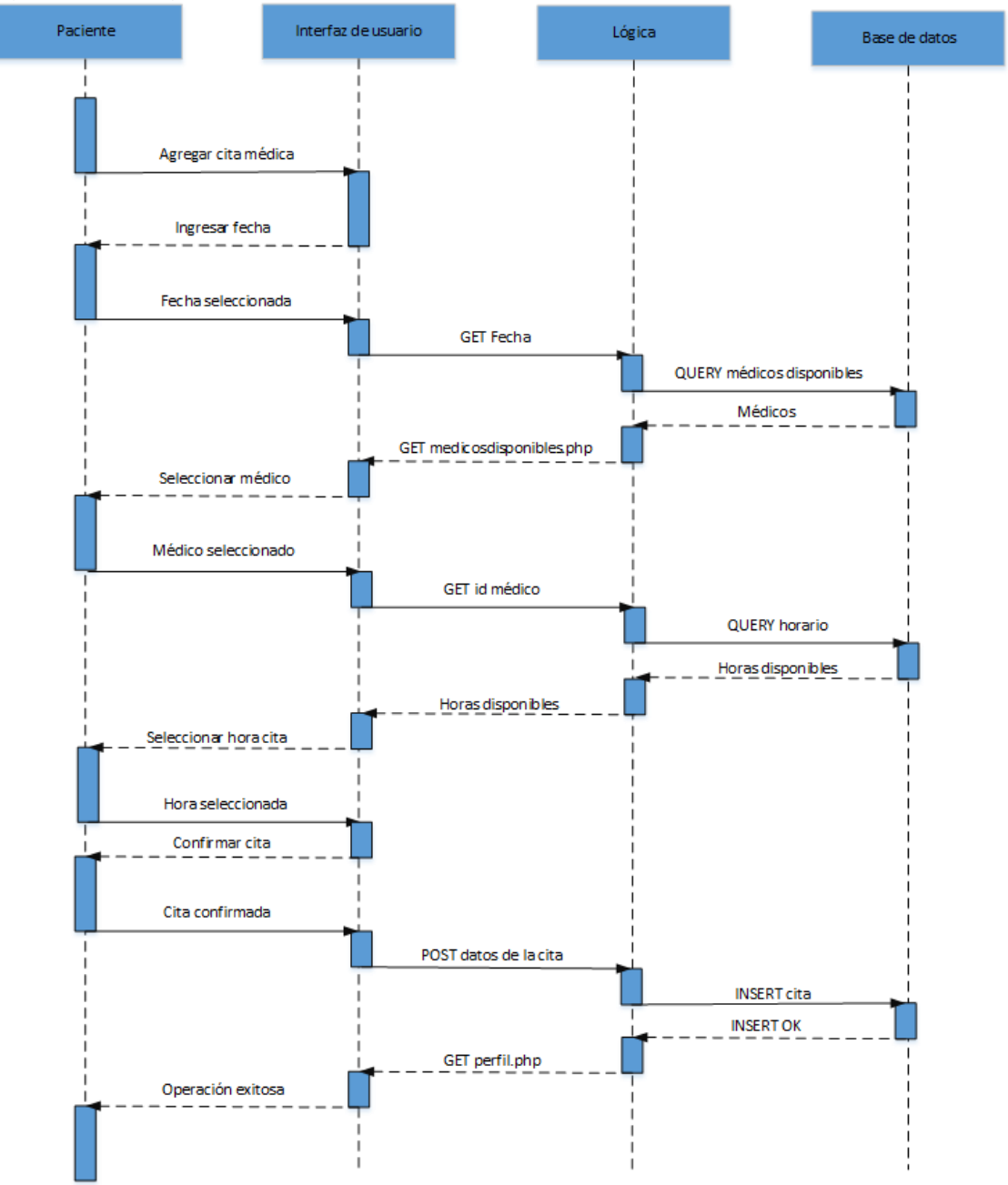

*Figura 20. Diagrama de secuencia para crear cita médica*

**6.4.3 Ingreso del paciente al consultorio virtual**: lo principal en este procedimiento es la validación del correcto funcionamiento y conexión del ECG para permitir el ingreso del paciente al consultorio virtual, para un mejor entendimiento, este procedimiento se describe en la figura 21.

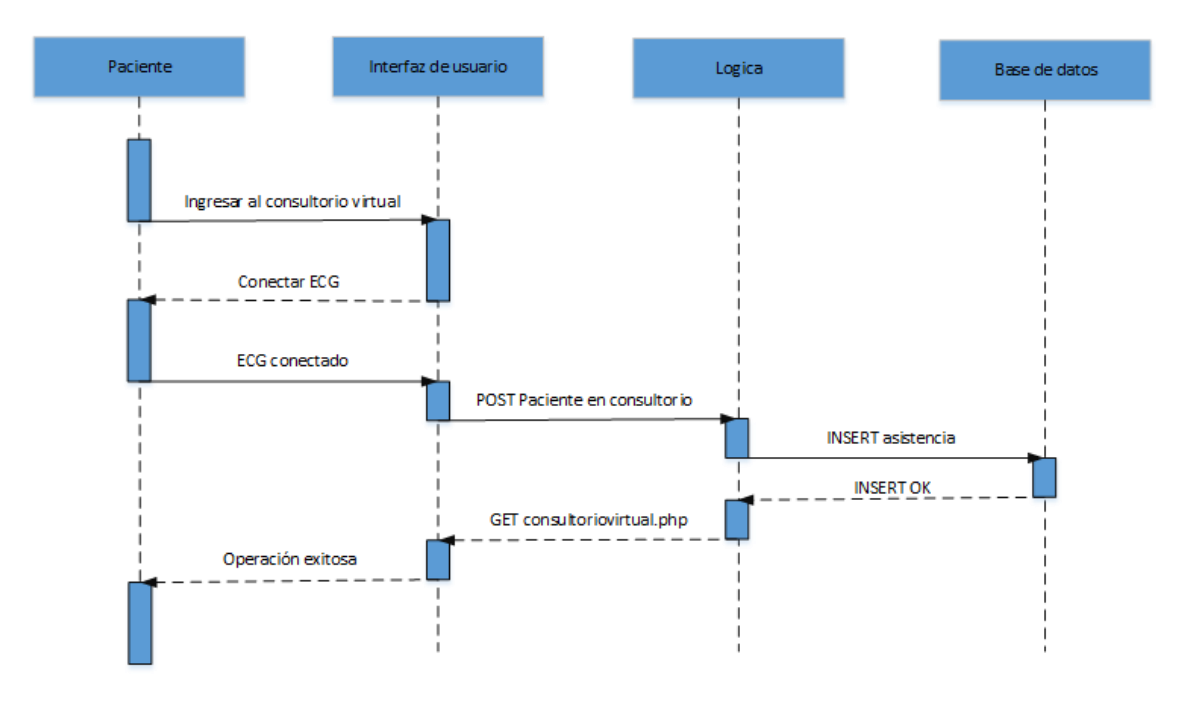

*Figura 21. Diagrama de secuencia ingreso al consultorio virtual*

**6.4.4 Autoexamen**: En la figura 22 se describe la manera como el paciente puede realizarse un autoexamen y así poder llevar un control de su función cardiaca. Al igual que el procedimiento anterior, para generar un autoexamen, es primordial la validación del correcto funcionamiento y conexión del ECG con la plataforma.

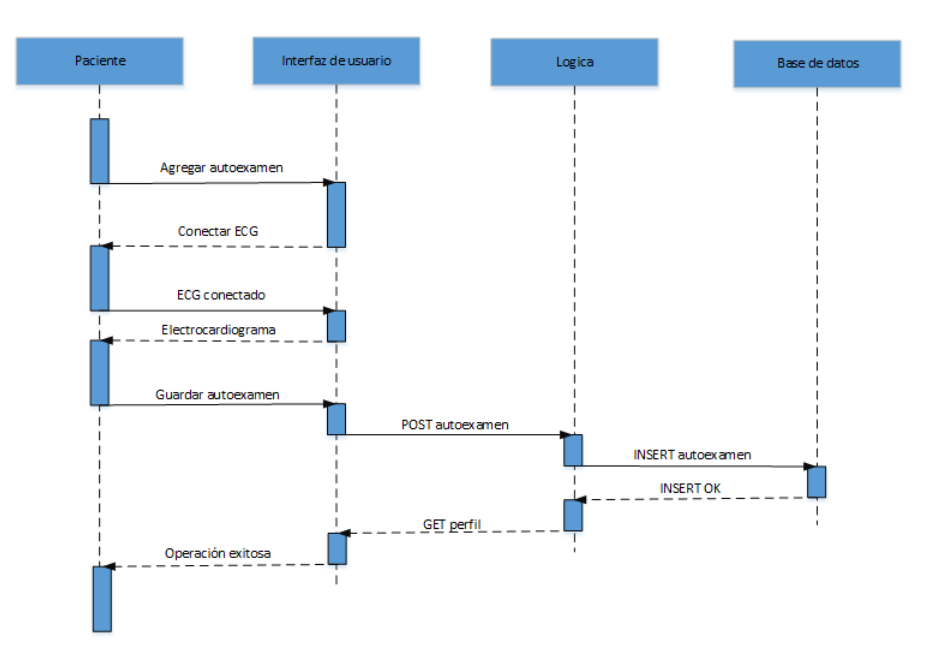

*Figura 22. Diagrama se secuencia del autoexamen*

**6.4.5 Historial médico**: el usuario paciente como el médico pueden consultar el historial de exámenes realizados en la plataforma. Para ello se envía una consulta con el identificador del paciente a la bases de datos. La única diferencia de este procedimiento entre el médico y el paciente, es que esté ultimo solo podrá consultar su historial. Mientras el médico podrá generar consultas por cualquier paciente registrado, este procedimiento se puede observar en la figura 23.

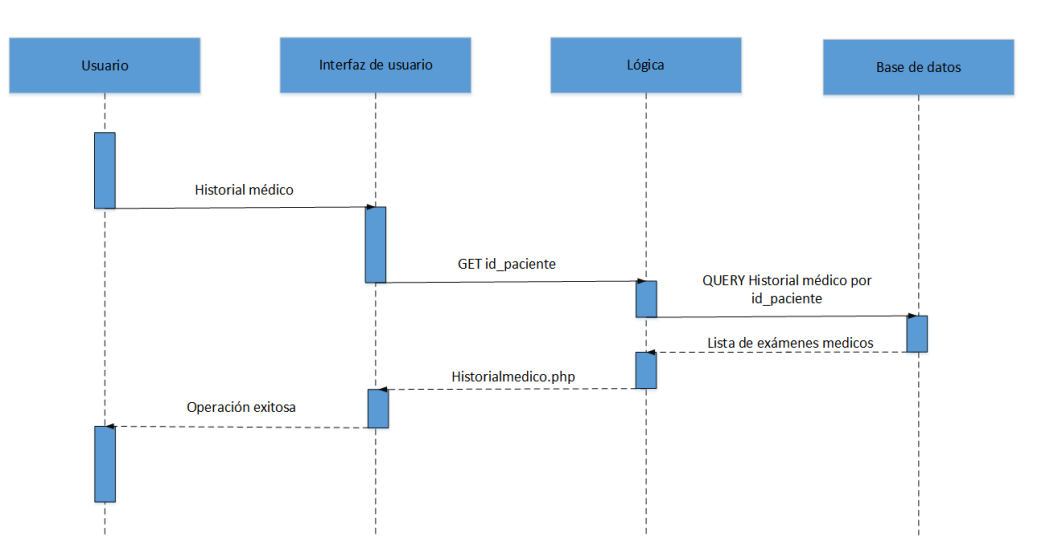

*Figura 23. Diagrama de secuencia del historial médico*

**6.4.6 Consulta de citas médicas pendientes**: en la figura 24 se observa como el medico puede consultar su citas pendientes por fecha, con el fin de consultar el historial de los pacientes y tener una idea del estado de salud previo antes de la consulta.

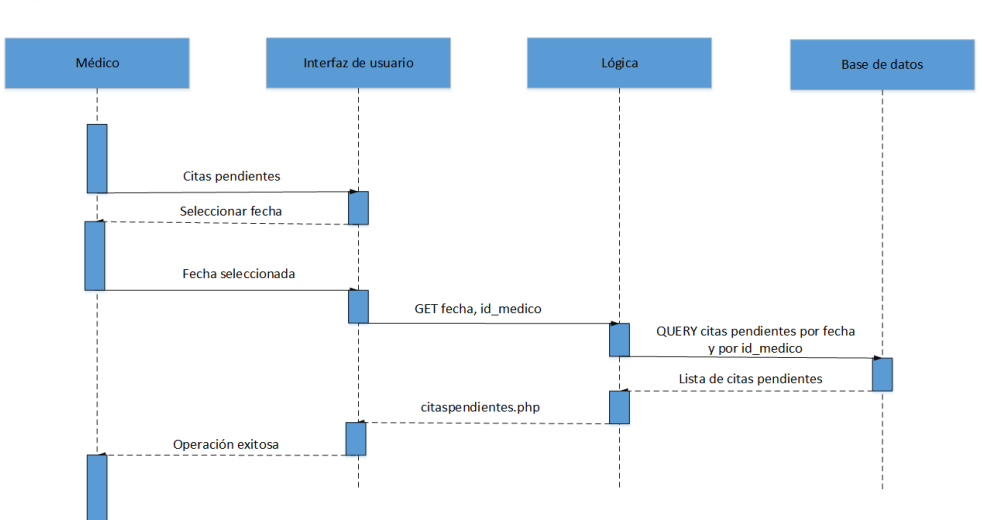

*Figura 24. Diagrama de secuencia citas médicas pendientes*

# **7. DISEÑO DEL CENTRO MÉDICO VIRTUAL**

### **7.1 DISEÑO DEL** *HARDWARE*

El *hardware* a diseñar consiste en un dispositivo ECG, que utilice tres electrodos para adquirir la señal cardiaca, luego esta señal pueda ser amplificada y filtrada para hacerla comprensible y poder transmitirla en tiempo real por *Internet*, teniendo en cuenta los requisitos y el análisis mencionados en los capítulos previos.

El diseño del circuito del electrocardiógrafo se basa en un sistema en cascada, constituido por el diagrama de bloques de la figura 13, que representa cada una de las partes en las que se divide el circuito.

**7.1.1 Adquisición de la señal:** en la actualidad existen diversos métodos para la adquisición de señales bioelectricas como en este caso la señal cardiaca, las señales cardiacas se pueden medir de manera directa haciendo incisiones sobre el origen de la señal biológica deseada, el método directo se usa muy pocas veces debido a las secuelas postoperatorias al paciente, una manera más adecuada y de uso más generalizado es medir los potenciales bioelectricos del corazón del manera indirecta colocando electrodos especializados capaces de detectar potenciales bioelectricos muy pequeños que en el caso de señales cardiacas varía entre los 0.2 a 5 milivoltios, la adquisición de la señal cardiaca se realiza siguiendo la derivación I bipolar, que mide la diferencia de potenciales bioelectricos entre las extremidades superiores del paciente como se ilustra en la figura 25.

*Figura 25. Ubicación de los electrodos en la derivación bipolar I*

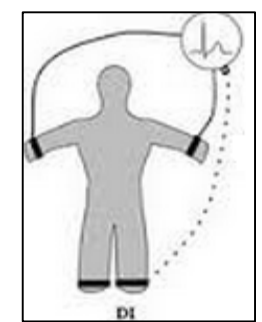

Fuente: http://yoylascircunstancias.blogspot.com/2012/01/sistema-de-derivaciones.html

Los electrodos cumplen la función de detectar la señal cardiaca, pero no de llevarla hasta el instrumento para su manipulación, por esta razón se pensó en latiguillos tipo boche hembra observados en la figura 26, que se encargan de llevar la señal detectada por el electrodo hasta las entradas del electrocardiógrafo, estos latiguillos son ideales debido a que poseen una excelente conexión con el electrodo por medio de sus broches y no permiten la perdida de algún componente de la señal.

*Figura 26. Latiguillos tipo broche hembra*

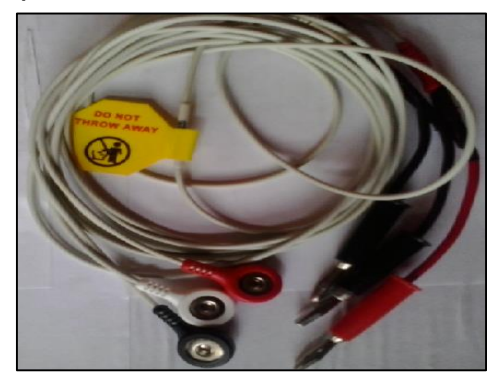

**7.1.2 Amplificación de la señal:** las señales producidas por fenómenos bioelectricos como la señal cardiaca, tienen potenciales eléctricos muy pequeños, las cuales necesitan de un proceso un poco complejo de amplificación para poder así lograr su cuantificación, dicho proceso se realiza por medio de un amplificador de instrumentación, cuya principal función es detectar e incrementar la señal bioelectrica que es tomada por los electrodos.

Para realizar la amplificación de las señales bioelectricas, se recurre a un amplificador de instrumentación especializado en este tipo de tareas, se elige al amplificador de instrumentación INA 128, en la figura 27 se representa su circuito interno, debido a que posee un alto rechazo en modo común (120 dB), ideal para eliminar señales parasitas.

*Figura 27. Circuito interno del amplificador de instrumentación INA 128*

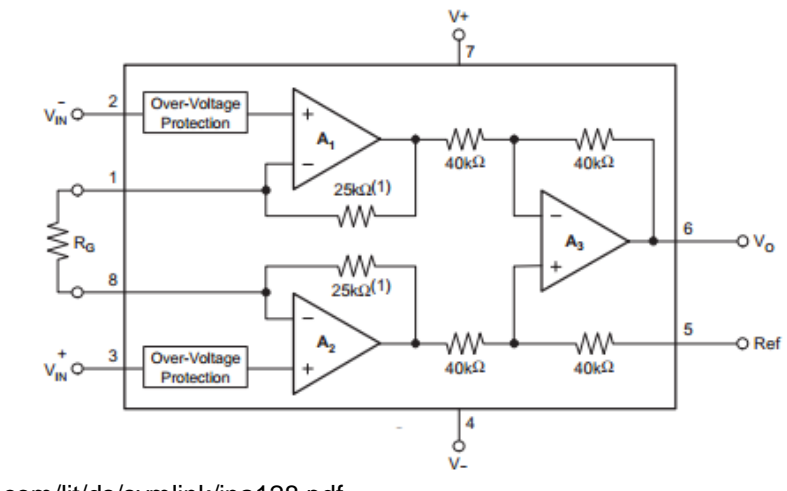

Fuente: [www.ti.com/lit/ds/symlink/ina128.pdf.](http://www.ti.com/lit/ds/symlink/ina128.pdf)

El amplificador de instrumentación INA 128, brinda una impedancia muy alta produciéndose el efecto de acople de impedancias, el circuito está construido por dos seguidores de voltaje y un amplificador diferencial, el cual amplifica la diferencia

de la señal que proviene de los electrodos conectados al paciente cuando se realiza la toma de un electrocardiograma, y a su vez tiene un alto rechazo en modo común que se crea cuando se tiene entradas diferenciales de voltaje que idealmente se anularían, pero en sistemas reales esto es muy difícil de implementar, debido a esto existe un voltaje común, el cual en otros amplificadores genera cambios en la salida debido a este voltaje parasito, pero el amplificador de instrumentación está diseñado para tener un alto rechazo en modo común anulando así el voltaje común generado por la entrada diferencial del amplificador de instrumentación, en el cuadro 1 y figura 28 se observan los valores nominales y pines del amplificador de instrumentación INA 128.

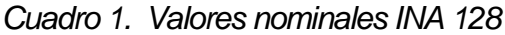

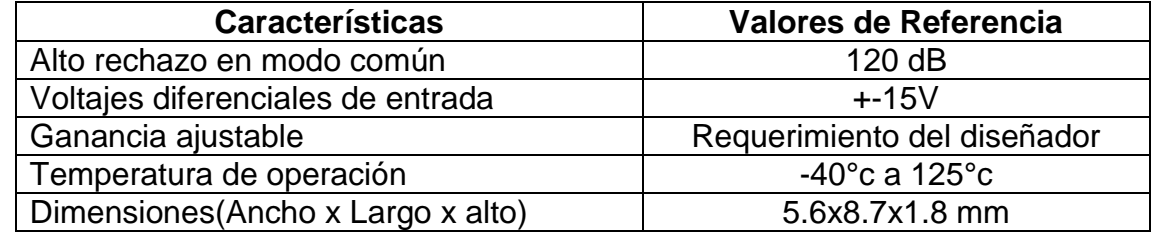

Fuente: www.datasheetcatalog.com/datasheets\_pdf/i/n/a/1/ina128.shtml

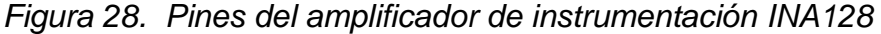

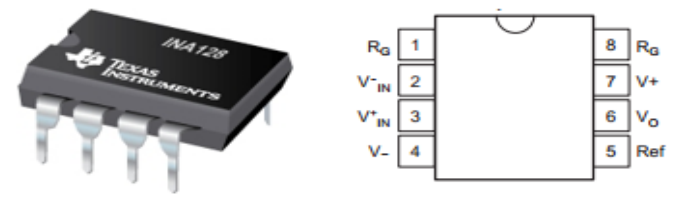

Fuente: [www.ti.com/lit/ds/symlink/ina128.pdf](http://www.ti.com/lit/ds/symlink/ina128.pdf)

*Cuadro 2. Especificaciones de pines amplificador de instrumentación INA 128*

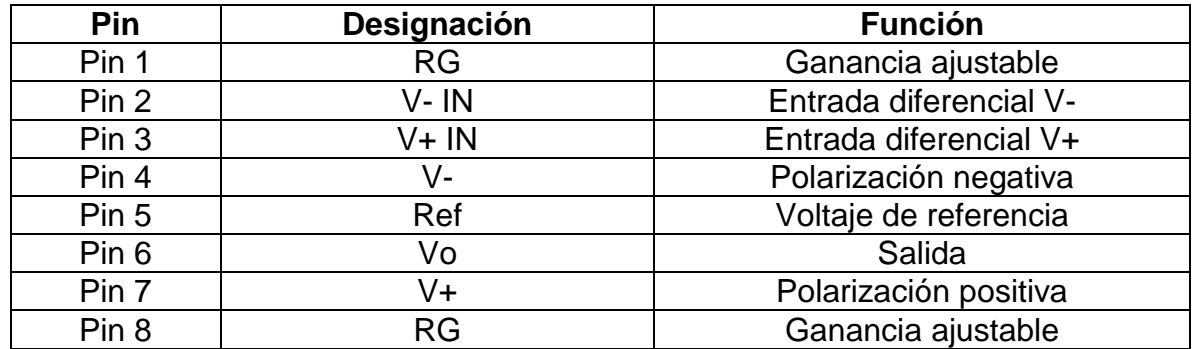

Fuente: www.datasheetcatalog.com/datasheets\_pdf/I/N/A/1/INA128.shtml

En el cuadro 2 se mencionan las especificaciones de los pines del INA 128, una de ellas es la ganancia variable, se hace una pre-amplificación de la señal cardiaca,

para obtener una ganancia de 10, el valor de la ganancia es bajo debido a que no es conveniente amplificar la señal sin antes hacer una proceso de filtrado, porque se amplificaría igualmente el ruido parasito, generando una señal cardiaca poco confiable.

Para variar la ganancia del amplificador basta con cambiar la resistencia RG al valor conveniente para la ganancia que se desee utilizar, entonces se utiliza la ecuación (1) para calcular la resistencia RG como se describe a continuación:

$$
RG = 1 + \frac{50 k\Omega}{G - 1} \tag{1}
$$

Entonces, despejando RG y reemplazando la ganancia G que se desea obtener ecuación, se llega a la conclusión que para tener una ganancia de 10 en la salida del amplificador, la resistencia RG debe ser de 5.6 KΩ.

**7.1.3 Aislamiento de la señal:** este bloque tiene como objetivo principal la protección del paciente que se somete a un examen cardiográfico, aislando eléctricamente al paciente de la red eléctrica, pero el paso de información no se ve interrumpido. Un dispositivo electrónico capaz de cumplir esta función es el amplificador de aislamiento AD210 de *Analog Devices* representado en la figura 29*,* este dispositivo es el indicado para aislar el paciente de la red eléctrica, debido a que posee un voltaje en modo común (CMV) de +-3500 Voltios, característica que asegura que el dispositivo mantendrá su aislamiento ante algún pico de voltaje que pueda llegar a perjudicar al paciente.

*Figura 29. Amplificador de aislamiento AD 210*

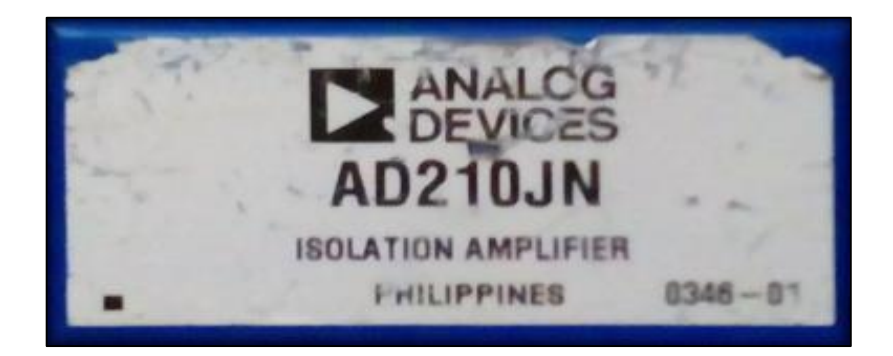

En la figura 30 se representa la manera en que el bloque de amplificación está aislado eléctricamente de los otros bloques del proyecto, debido a que los amplificadores operacionales y el microcontrolador 18F4550 que conforman el bloque de filtrado, adecuación y comunicación PC trabajan con una fuente alimentación que está conectada a la red eléctrica domiciliaria; es necesario aislar al paciente que se encuentra conectado al circuito por los electrodos del amplificador de instrumentación, por medio del amplificador de aislamiento.

#### *Figura 30. Aislamiento eléctrico del paciente*

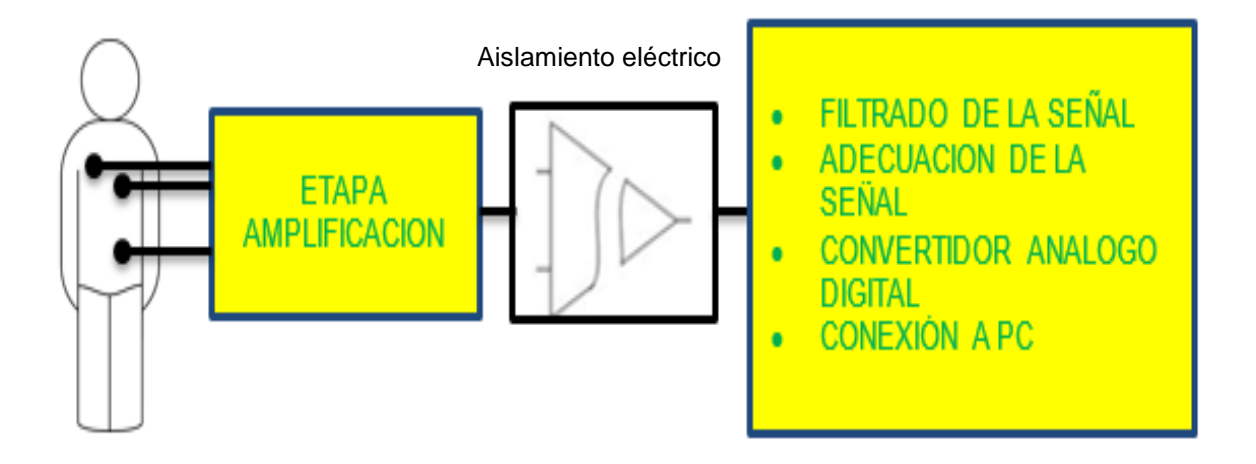

La señal de salida del amplificador de aislamiento AD210 debe ser la misma señal de salida del amplificador de instrumentación INA 128, debido a que en esta etapa se realiza un proceso de aislamiento eléctrico, pero la transmisión de datos entre ellos se realiza normalmente, la salida del amplificador de aislamiento se dirige a la siguiente etapa del sistema, los filtros de acondicionamiento de la señal cardiaca, en los cuadros 3 y 4 y en la figura 31 se dan a conocer las características más esenciales del amplificador de aislamiento AD 210.

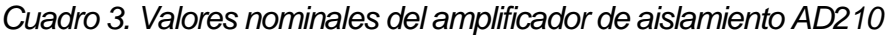

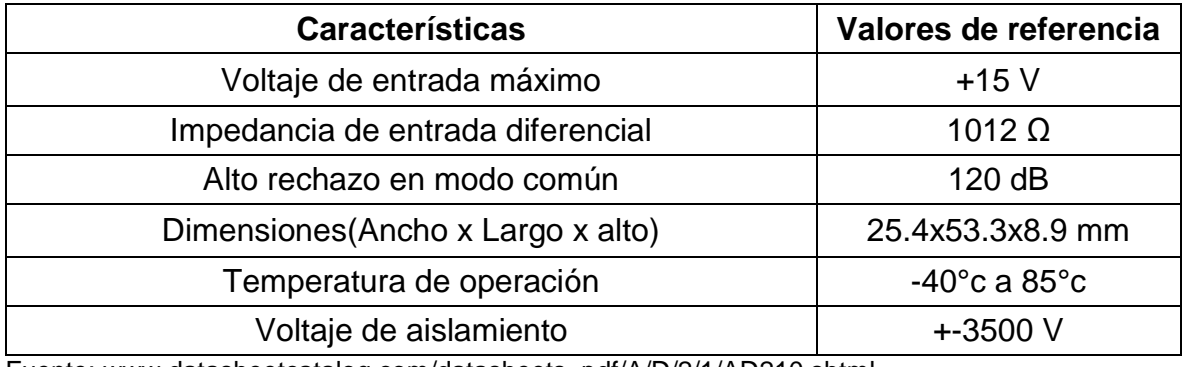

Fuente: www.datasheetcatalog.com/datasheets\_pdf/A/D/2/1/AD210.shtml

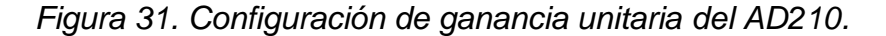

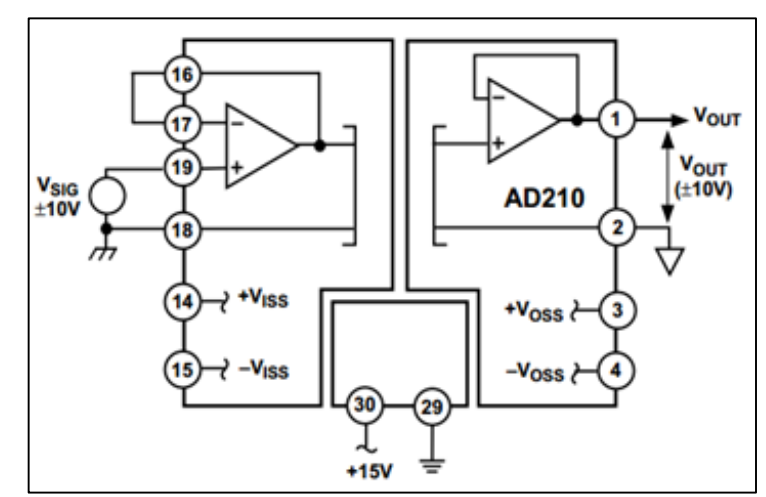

.

Fuente: www.datasheetcatalog.com/datasheets\_pdf/A/D/2/1/AD210.shtml

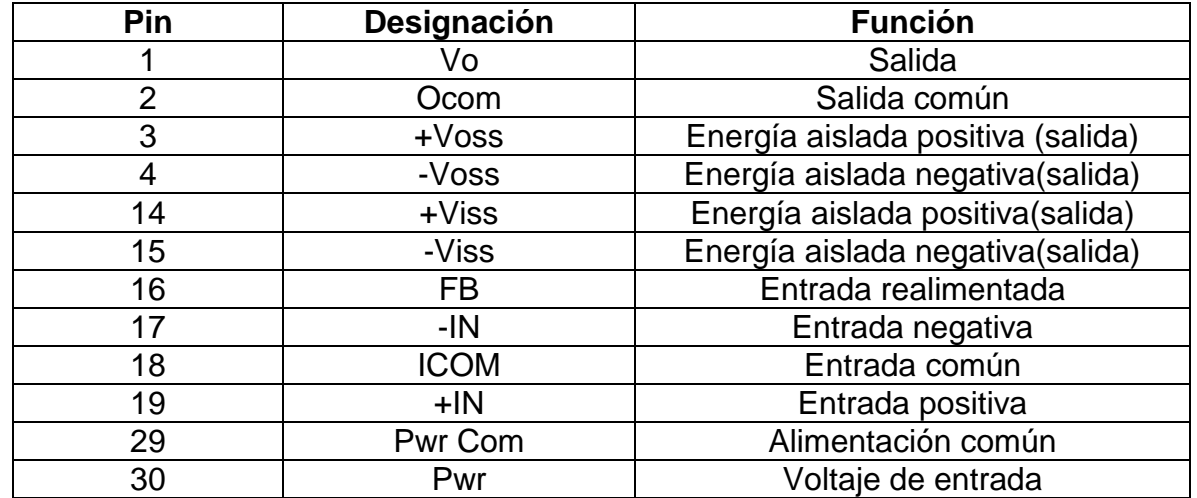

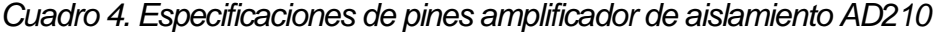

Fuente: www.datasheetcatalog.com/datasheets\_pdf/A/D/2/1/AD210.shtml

En la figura 32 se plantea el circuito que une a dos bloques del proyecto, el amplificador de aislamiento AD 210 está conectado a una fuente de voltaje DC de 15 Voltios, este voltaje es importante debido a que será el mismo voltaje dual que entregará en las salidas de voltaje con tierra aislada, que se encargan de alimentar la etapa de amplificación conformado por el INA 128; como el AD 210 separa galvánicamente la tierra del paciente con la tierra de la red eléctrica, se protege a éste de posibles electrocuciones accidentales producidos por una mal aislamiento de tierras hay que recordar que la tierra de la red no es la misma que va conectada al paciente cuando se practica un procedimiento de toma del electrocardiograma, cumpliendo así el requisito de seguridad del equipo respecto al paciente.

*Figura 32. Circuito esquemático de las etapas de amplificación y aislamiento*

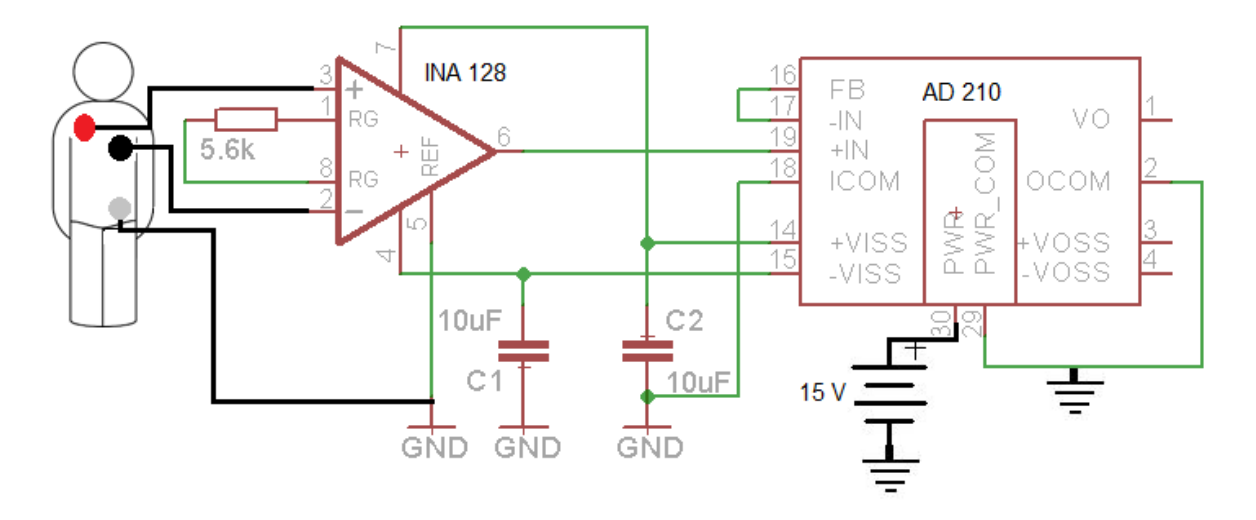

Utilizando el programa *EAGLE 6.1.0 Professional* se replicó el diseño en un circuito impreso como se observa en la figura 33.

*Figura 33. Circuito Impreso parcial diseñado en EAGLE 6.1.0*

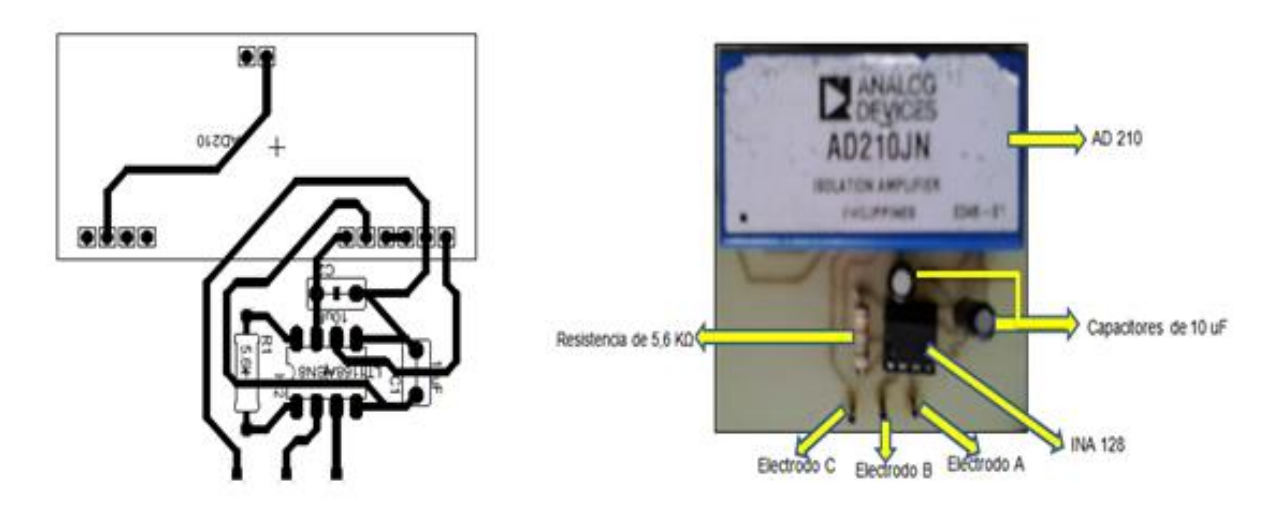

**7.1.4 Filtrado de la señal:** este bloque es primordial debido a que resalta las frecuencias necesarias para hallar la señal cardiaca y elimina las frecuencias que no son de utilidad. Esta acción de filtrado se realiza por medio de un filtro pasabanda representado en la figura 34, que en su banda de paso asegura los rangos de frecuencia de las tres ondas más importantes de la señal cardiaca.

Se diseña un filtro pasa-banda conformado por un filtro pasa-alto con frecuencia de corte de 0.05 Hz y un filtro pasa-bajo con frecuencia de corte de 100 Hz, porque se sabe que una señal bioelectrica con una frecuencia mayor a 100 Hz no se puede considerar como una señal cardiológica y puede ocasionar errores en la lectura del ECG

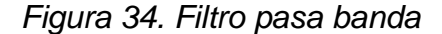

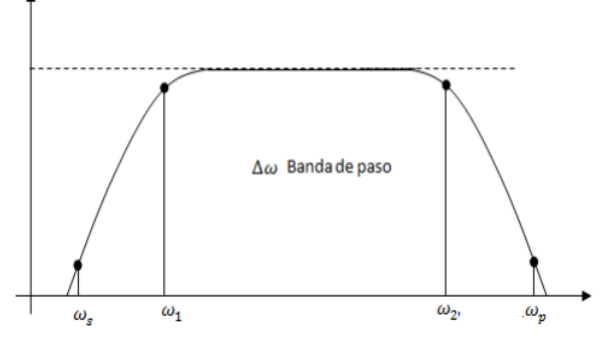

Fuente: lc.fie.umich.mx.

*7.1.4.1 Filtro pasa alto***:** se diseña un filtro bessel pasa alto de cuarto orden con frecuencia de corte de 0.05 Hz, basado en la topología *Sallen Key,* utilizando el programa *Filter Wiz Pro*, se ingresa algunos datos al programa como la frecuencia de corte, generando un circuito con amplificadores operacionales, resistencias y capacitores que cumple la función de un filtro activo pasa alto*,* dicho circuito se representa en la figura 35.

*Figura 35. Circuito esquemático del filtro pasa alto con Fc=0.05 Hz*

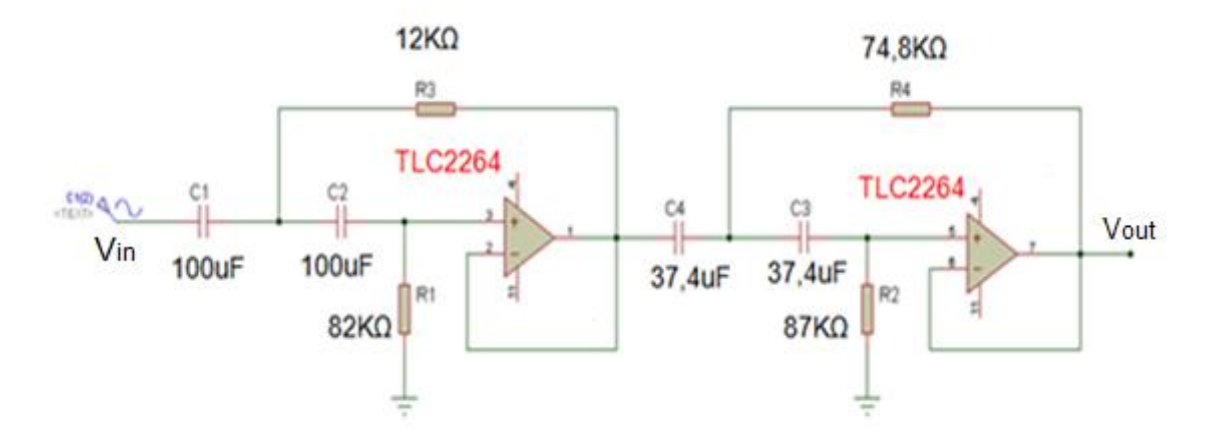

En la figura 36 se observa la simulación del filtro diseñado con el programa *Proteus 7.8*, para conocer su respuesta en frecuencia y así corroborar que los cálculos fueron correctos y que el filtro cumple con los requerimientos de diseño.

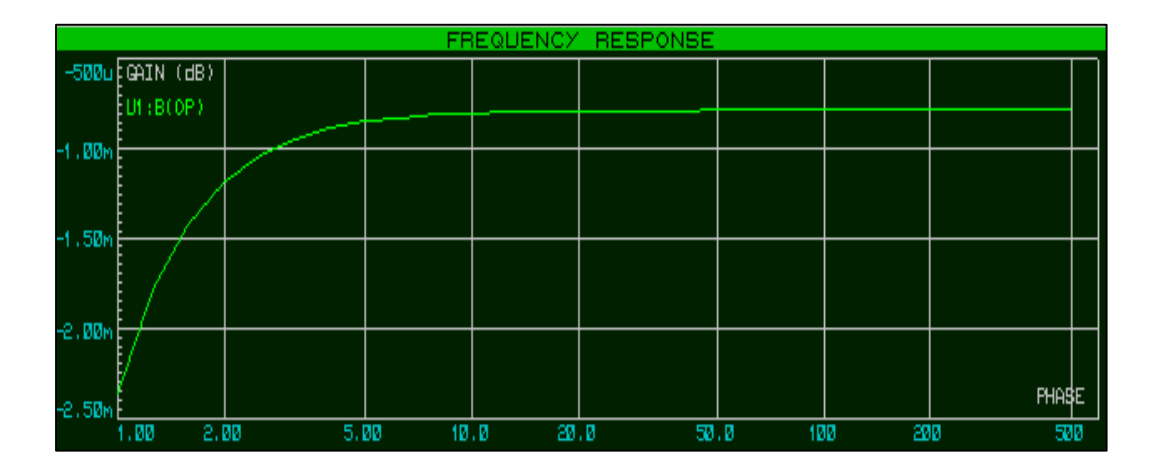

*Figura 36. Respuesta en frecuencia del filtro pasa alto con Fc= 0.05 Hz*

*7.1.4.2 Filtro pasa bajo***:** se diseña un filtro bessel pasa bajo de cuarto orden con frecuencia de corte de 100 Hz. Con el programa *Filter Wiz Pro*, se ingresan algunos parámetros de diseño, dando como resultado el siguiente circuito que cumple la función de un filtro pasa bajo, basado en la topología *sallen Key* de diseño de filtros, el diseño resultante del filtro es representado en la figura 37.

*Figura 37. Circuito esquemático del filtro pasa bajo con Fc= 100 Hz*

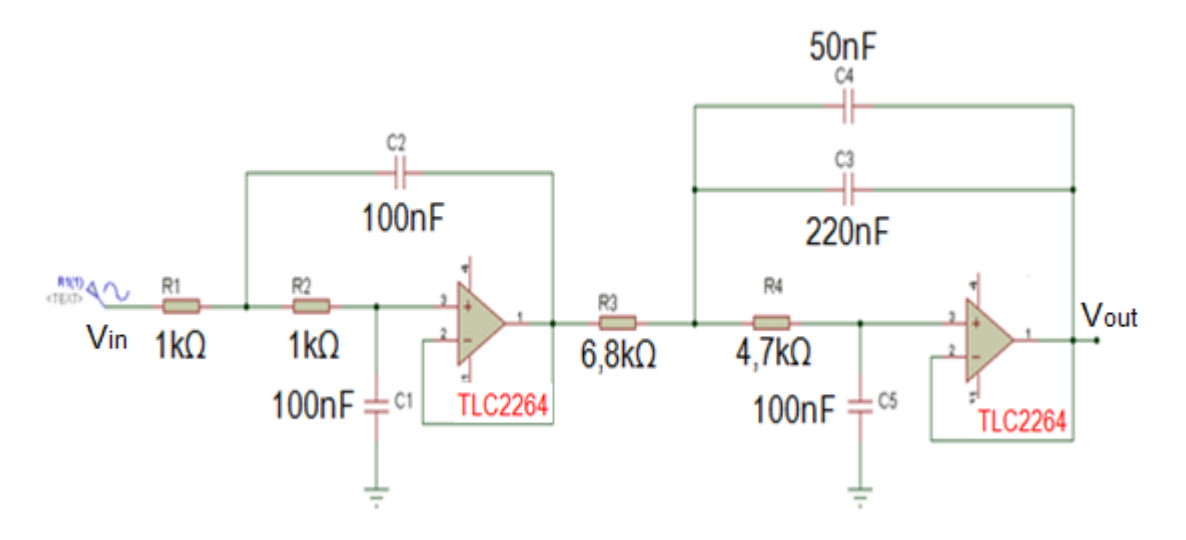

En la figura 38 se observa la simulación con el programa *Proteus 7.8*, del circuito diseñado para verificar su respuesta en frecuencia y así corroborar su buen funcionamiento.

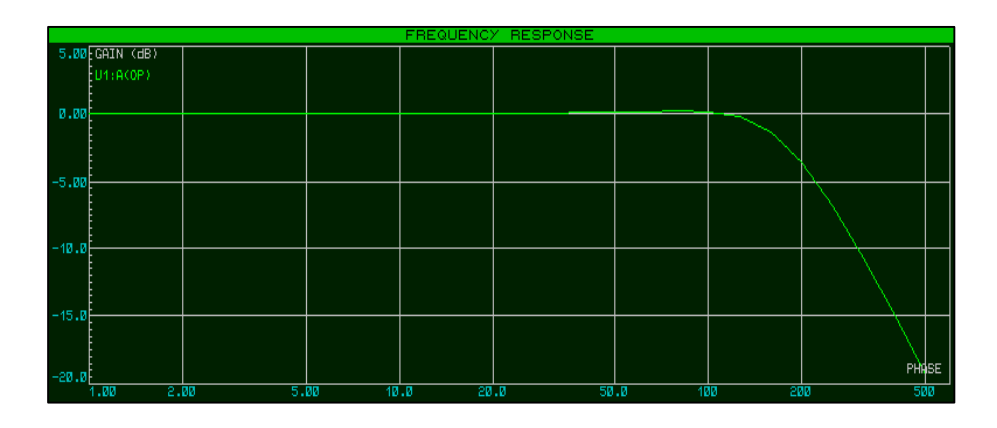

*Figura 38. Respuesta en frecuencia del filtro pasa bajo con Fc= 100 Hz*

*7.1.4.3 Filtro supresor de banda (Notch)***:** las señales cardiacas por su naturaleza pueden ser muy propensas a perturbaciones de alta frecuencia generadas en el entorno por aparatos electrónicos o la red eléctrica, esta frecuencia es indeseable cuando se trata con instrumentos de alta sensibilidad, que a la menor interferencia, la señal final no será confiable y puede generar un diagnostico errado o de difícil interpretación, para este problema se desarrolla un filtro supresor de banda llamado filtro Notch como el observado en la figura 39, el cual asegura que la frecuencia de red de 60 Hz sea eliminada y así evitar interferencias producidas por los componentes electrónicos o la red eléctrica que se encuentran cerca al instrumento, cumpliendo así el requisito de protección del equipo contra el ruido.

*Figura 39. Circuito esquemático del filtro Notch de 60 Hz*

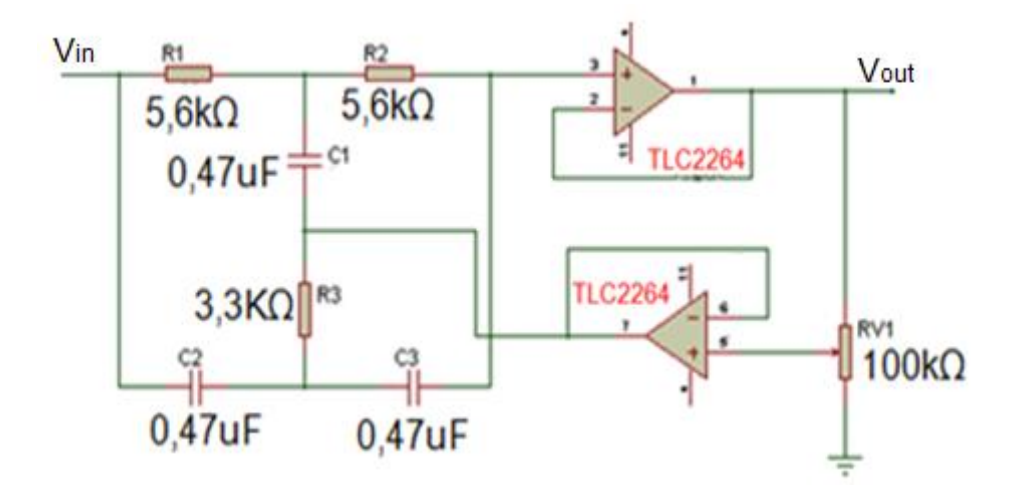

Se realiza una simulación del filtro *Notch* con el programa *Proteus 7.8,* para corroborar que el diseño es correcto y que el circuito cumple con su función de

suprimir la frecuencia de 60 *Hz,* el resultado de la simulación se representa en la figura 40*.*

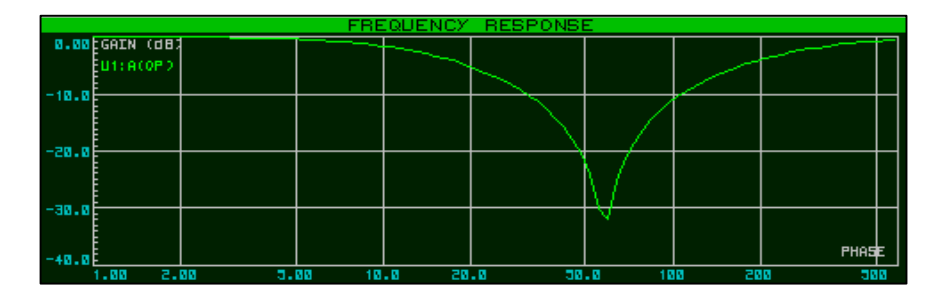

*Figura 40. Respuesta en frecuencia del filtro Notch de 60 Hz*

Se realizaron pruebas del filtro Notch implementado con el amplificador operacional TL084 las cuales no fueron exitosas, se pudo concluir que esta clase de amplificadores posee una baja corrección de offset de entrada entre sus características, siendo un serio limitante cuando se quiere eliminar el ruido generado por la entrada diferencial del amplificador de instrumentación INA 128, generando una baja confiabilidad del electrocardiógrafo.

En la figura 41 se observa el amplificador utilizado para implementar los filtros, es el amplificador de precisión TLC 2264, el cual tiene una ventaja muy grande con otros tipos de amplificadores, porque posee una corrección de *offset* de entrada, característica primordial cuando se trabaja con señales bioelectricas, las especificaciones técnicas del amplificador TLC 2264 se observan en el cuadro 5 y 6.

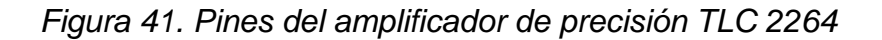

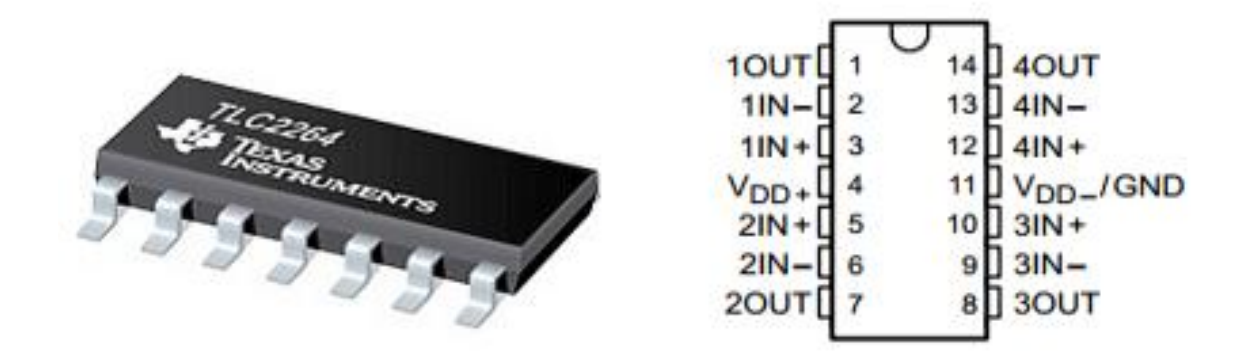

Fuente: [www.ti.com/product/tlc2264](http://www.ti.com/product/tlc2264)

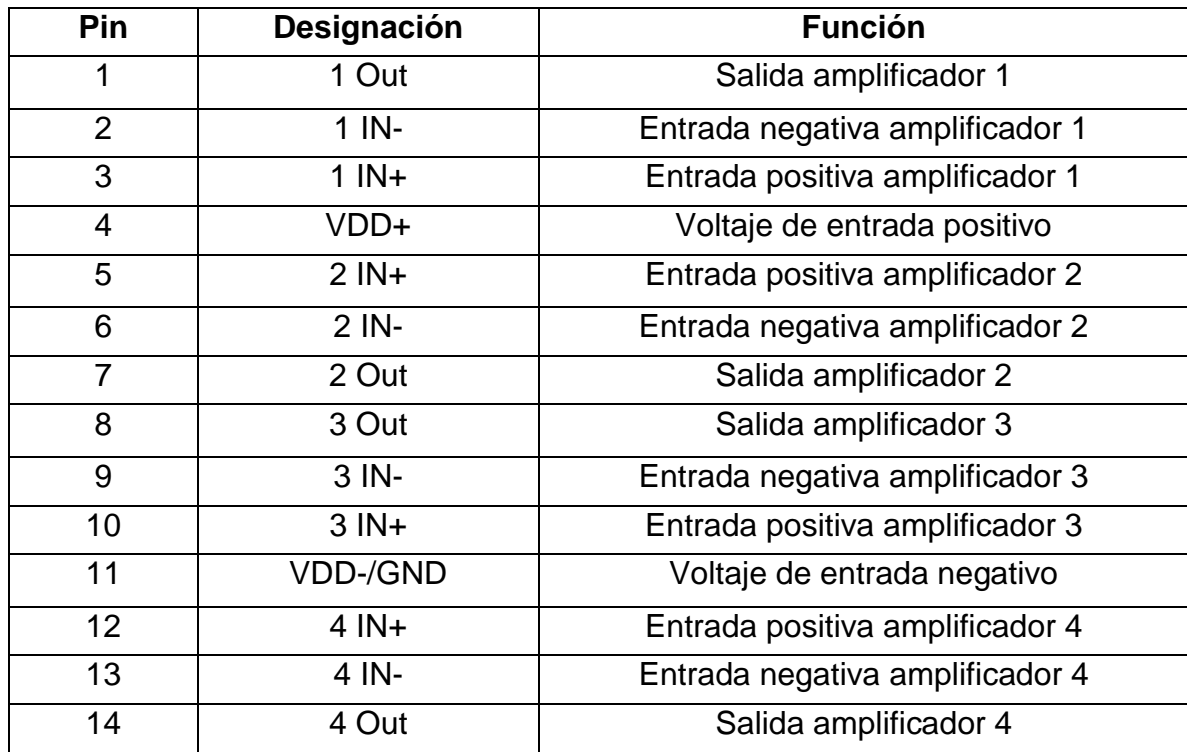

#### *Cuadro 5. Especificaciones pines TLC 2264*

Fuente: [www.ti.com/product/tlc2264](http://www.ti.com/product/tlc2264)

*Cuadro 6. Valores nominales amplificador de precisión TLC 2264*

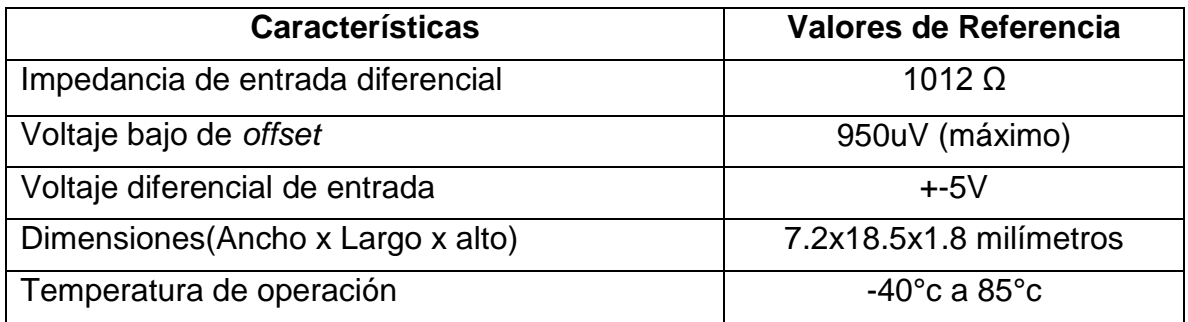

Fuente: [www.ti.com/product/tlc2264](http://www.ti.com/product/tlc2264)

**7.1.5 Adecuación de la señal:** después de filtrar la señal cardiaca, está aún es muy pequeña, por este motivo se amplifica a una ganancia *de 100, utilizando el circuito de la figura 42, adicional a la ganancia 10 que* ya se introdujo al sistema por medio del amplificador de instrumentación INA 128, se logra una ganancia total de 1000 veces la señal cardiaca tomada del paciente, alcanzando valores de voltaje adecuados que el microcontrolador puede admitir, estos voltajes están comprendidos entre 0 voltios y 5 voltios. Recordar que la señal cardiaca tiene potenciales bioelectricos muy pequeños, por el orden de los milivoltios.

*Figura 42. Amplificador de ganancia 100*

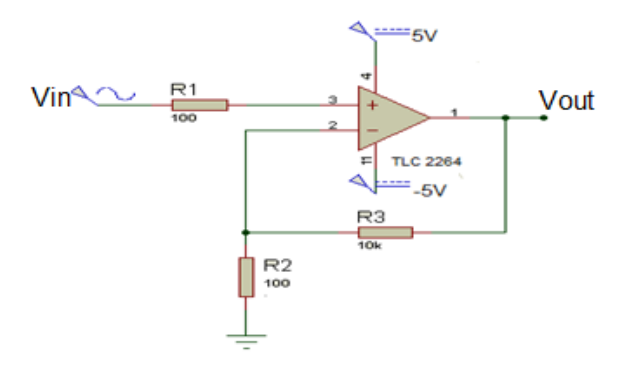

Luego, se implementa un amplificador sumador no inversor, el cual suma un voltaje de 2.5 Voltios a la señal cardiaca, asegurando que al microcontrolador llegue solo valores positivos de voltaje, el circuito diseñado se observa en la figura 43.

*Figura 43. Suma de nivel de 2.5 Voltios*

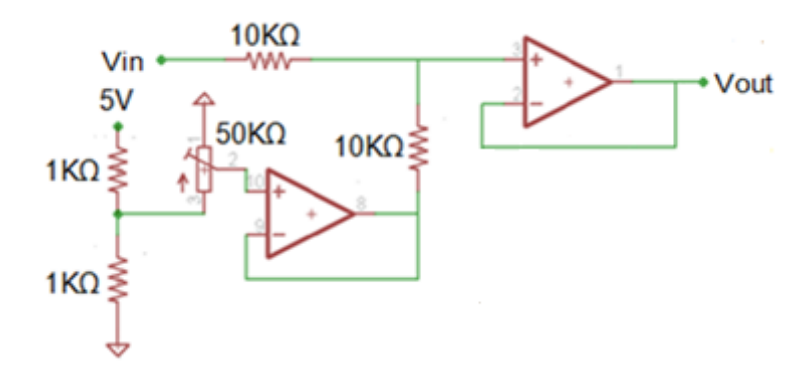

El microcontrolador 18F4550 solo admite valores de voltaje comprendidos entre 0 y 5 Voltios, cualquier voltaje superior dañaría el microcontrolador, debido a esto es necesario recortar todos los niveles de voltaje que excedan los 5 Voltios y así evitar picos positivos de voltaje; en la figura 44 se observa el diseño del limitador de voltaje con diodos schottky situado en la entrada del microcontrolador.

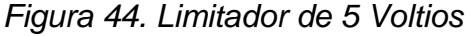

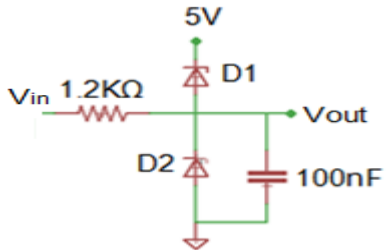

**7.1.6 Convertidor análogo-digital:** para satisfacer el requisito de adaptabilidad a las tecnologías de la información y las comunicaciones, por medio de un puerto USB, se debe asegurar que el microcontrolador a usar, presente como característica principal esta función de conexión, además de una transmisión de datos a una tasa de transferencia de alta velocidad. También, debe permitir la conexión con otros dispositivos de salida, contando con opciones secundarias de interacción con el usuario. Por último, el modulo que convierte la señal análoga a digital debe poseer diferentes canales de entrada, permitiendo la escalabilidad de futuras funciones y presentar una calidad de resolución mayor o igual a 10 bits impidiendo perdidas de información.

En la figura 45 se representa al microcontrolador que mejor se adapta a los requisitos mencionados anteriormente, es el PIC18F4550 fabricado por *Microchip Technology Inc.* ya que cuenta con modulo USB 2.0, diferentes puertos de entrada/salida que operan a una tensión de alimentación de 5V, lo que permite que el microcontrolador entre en operación directamente con la tensión del bus USB, un convertidor análogo-digital de 10 bits y 13 canales de entrada.

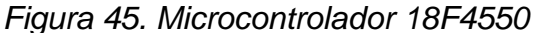

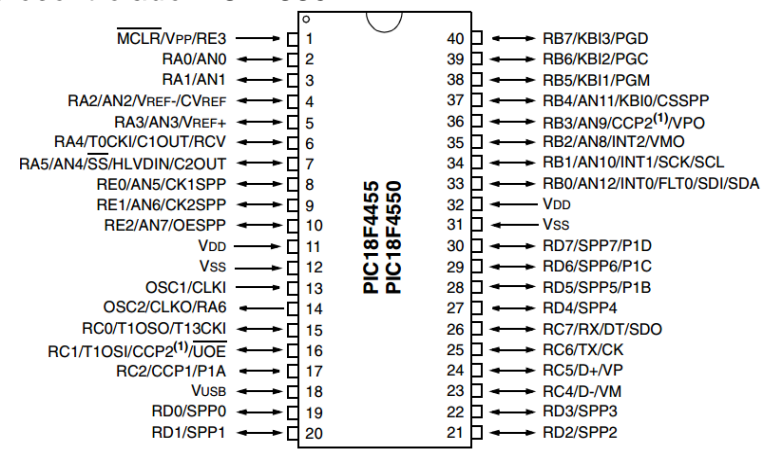

Fuente: www.microchip.com/downloads/en/DeviceDoc/39632e.pdf

El convertidor análogo-digital se encarga de representar digitaltalmente la magnitud analógica entregada por la etapa de adecuación. Para ello, se declara la entrada de la señal analógica y se conecta  $V_{DD}$  a tierra y  $V_{SS}$  a 5 Voltios, que representan los voltajes de referencia mínimo y máximo respectivamente. Este rango de voltajes de 0 a 5 V, a una resolución de 10 bits se distribuyen en 1024 niveles (2<sup>n</sup> - 1), para obtener un valor de 4.88 mV (r=5/1024) por cada nivel.

El resultado de 10 bits de la conversión análoga-digital se carga en los registros *ADRESH: ADRESL*, extendiéndose a 16 bits para justificar el resultado, rellenando con ceros los bits restantes, estas acciones se representan gráficamente en el cuadro 7.

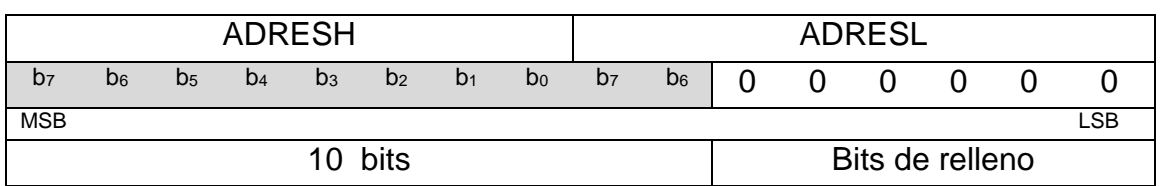

*Cuadro 7. Justificación de registros de 10 a 16 bits.*

Según el libro Electrónica Digital en su página 38, se deben tomar muestras a una frecuencia doble de la máxima frecuencia que tiene la señal a muestrear, como las frecuencias cardiacas que se manejan están entre 0.05 Hz a 100 Hz, se escoge una frecuencia de muestreo de 1KHz para tener un amplio rango de frecuencias, asegurando una buena calidad en la digitalización de los datos.

**7.1.7 Conexión ECG a PC:** el resultado de la etapa del convertidor análogo-digital se almacenan en un registro FIFO (*First in First out*), el cual, desde que entren datos, activa el módulo USB para que los envíe al PC, como se representa en la figura 46.

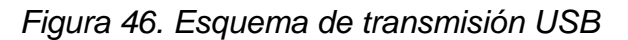

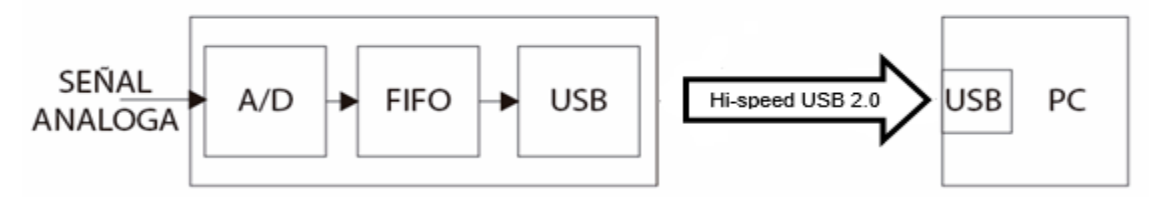

El protocolo USB es compatible con cuatro tipos diferentes de transferencia. Para aprovechar todo el ancho de banda de las especificaciones USB 2.0 a *full speed* de 64 bytes por cada milisegundo, se escoge la transferencia tipo *Bulk*.

Esta transferencia se encarga de concatenar el paquete *Token* o encabezado que define el tipo de dato a enviar, con el paquete de datos y el paquete de *Status* usado para corregir errores. Por último el software es el encargado de organizar los datos recibidos para su representación gráfica como se observa en la figura 47.

| Transfer        |                |                         | ГІГІ        |
|-----------------|----------------|-------------------------|-------------|
| Transaction     |                |                         | Transaction |
| Token<br>Packet | Data<br>Packet | <b>Status</b><br>Packet |             |

*Figura 47. Transferencia Bulk*

Fuente: http://www.sase.com.ar/2013/files/2013/09/SASE2013-USB-P-Gomez.pdf

Además, se debe configurar el *firmware* del microcontrolador, para aparentar un dispositivo serie y sea reconocido como un puerto COM. Para ello se toma como base la librería de descriptores USB\_DESC\_CDC.H, que trae el programa CCS. Se modifica donde se indica el fabricante y el producto (VIP/PID). Con este cambio en los identificadores, se reconoce el *driver* de *Windows*, y al iniciar la conexión se instalará el fichero mchpcdc.inf suministrado por *Microchip*.

Para que el usuario reconozca que el ECG está funcionando y que lo debe conectar al PC, se dispuso un LCD *display* 16x2 como lo muestra el diagrama de la figura 48, el cual muestra en su pantalla una instrucción digital que llega a través del bus de datos (D1-D7) que está conectado al microcontrolador PIC18F4550.

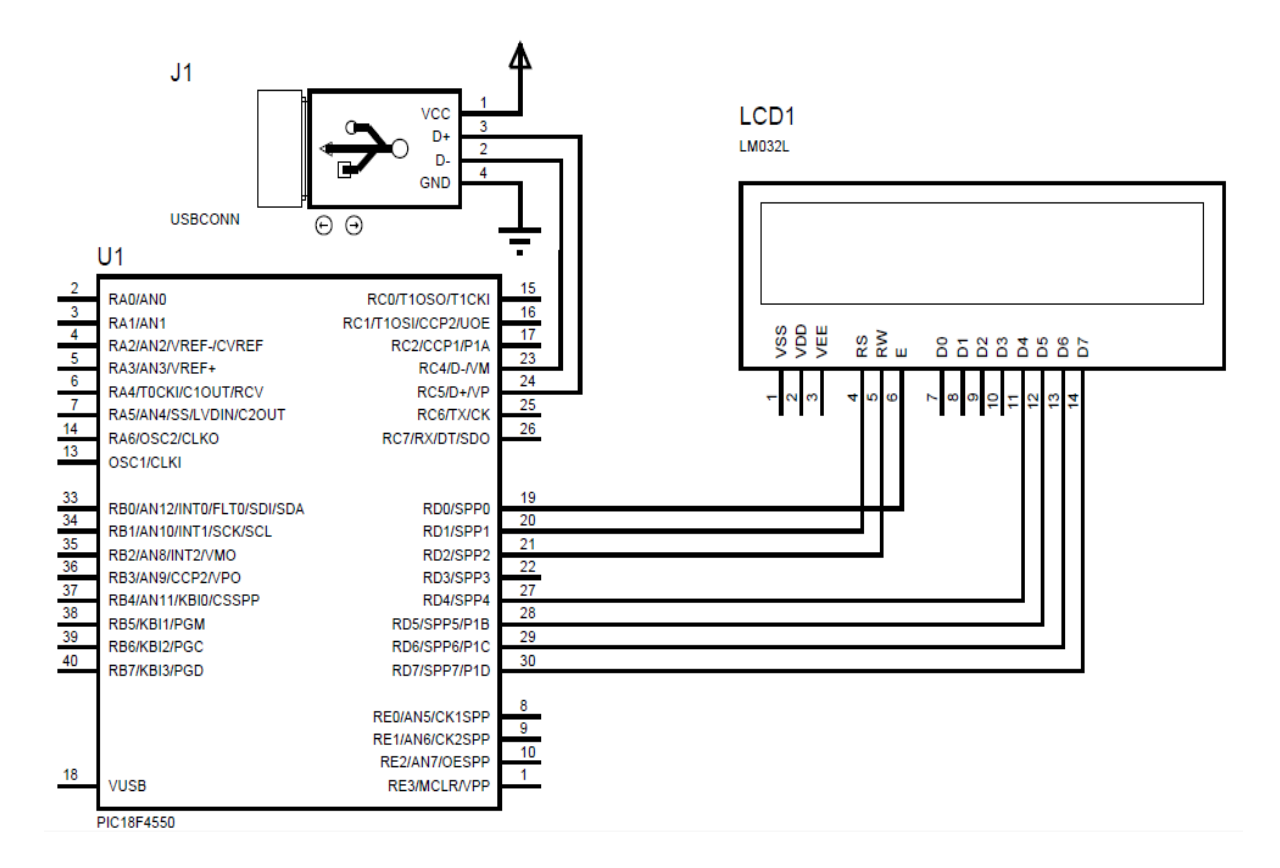

*Figura 48. Conexión PIC 18F4550 y LCD display 16x2*

En la figura 49 se muestra el diagrama de flujo de la programación del microcontrolador 18F4550, para entender de una manera gráfica el proceso de adquisición de datos y la conexión ECG-PC.

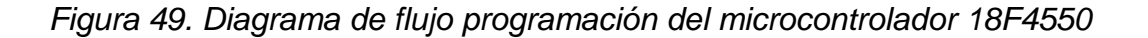

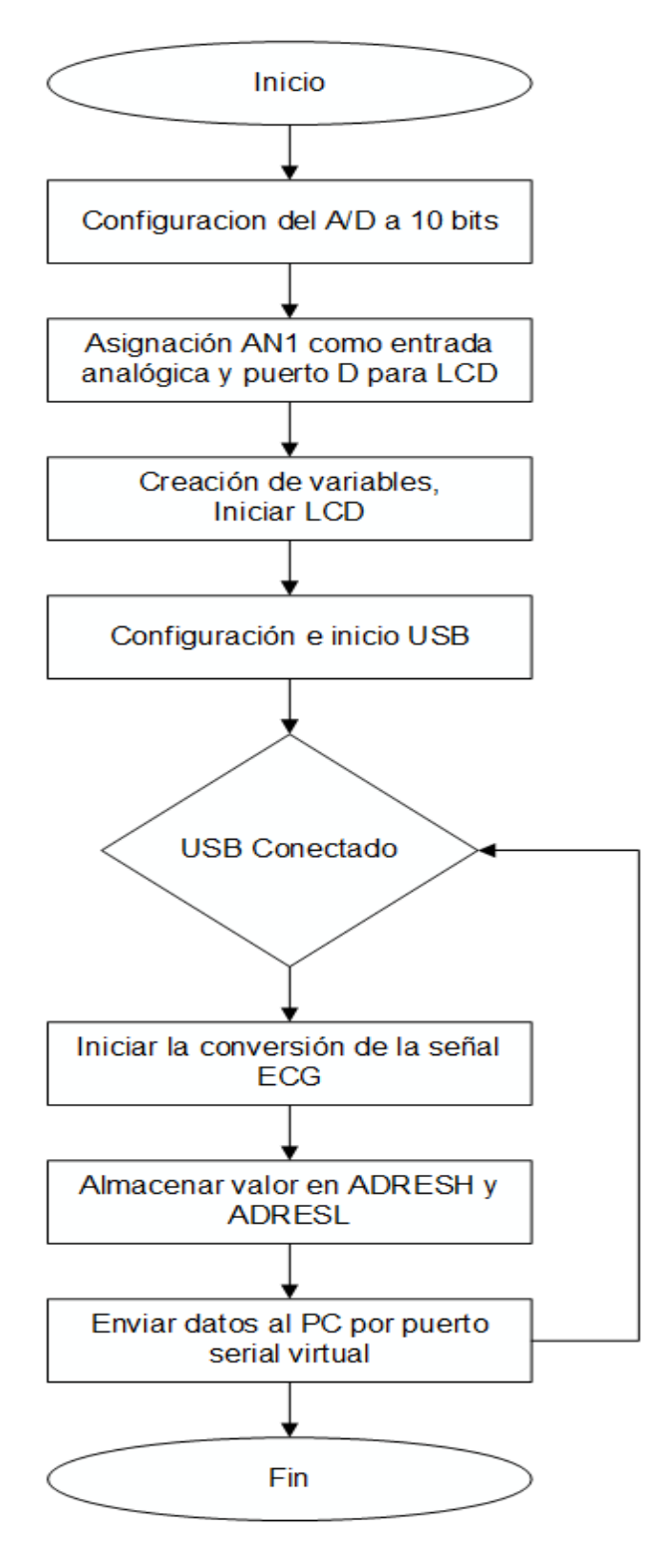

**7.1.8 Alimentación del dispositivo:** el dispositivo está alimentado por medio de una fuente de voltaje dual DC, la cual trasforma el voltaje AC de la red eléctrica (110V) por medio de un trasformador y reguladores de voltaje, a un voltaje DC que alimentará a cada uno de los componentes electrónicos del instrumento, la fuente de voltaje es dual debido a que algunos componentes exigen una polarización dual para entrar en operación**.**

La fuente se diseña con el objetivo de proveer energía suficiente a todo el circuito para que este funcione de forma correcta y eficiente durante los periodos de tiempo en los que el instrumento está en operación. El circuito del proyecto consta de cinco elementos primarios que son el INA 128, AD210, TLC2264, microcontrolador 18F4550 y *display* LDC 16x2, estos elementos funcionan aplicando un voltaje DC fijo los cuales varían de un elemento a otro, estos valores de voltajes son comparados en el cuadro 8.

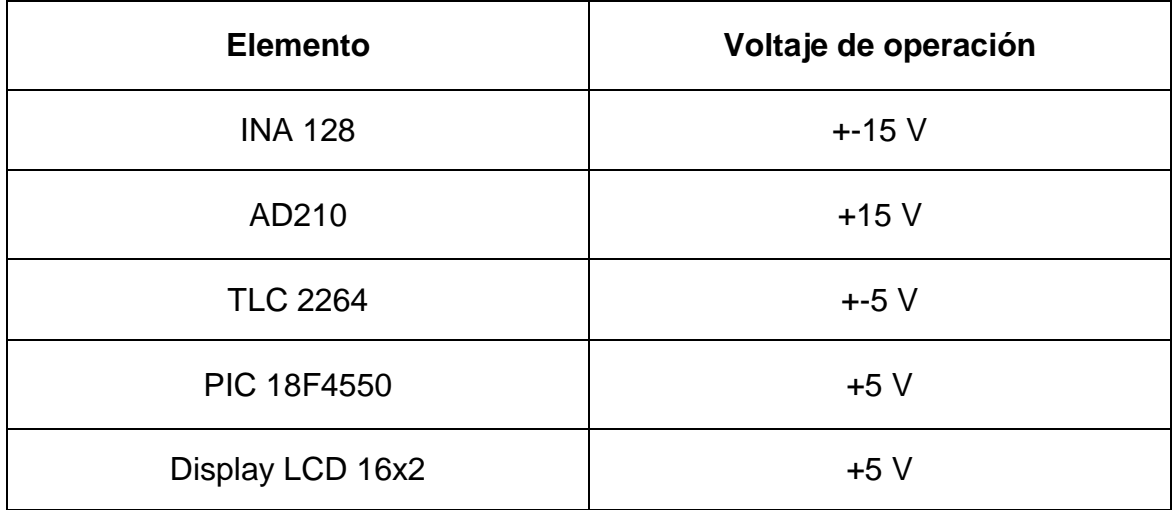

*Cuadro 8. Voltaje de operación de los elementos electrónicos*

La fuente se diseñó teniendo en cuenta los valores del Cuadro 8, analizando estos datos se deduce que todos los elementos funcionan con un valor fijo de voltaje de entrada, se llegó a la conclusión que la fuente debe entregar dos salidas diferentes de voltaje, una de 15 Voltios para alimentar el amplificador de aislamiento AD210 y otra salida dual de 5 Voltios para alimentar a los demás elementos, de esta manera todos los componentes del circuito funcionan correctamente y al mismo tiempo.

La fuente de alimentación de 5 voltios es dual porque el amplificador de precisión TLC 2264 requiere una polarización dual para funcionar, teniendo en cuenta esto, se diseñó una fuente que sus prestaciones fueran 5 voltios duales a 1 amperio, suficientes para darle energía a los elementos que estén conectados a ella, el circuito diseñado se representa en la figura 50.

*Figura 50. Circuito esquemático fuente de alimentación dual DC de 5 Voltios*

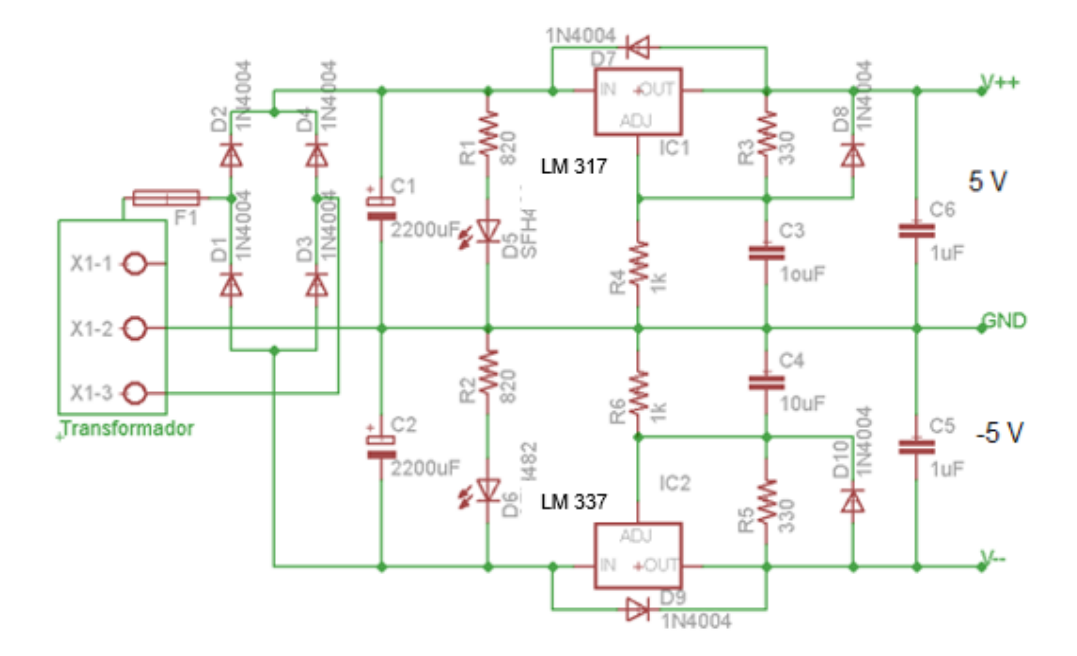

El amplificador de aislamiento AD210 necesita un voltaje fijo diferente a los demás elementos del circuito para entrar en operación, por esta razón se diseña una fuente de voltaje DC de 15 Voltios cuyo circuito se representa en la figura 51, utilizando los 18 Voltios AC en el secundario del trasformador, se regula el voltaje con un integrado LM 317, fijando el voltaje a 15 Voltios con una resistencia de 3,6 KΩ, siendo este el voltaje de operación del AD 210.

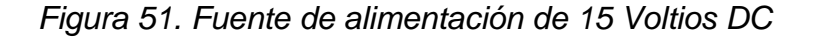

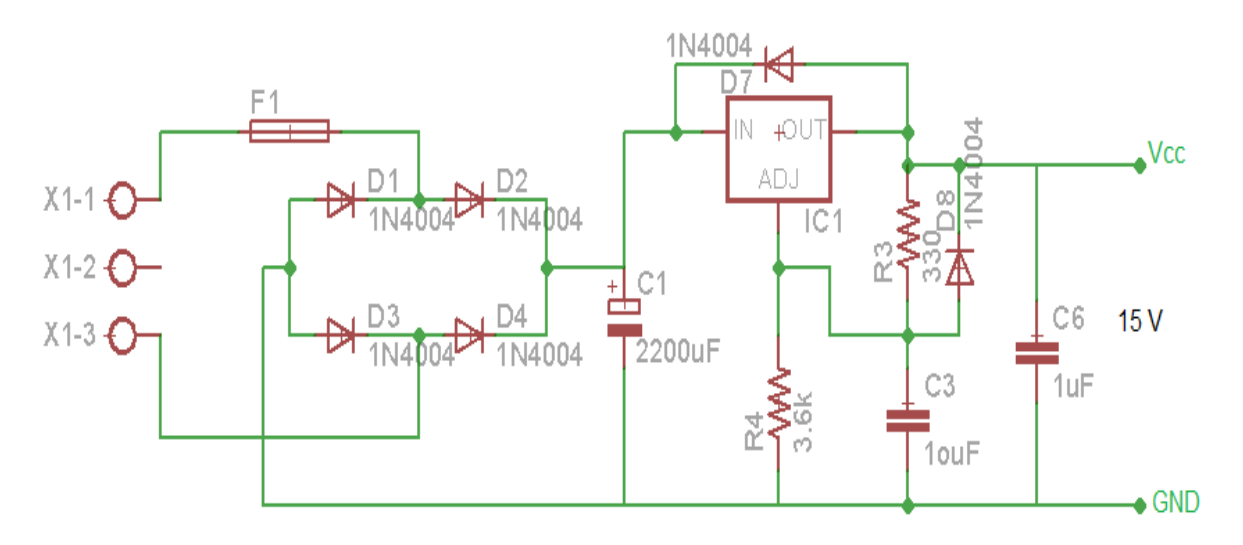

## **7.2 DISEÑO DE** *SOFTWARE*

A continuación se describen las características principales de cómo fueron programadas y configuradas las capas de la arquitectura cliente-servidor de 2 niveles.

**7.2.1 Capa de presentación:** en esta capa se presenta la información del servidor al usuario final, de forma sencilla, clara, original e interactiva. Pare ello, se hace uso del *framework Foundation Zurb* (http://foundation.zurb.com/), que brinda una colección de herramientas libres para la creación de sitios y aplicaciones *Web*. Provee los códigos HTML y CSS de los elementos funcionales y de diseño, además características adicionales de *JavaScript,* para mejorar la usabilidad de la aplicación.

Primero se identifican los elementos comunes, para reutilizar en todas las pantallas, para mejorar el tiempo de desarrollo y lograr que el *software* sea más liviano evitando el código redundante. Además, le da uniformidad al sistema haciendo que este sea más agradable estéticamente.

El *software* cuenta con dos diseños estructurales principales, de los cuales se desglosan todas las pantallas a utilizar. El primer diseño es el de la página principal observado en la figura 52, que es visible por todos los visitantes y cuenta con los siguientes componentes.

**Encabezado:** está ubicado en la parte superior de la página, contiene el logo y el menú necesario para una navegabilidad rápida.

*Slider:* es un componente de imágenes que se muestran una tras otra, con información de los servicios que se ofrecen.

**Contenido:** en esta zona se visualizan las noticias generadas por el centro médico virtual para mantener un canal de comunicación con los visitantes y usuarios.

**Columna derecha:** estará el módulo de ingreso e información de pacientes y médicos que hacen parte de la aplicación.

**Pie de página:** información sobre los desarrolladores y derechos de autor.

*Figura 52. Diseño estructural página principal*

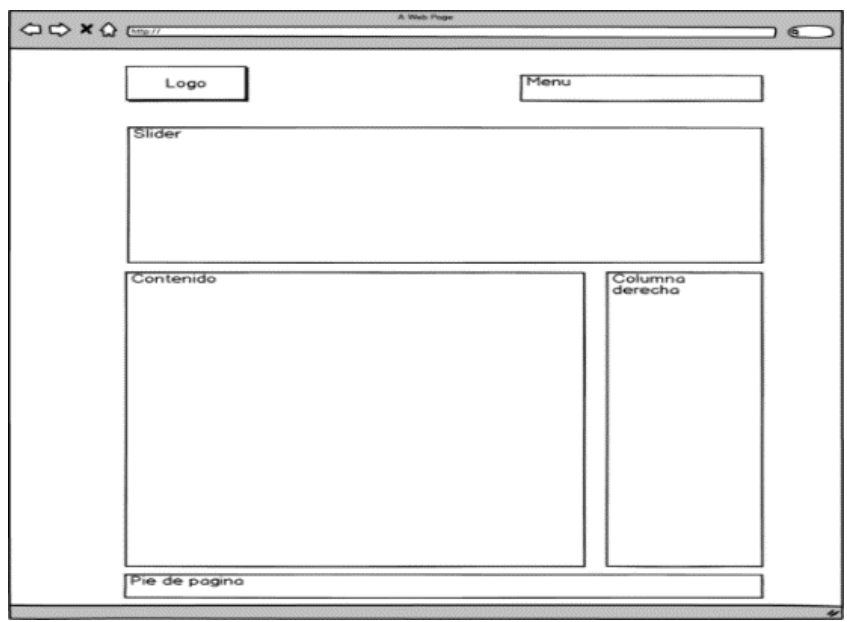

En la figura 53 se representa la segunda estructura a la que tienen acceso los usuarios registrados, reutiliza los componentes encabezado y el pie de página de la estructura anterior y agrega los siguientes:

*Figura 53. Diseño estructural página secundaria y privada*

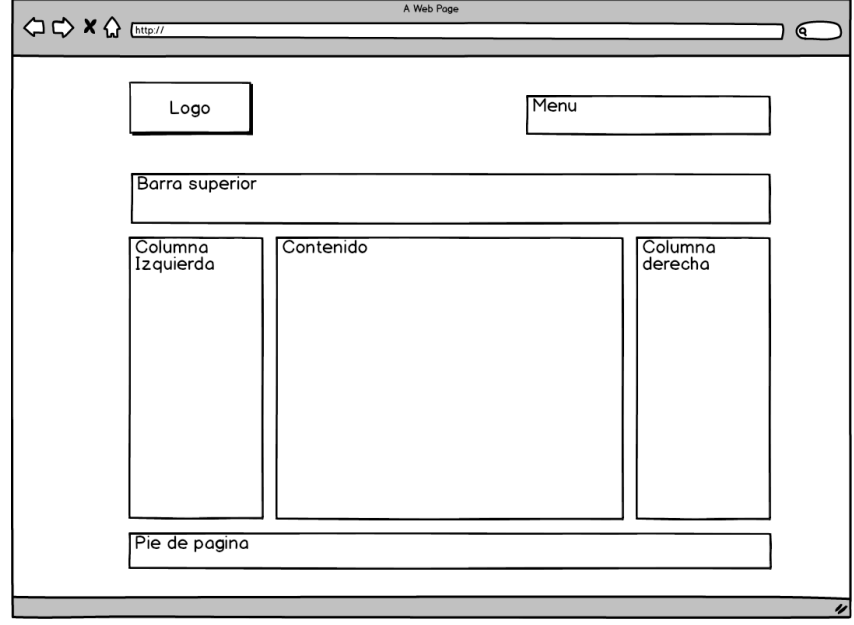

**Barra superior:** se visualiza el título de la pantalla donde se encuentra el usuario.

**Columna derecha**: es distinta a la página principal. Esta cuenta con el menú de opciones de los usuarios.

**Columna izquierda:** cuenta con la información del usuario.

**Contenido:** muestra la información o los procesos que el usuario este solicitando o llevando acabo.

Por último, usando los elementos funcionales y de diseño del *framework* se realiza la distribución de secciones, asignaciones de colores, tipografía, botones, formularios y menús de navegación, para crear archivos estáticos de HTML, CSS y *JavaScript*, que definen el comportamiento y la interacción del usuario con el *software*. En la figura 54 y 55 se muestran los resultados finales de las principales pantallas *del software*.

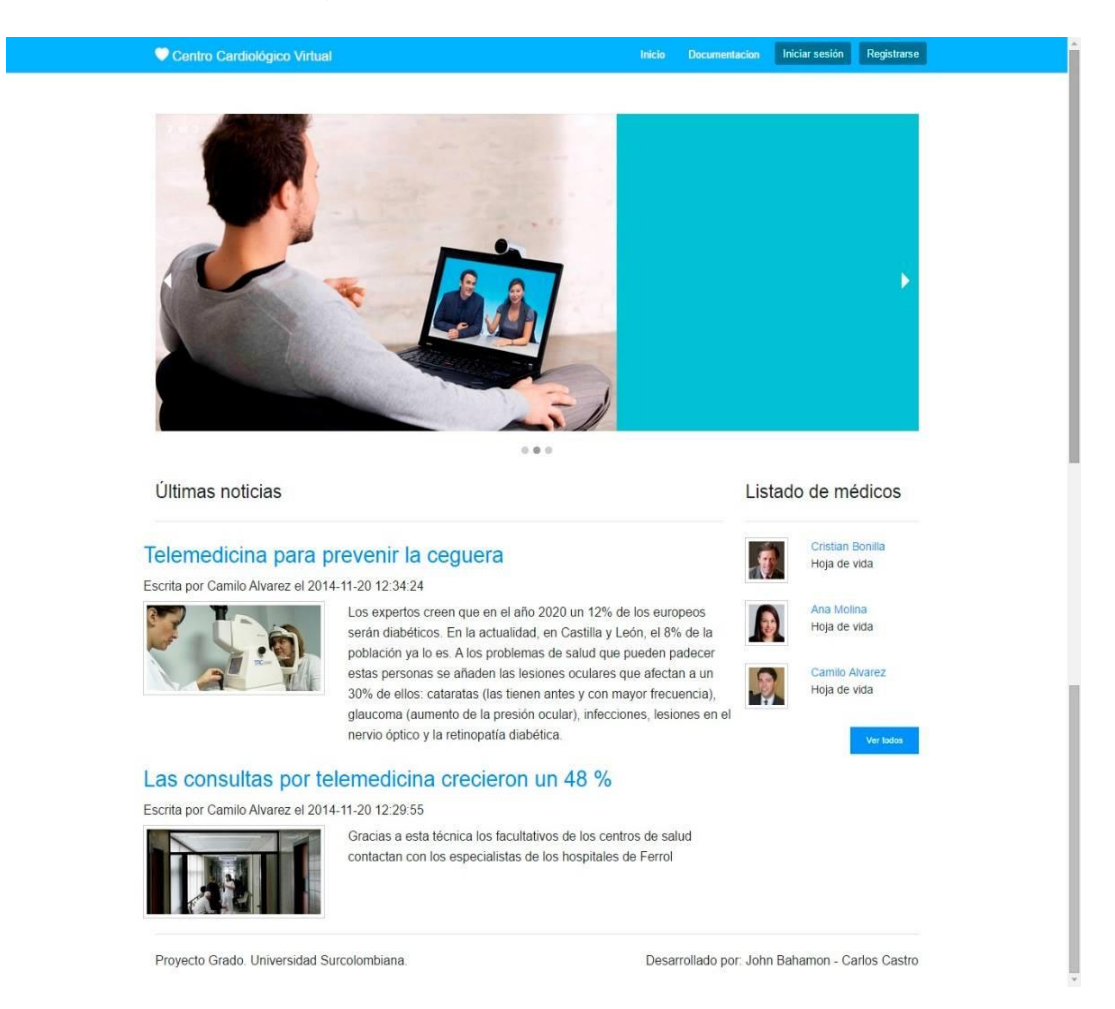

*Figura 54. Diseño final página principal y pública*

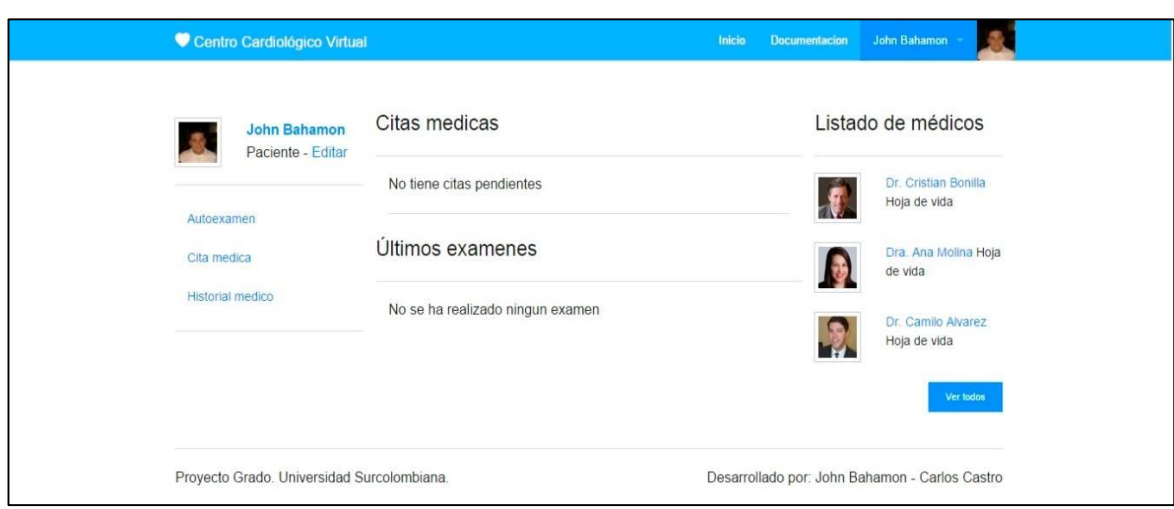

*Figura 55. Diseño final página secundaria y privada*

**7.2.2 Capa de negocio:** en esta capa se instalan los protocolos que reconoce el servidor y el *software* del centro médico virtual para su ejecución. Se encarga de resolver las peticiones de los usuarios. Se conecta con la capa de presentación, para recibir las solicitudes y presentar los resultados, y con la capa de datos, para solicitar al gestor de base de datos almacenar o recuperar datos de él.

Para la aplicación, los proceso se programaran usando el lenguaje *PHP*, ya que se integrara tanto con la maquetación y estilo de la capa de presentación, como al lenguaje *SQL* de la capa de datos, facilitando realizar las operaciones de cálculo, comprobación de condiciones, niveles de acceso, generación de peticiones a la base de datos, transformación y validación de datos.

Usando el lenguaje *JavaScript* del lado del servidor, se programa la aplicación a instalar en el computador del paciente, que será la encargada de enviar los datos a la plataforma para su posterior almacenamiento y evaluación. Esta comunicación bidireccional en tiempo real, se da gracias al protocolo *Websockets*, que integrado con las librerías *Flot* y *jQuery*, permite graficar la señal cardiaca.

El consultorio virtual, se complementa con la integración de la librería anteriormente descrita y VideoIO, que es una aplicación *Flash* genérica que se utiliza para una variedad de casos en comunicación de audio y vídeo, por ejemplo, video en vivo, grabación de mensajes multimedia, reproducción de archivos de vídeo desde un servidor *Web* o vía *streaming*, videollamadas y conferencias utilizando clienteservidor, así como la tecnología *peer-to-peer.*

**7.2.3 Capa de datos:** es donde residen los datos del *software* y se encarga de acceder a ellos. Cuenta con el gestor de bases de datos *MySQL* que realiza todo el almacenamiento de datos y respuestas a solicitudes de consulta desde la capa de
negocio, como phpMyadmin, una herramienta de administración escrita en php, permite el acceso a través de una página *Web*.

Estas tablas utilizan el modelo Entidad/Relación, una herramienta para el modelo de datos en sistemas de información. Este modelo expresa entidades relevantes y sus propiedades. En él, pueden verse los conjuntos de datos y las relaciones que tienen entre sí. El tipo de relación entre las tablas de las bases de datos son las siguientes:

**Relaciones uno a uno:** en la figura 56 se observa un ejemplo de relación uno a uno que se da entre la tabla de usuarios médicos y la tabla de hojas de vida. Ya que cada hoja de vida sólo puede pertenecer a un médico.

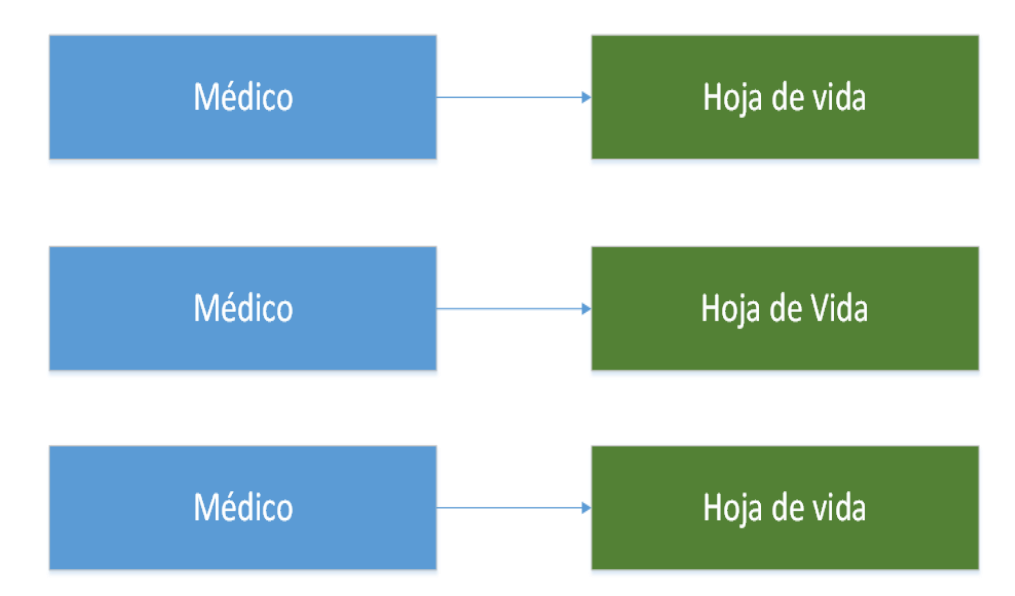

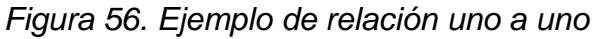

Para hacer la relación, la tabla hoja de vida debe de tener un campo denominado "id\_usuario", que se refiere al registro coincidente en la tabla de usuarios médicos, esto se llama una "clave externa" y se utiliza para todo tipo de relaciones de bases de datos.

**Relaciones uno a muchos y muchos a uno:** este es el tipo más común de relaciones en bases de datos. Por ejemplo la figura 57, los pacientes pueden tener puede tener cero, uno o varios exámenes médicos. Pero cada examen solo puede pertenecer a un solo paciente.

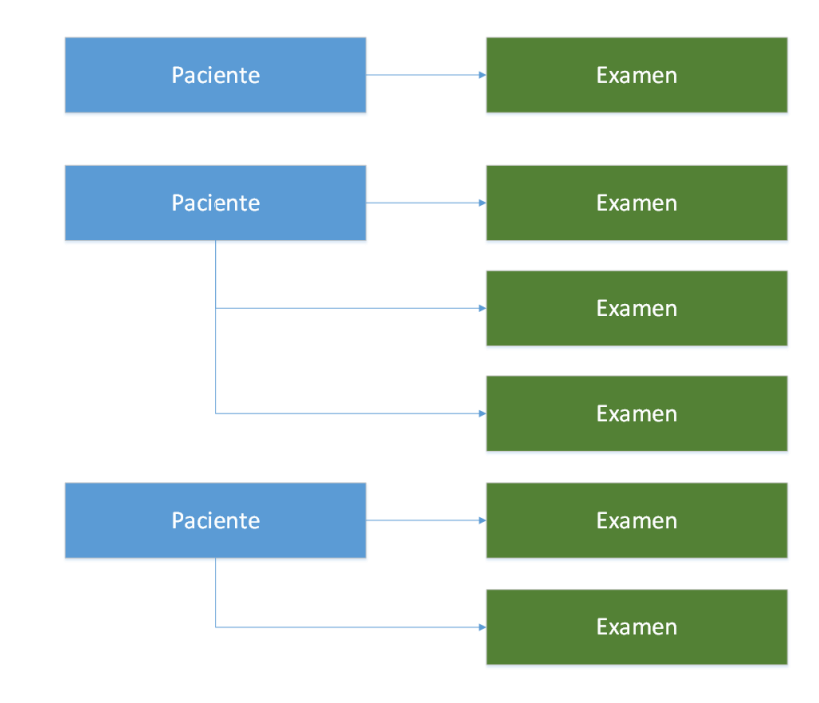

*Figura 57. Ejemplo de relación uno a muchos*

**Relaciones muchos a muchos:** En algunos casos, es posible que se tenga varias instancias en ambos lados de la relación. Por ejemplo, cada médico trabaja diferentes días, y cada día diferentes jornadas de trabajo. El ejemplo anterior se representa de manera gráfica en la figura 58.

*Figura 58. Ejemplo de relación mucho a muchos*

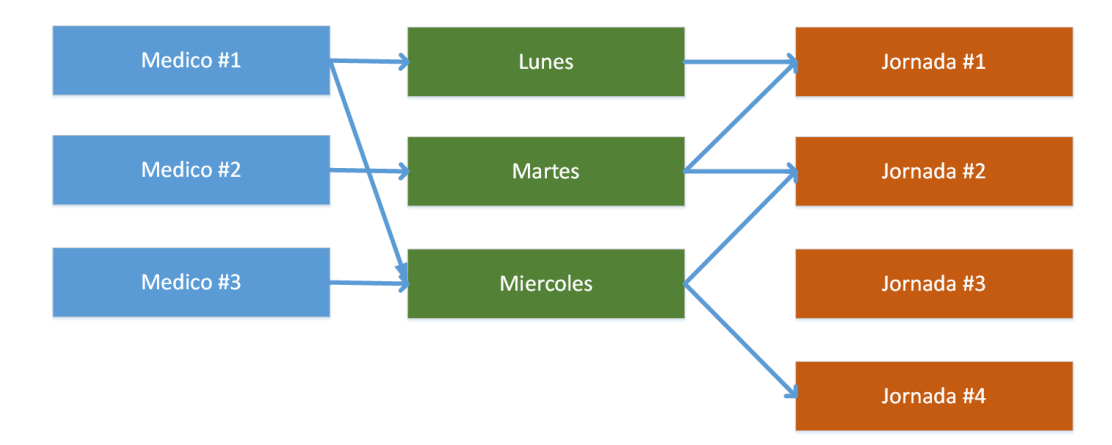

**Relaciones Autorreferenciados:** esta relación se utiliza cuando la tabla tiene que tener una relación con ella misma. Por ejemplo, los usuarios de recursos humanos agregan a otros usuarios de recursos humanos. La relación tiene el aspecto representado en la figura 59.

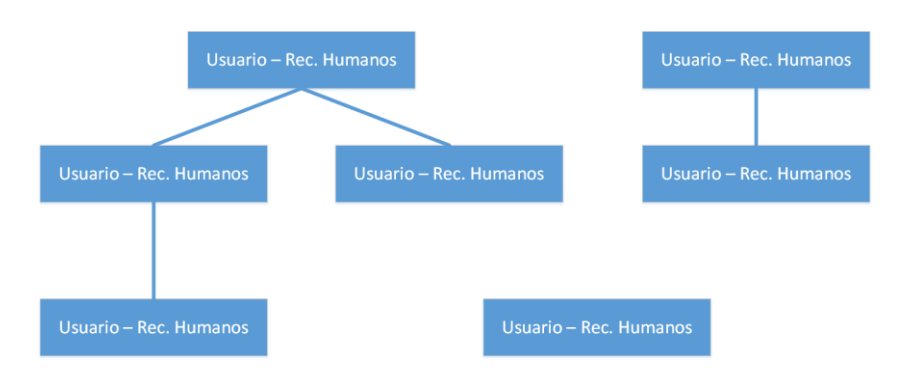

# *Figura 59. Ejemplo de relación autorreferenciados*

## **8. IMPLEMENTACIÓN Y PRUEBAS DEL CENTRO MÉDICO VIRTUAL**

Este capítulo aborda la instalación, configuración y pruebas de los equipos que conforman el sistema del centro médico virtual. Inicia exponiendo la construcción del electrocardiógrafo que es el *hardware* principal y razón de ser del sistema. Luego, la conexión y puesta en marcha de los equipos donde se instala el *software*. Y por último, la integración entre *hardware* y *software* con sus respectivas pruebas.

## **8.1 MONTAJE Y PRUEBAS DEL ELECTROCARDIÓGRAFO**

El electrocardiógrafo antes de su implementación debe ser probado, y así corroborar que sus diseños fueron correctos y descartar algún mal funcionamiento por elementos internos o externos al diseño del mismo. En la figura 60 se recrea en diseño final en una *protoboard*, siguiendo los circuitos esquemáticos de cada uno de los bloques del proyecto

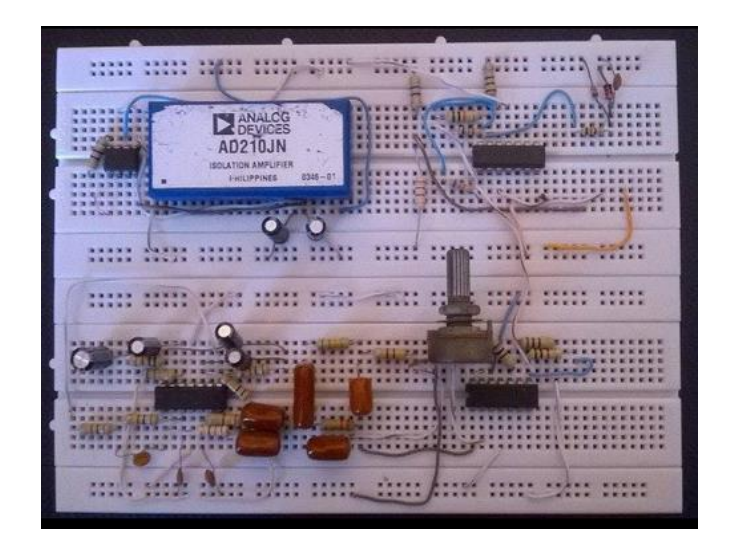

*Figura 60. Montaje del electrocardiógrafo en un protoboard*

Se utilizaron los medios que brinda la universidad Surcolombiana a sus estudiantes en las aulas de laboratorio, de esta manera se pueden llevar a buen término las pruebas realizadas al montaje del electrocardiógrafo, utilizando elementos como fuentes de alimentación, generadores de ondas y osciloscopios.

Al circuito del electrocardiógrafo se conectada una fuente de alimentación, configurada en modo serie, de esta manera la fuente entrega un voltaje dual de 5 Voltios en la salida, emulando las prestaciones de la fuente de alimentación del proyecto.

La prueba consiste en adquirir la señal cardiaca de un voluntario, conectando tres electrodos en la derivación bipolar DI al paciente y observar qué características tiene la señal cardiaca del voluntario en la salida del circuito, representada a través de un osciloscopio. En la figura 61 se observa la señal resultante de la prueba del electrocardiógrafo.

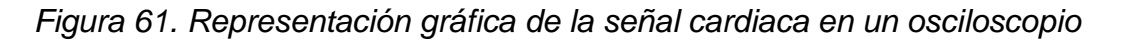

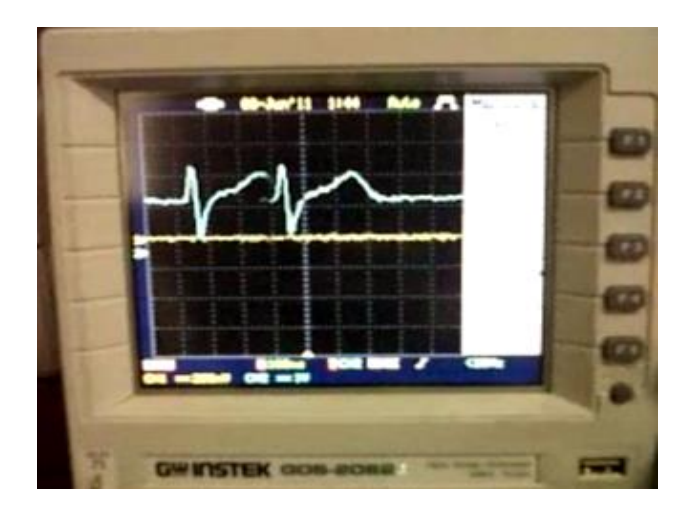

De la gráfica resultante en la prueba del electrocardiógrafo, se puede concluir lo siguiente:

- Es una señal libre de ruidos, confirmando así el buen funcionamiento del filtro *Notch*, encargado de eliminar la frecuencia de 60 Hz emitida por la red eléctrica o por aparatos electrónicos cercanos al instrumento.
- El funcionamiento del filtro pasa-banda de 0.05 a 100 Hz en el circuito es correcto, procesando solamente frecuencias en las que se encuentran los componentes de las señal cardiaca, para su fácil detección.
- La adquisición de la señal cardiaca por medio de los electrodos elegidos para el proyecto es confiable, durante el lapso de tiempo de la prueba, la señal cardiaca se mostró continua en la pantalla del osciloscopio, no se observaron interferencias, caídas o elevaciones de los niveles de la señal cardiaca.
- Durante la prueba no se presentó ningún contratiempo con la seguridad eléctrica del paciente, la cual es una de la principales prioridades del proyecto, esta protección la realizo el amplificador de aislamiento AD210, cuya función es aislar eléctricamente al paciente de la red eléctrica a la cual va conectada el instrumento, evitando accidentes.

 Durante las pruebas, la señal captada y representada en el osciloscopio presentaba movimientos ascendentes y descendentes, causada por la mala postura del voluntario, falta de control de factores ambientales dentro del laboratorio, movimientos leves del paciente durante el trascurso de la prueba etc. esto se soluciona creando una ambiente controlado para la toma del electrocardiograma, recomendando al paciente relajación total manteniendo una postura única, acostado sobre una camilla boca arriba, bajo unas condiciones de temperatura de máximo de 28 °C, evitando sudoraciones por parte del paciente, restándole sensibilidad a los electrodos.

Con los resultados y consideraciones presentados anteriormente, se concluye que el circuito del electrocardiógrafo cumple fielmente las tareas para lo cual fue diseñado, permitiendo así su representación en un circuito impreso y su implementación.

Usando los circuitos esquemáticos obtenidos de cada uno de los bloques del diseño conectados entre sí de manera correcta, se obtiene el diseño del circuito impreso del *hardware* del proyecto representado en la figura 62, por medio de la aplicación de *software* Eagle 6.1.0.

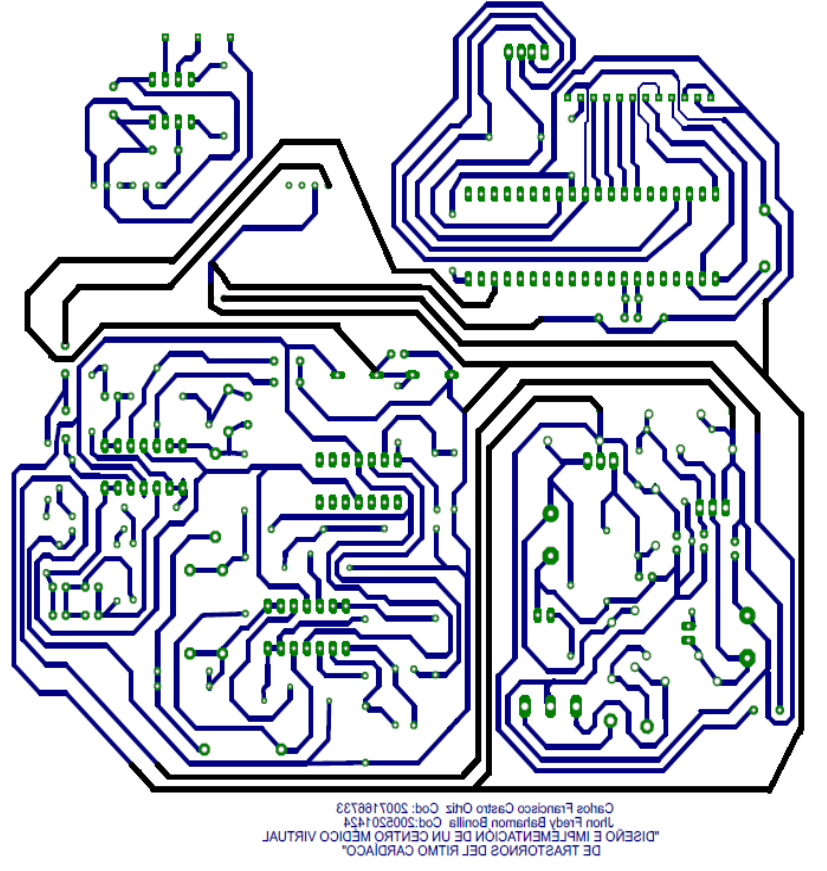

*Figura 62. Diseño del circuito impreso del hardware del proyecto*

Luego, se realizó la impresión del diseño sobre la cara superior de cobre de una baquela de fibra de vidrio, sumergiendo la baquela en una mezcla de agua tibia con ácido disolvente de cobre y así retirar el cobre sobrante de la baquela, quedando solamente el cobre que corresponden al circuito impreso del *hardware*. Con un *mototool* se abrieron los orificios donde están conectados los componentes electrónicos, que se fijan a la baquela con soldadura de estaño, la baquela final del circuito se representa en la figura 63.

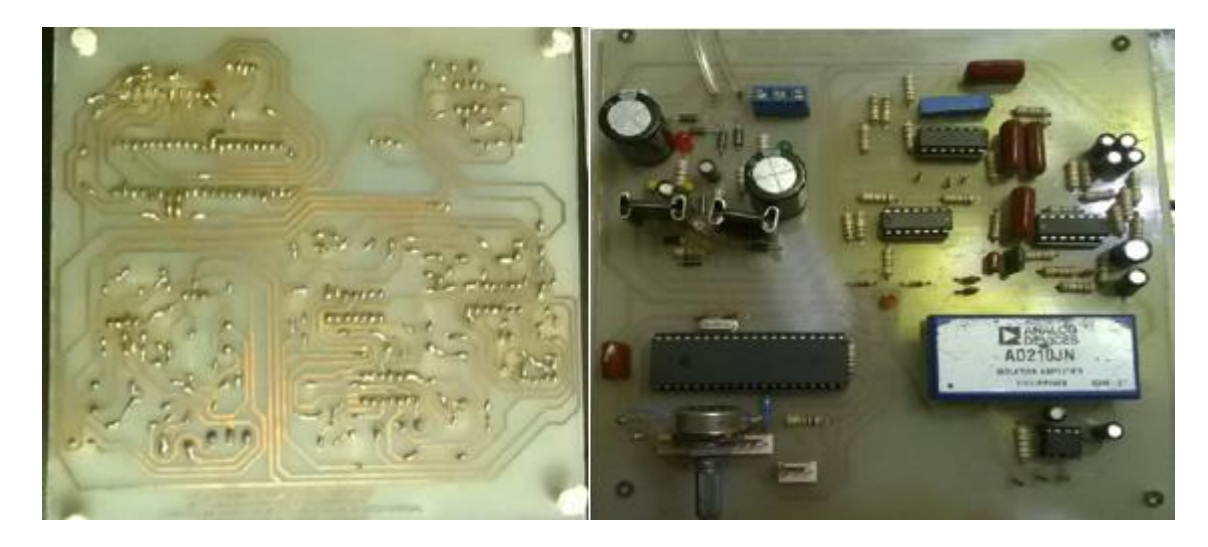

*Figura 63. Vista superior e inferior del circuito del ECG en la baquela.*

Se realizó una prueba de la baquela con el circuito ya implementado, cuyo objetivo era conocer la señal cardiaca resultante del circuito y compararla con la señal resultante del montaje en protoboard, sacando conclusiones al respecto.

Se practica la prueba a un voluntario arrojando la señal cardiaca representada en la figura 64.

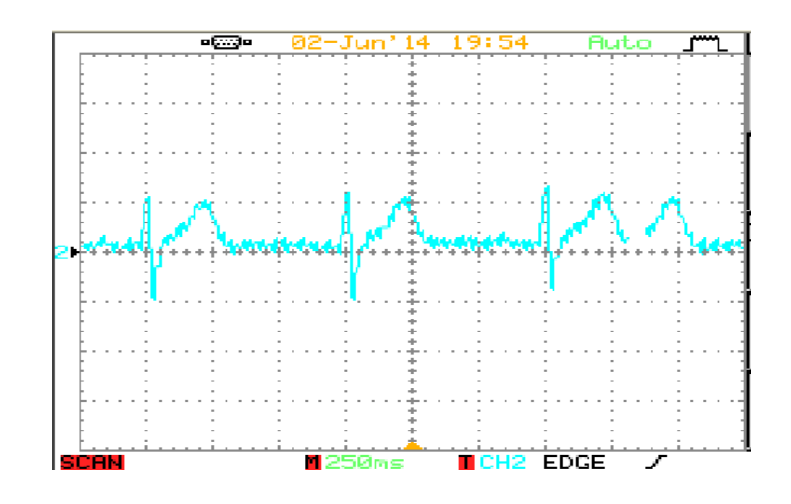

*Figura 64. Respuesta del circuito ECG implementado*

Los resultados de la prueba fueron satisfactorios, se pudo concluir que las dos señales son idénticas y de fácil visualización, confirmando que el proceso de impresión en la baquela y soldado de los componentes electrónicos fueron correctos.

Luego se implementa la protección exterior del circuito del *hardware*, consistente en una caja de madera, con medidas las cuales permiten que el circuito se aloje dentro de ella. La caja se diseñó con una cara removible y así poder extraer el circuito en caso de fallas de algún componente electrónico o simplemente por mantenimiento del instrumento. La caja tiene un color blanco siguiendo los estándares médicos para dispositivos biomédicos.

La caja protectora tiene orificios donde quedan alojados los componentes que le dan conectividad (Puerto USB), protección (Fusible 1A), comunicación (Pantalla LCD) y alimentación al instrumento (*Switch* y cable de alimentación), como se observa en la figura 65.

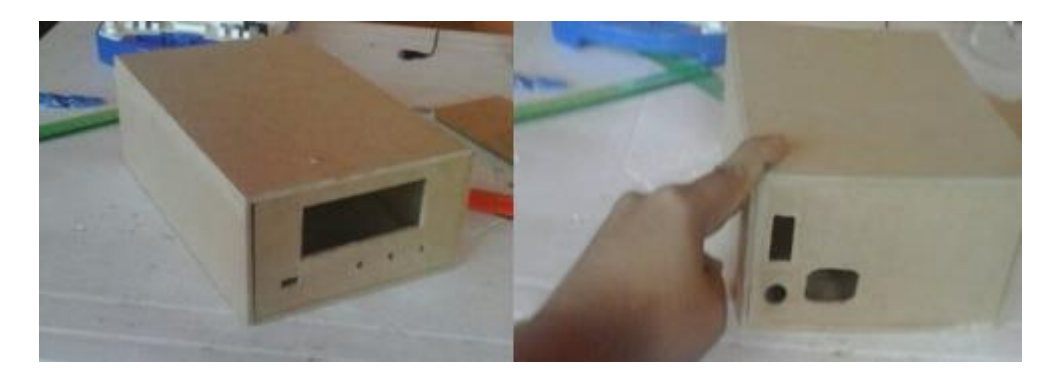

*Figura 65. Caja protectora del circuito* 

El resultado final de la implementación del hardware se observa en la figura 66.

*Figura 66. El electrocardiógrafo*

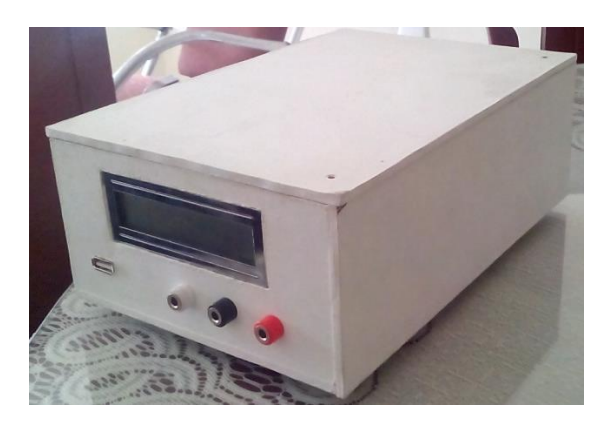

#### **8.2 PRUEBAS DEL CENTRO MEDICO VIRTUAL**

**8.2.1 Pruebas del electrocardiógrafo**: la prueba consiste en comparar los resultados obtenidos entre el electrocardiógrafo implementado en el proyecto con uno de uso comercial marca MAC 600. Se realizó una prueba con cada electrocardiógrafo analizando los siguientes parámetros: frecuencia cardiaca obtenida, duración del complejo QRS, duración de la onda T, duración de la onda P y la amplitud de la señal cardiaca. La señal cardiaca se tomó de un mismo paciente bajo condiciones de salud normales.

Se calculó el porcentaje de error generado en las distintas mediciones comparativas entre los dos instrumentos, y así conocer la confiablidad del ECG implementado con uno de uso comercial. Para tener una mejor interpretación de los resultados se deben tener en cuenta las siguientes consideraciones: los resultados se presentan en un fondo cuadriculado donde cada cuadrito en el eje X equivale a 0.04 segundos, y en el eje Y equivale a 0.1 milivoltios.

Para calcular la frecuencia cardiaca y el porcentaje de error se tuvieron en cuenta las ecuaciones (2) y (3):

Frecuencia cardiaca = 
$$
\frac{1}{(0.04)(\# \text{ de cuadros})} * 60 \text{ s} \qquad (2)
$$

$$
\%error = \frac{\text{Value real-Value experimental}}{\text{Value real}} \times 100\%
$$
 (3)

Con la figura 67 observamos la comparación entre los resultados de dos electrocardiogramas, uno tomado con el equipo ECG MAC 600, tomado en un reconocido centro médico de la ciudad de Neiva y otro tomado con el electrocardiógrafo implementado en este proyecto, los resultados se detallan en el cuadro 8.

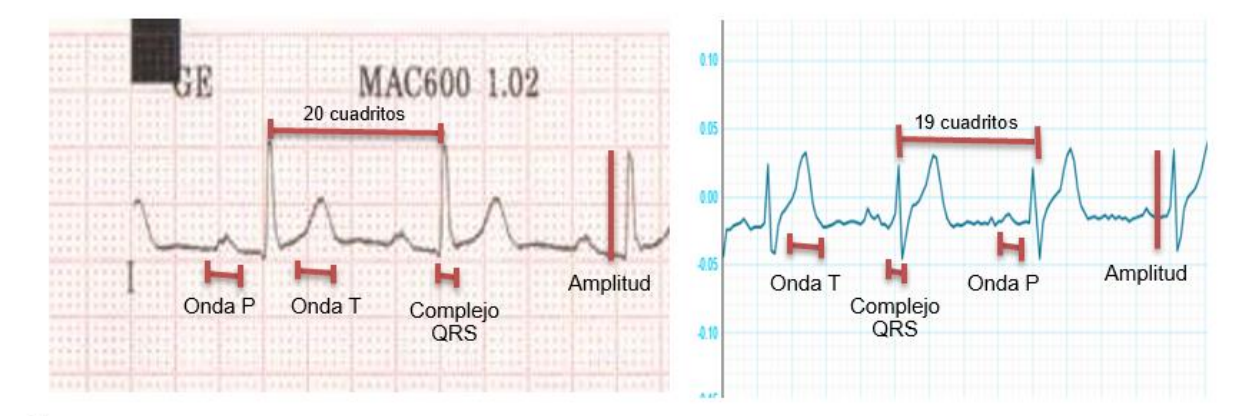

*Figura 67. Calculo de la frecuencia cardiaca y el porcentaje de error.*

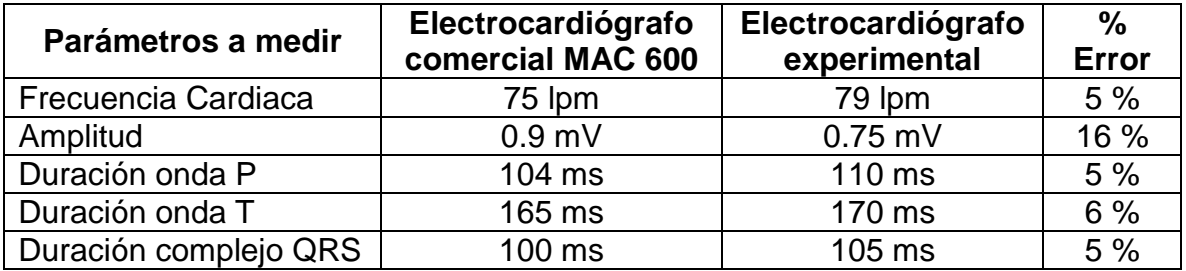

*Cuadro 9. Datos reales vs datos experimentales de electrocardiogramas*

En el cuadro 9 se observa un porcentaje de error aceptable de las variables evaluadas, este porcentaje de error puede ser atribuido a variables externas al proyecto como la falta de relajación por parte del paciente en el momento de la toma, impurezas en la piel cuando se adhieren los electrodos, etc.

**8.2.2 Pruebas de estrés del servidor:** con el fin de saturar el servidor, se hacen peticiones de concurrencia, iniciando en 10 y aumentadas al decuple, hasta que la conexión falle. Con ello, se busca determinar la solidez del servidor en los momentos de carga extrema. Para realizar estas pruebas, el servidor se conecta a un ancho de banda de 2MB de bajada y de 1 MB de subida.

La primera prueba consiste en 10 peticiones concurrentes al servidor *Web*. El resultado se observa en la figura 68, donde se aprecia que el servidor responde a las 10 peticiones concurrentes en 0.284 segundos, y alcanza un máximo de 35.17 peticiones por segundo para un tamaño de documento de 1558 *bytes*.

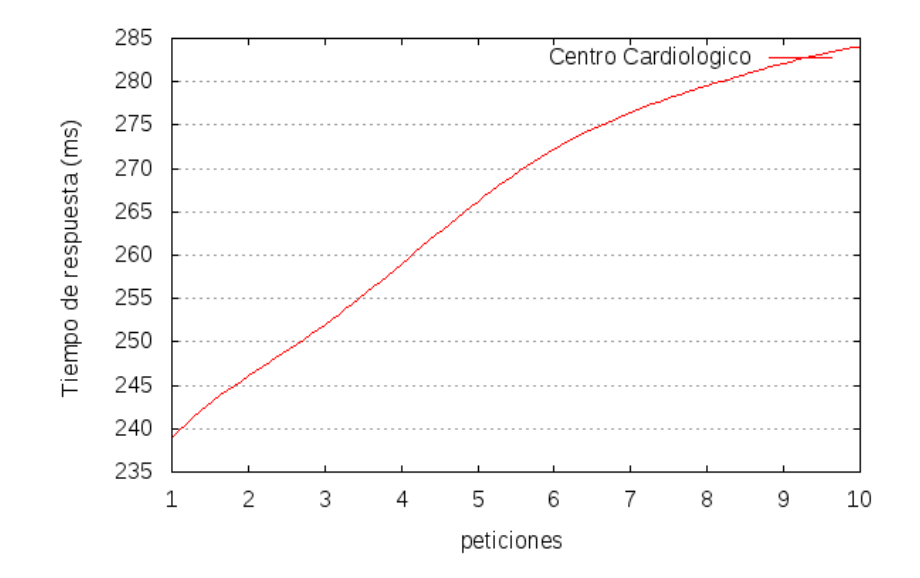

*Figura 68. Respuesta del servidor a 10 peticiones concurrentes*

La segunda prueba se realiza con 100 peticiones concurrentes al servidor y con el mismo tamaño de documento, el resultado se observa en la figura 69.

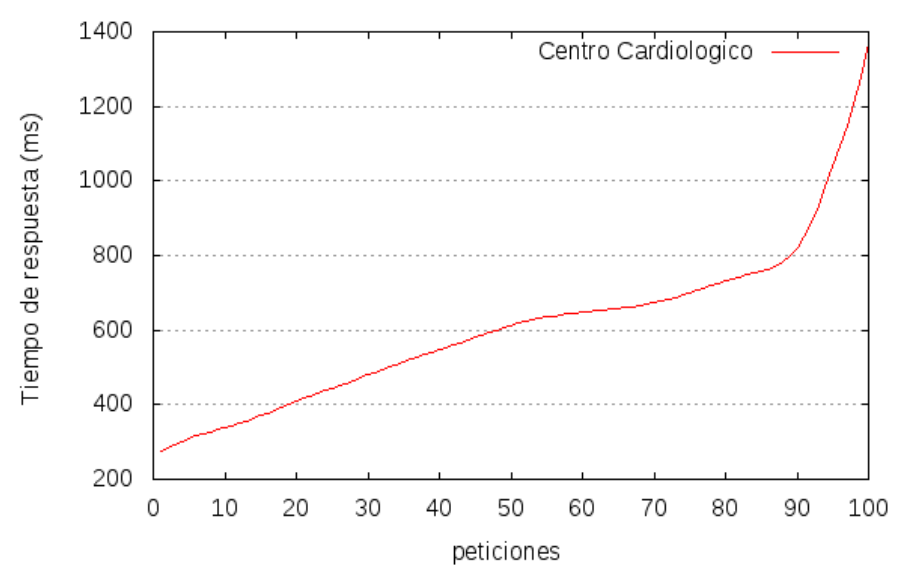

*Figura 69. Respuesta del servidor a 100 peticiones concurrentes*

El servidor responde en 1.37 segundos a las peticiones concurrentes, y alcanza un máximo de 62.93 peticiones por segundo, generando un trabajo exhaustivo para la CPU.

Para cumplir el objetivo de llevar al límite el servidor, se realiza una última prueba con 1000 peticiones concurrentes y el mismo tamaño de documento trabajado en las pruebas anteriores, el resultado se observa en la figura 70.

*Figura 70. Respuesta del servidor a 1000 peticiones concurrentes*

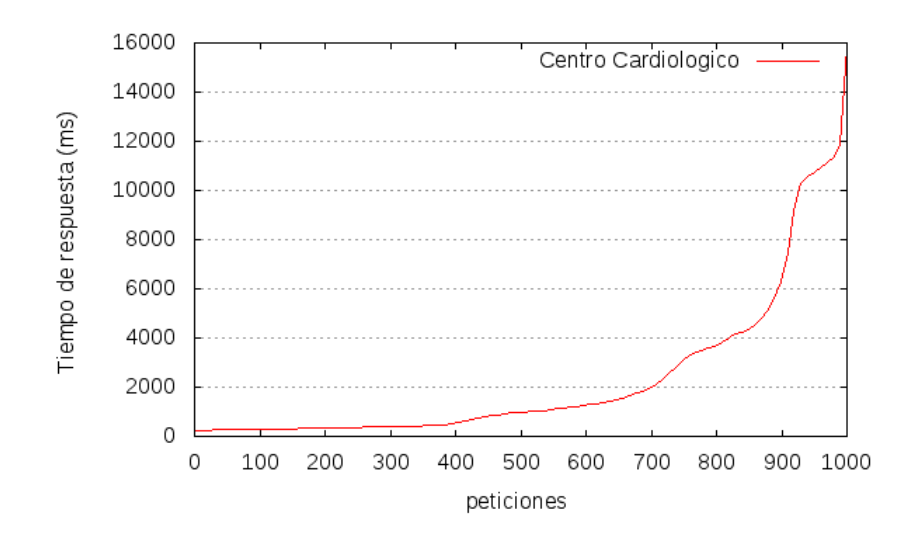

Como se observa en la figura 70, el servidor responde en 15.828 segundos a las 1000 peticiones concurrentes, rompiendo el servidor y causando una falla en el servicio. Otro dato interesante, es el alcance máximo de 63.14 peticiones por segundo a las que el servidor puede dar respuesta sin generar la saturación.

**8.2.3 Prueba de velocidad de la plataforma web:** la prueba de velocidad se realiza utilizando la dirección http://ccardio.ddns.net/ y la herramienta *webpagetest* de la página web http://www.webpagetest.org/. Los resultados se observan en la figura 71. En ellos, se aprecia que el primer bit se recibe a los 353 ms y la pagina tarda un total de 5.875 segundos para cargar todo los archivos que permiten su plena visualización para un computador que accede por primera vez a ella, para visitas posteriores el tiempo mejora considerablemente a 0.8 ms ya que el computador almacena información en el cache de la página y la carga a mayor velocidad.

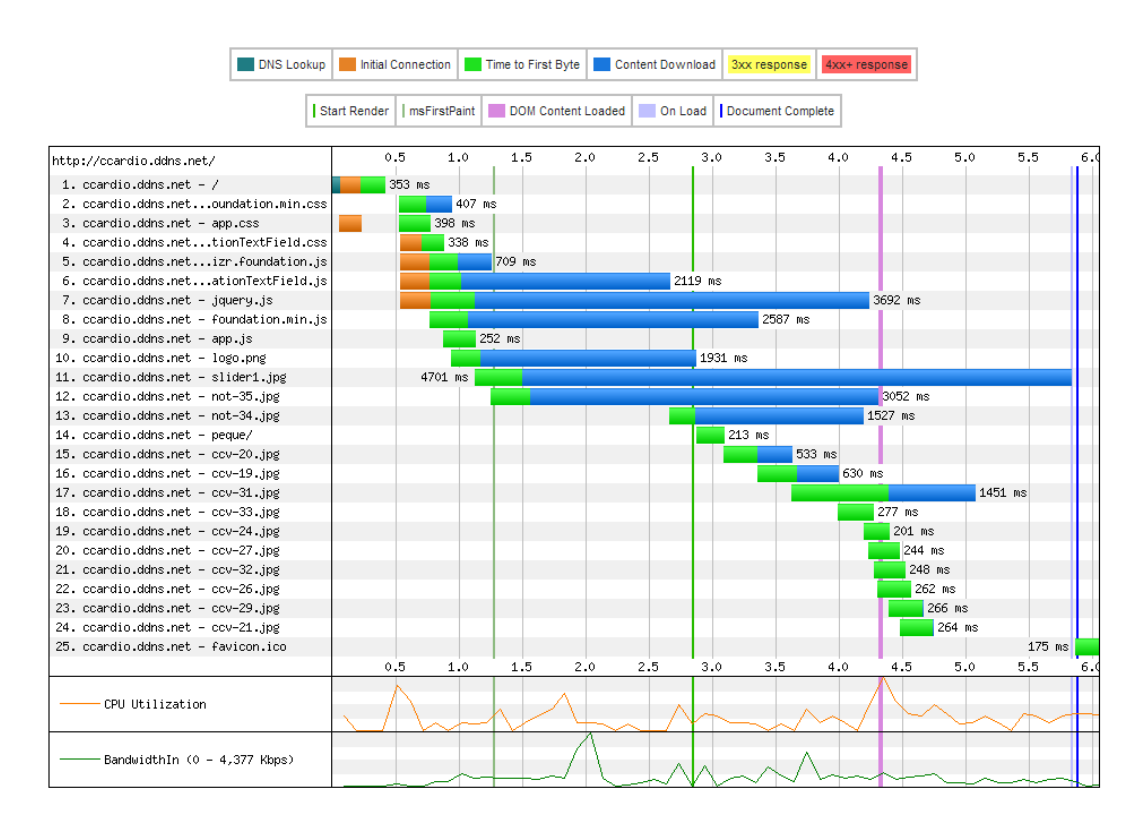

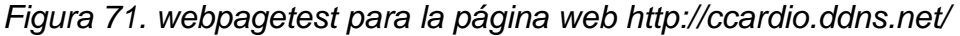

**8.2.4 Prueba de validación de HTML:** esta prueba se realiza en la página *Web* http://validator.w3.org/ e indica si es válida la maquetación estructural de la página *Web*. Como se muestra en la figura 72, la estructura HTML implementada en la plataforma *Web* cumple con los estándares del W3C, que es un consorcio internacional que produce recomendaciones para la *World Wide Web*.

*Figura 72. Validación XHTML para la página web http://ccardio.ddns.net/*

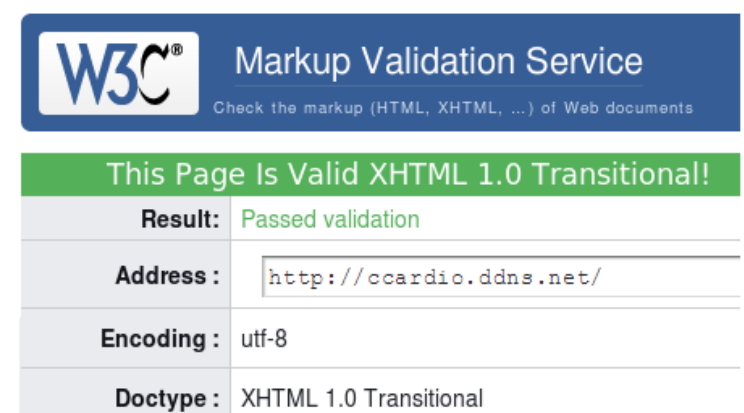

**8.2.5 Prueba de videoconferencia:** la prueba de videoconferencia se realiza entre dos usuarios que se muestran en la figura 73, los cuales usan la cámara *Web* y micrófono integrado de sus computadoras portátiles.

La primera observación que se percibe es la importancia de que tanto el médico como el paciente estén en un entorno bien iluminado, para mejorar la calidad de la transmisión. Además, se observan errores generados por excesivos movimientos del paciente, que causan distorsión en la transmisión.

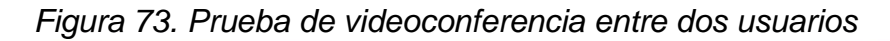

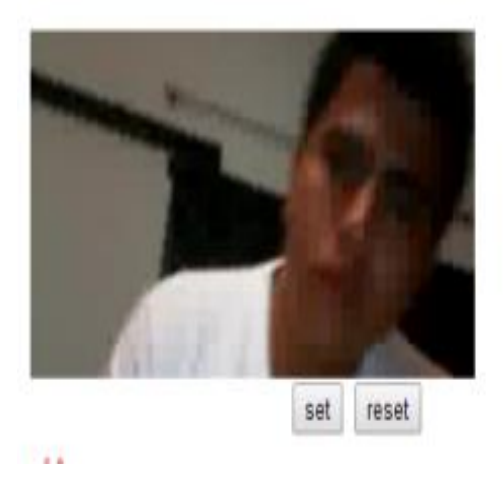

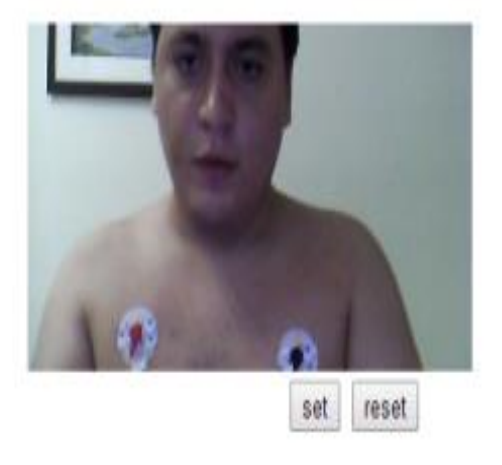

Al variar el ancho de banda de las conexiones se presentan retrasos en la transmisión de las imágenes, por lo que se recomienda que tanto el médico como el paciente se encuentren en conexiones superiores a 5Mbps.

Por último se realizó una prueba de conexiones simultáneas, que causo grandes retrasos entre las videoconferencias debido a las limitadas capacidades de ancho de banda del servidor. Se recomienda no más de 2 conexiones al tiempo para que el servidor funcione plenamente.

**8.2.6 Autoexamen:** el paciente ingresa a la dirección http://ccardio.ddns.net/ de la plataforma *Web*, digita sus datos de acceso y es reenviado a su perfil. En el menú del perfil, al ingresar a la opción autoexamen, el usuario recibe instrucciones y recomendaciones para la buena aplicación del examen y es enviado a la interfaz para visualizar la señal del ECG, como se observa en la figura 74.

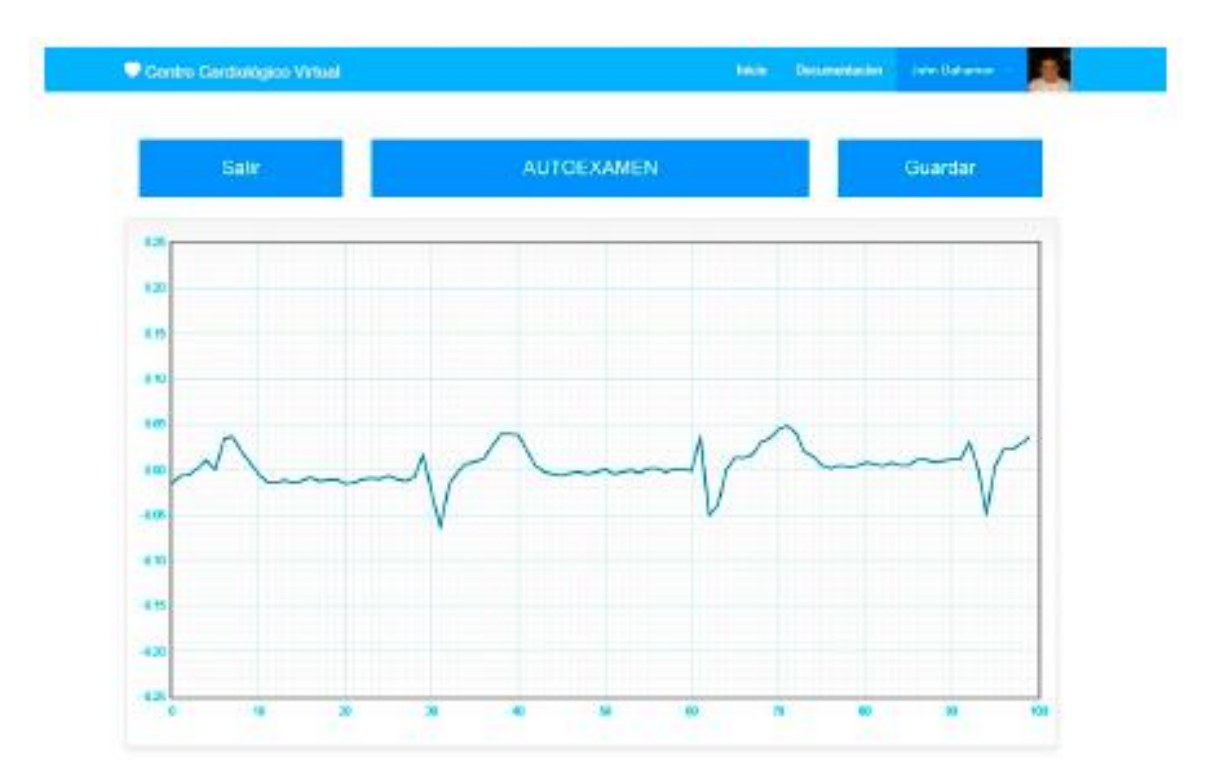

*Figura 74. Interfaz web para la realización del autoexamen*

**8.2.7 Consulta virtual:** para generar una consulta virtual, el paciente ingresa a la dirección http://ccardio.ddns.net/ de la plataforma *Web*, digita sus datos de acceso y si el procedimiento es exitoso, será reenviado a su perfil. Luego debe ingresar al menú del perfil y a la opción cita médica. El usuario selecciona el día y el médico deseado. El día de la cita tanto el médico como el paciente deben de estar dentro de la plataforma para recibir la notificación de acceso al consultorio virtual. El paciente recibe instrucciones y recomendaciones para una buena aplicación del examen.

### *Figura 75. Prueba de consultorio virtual*

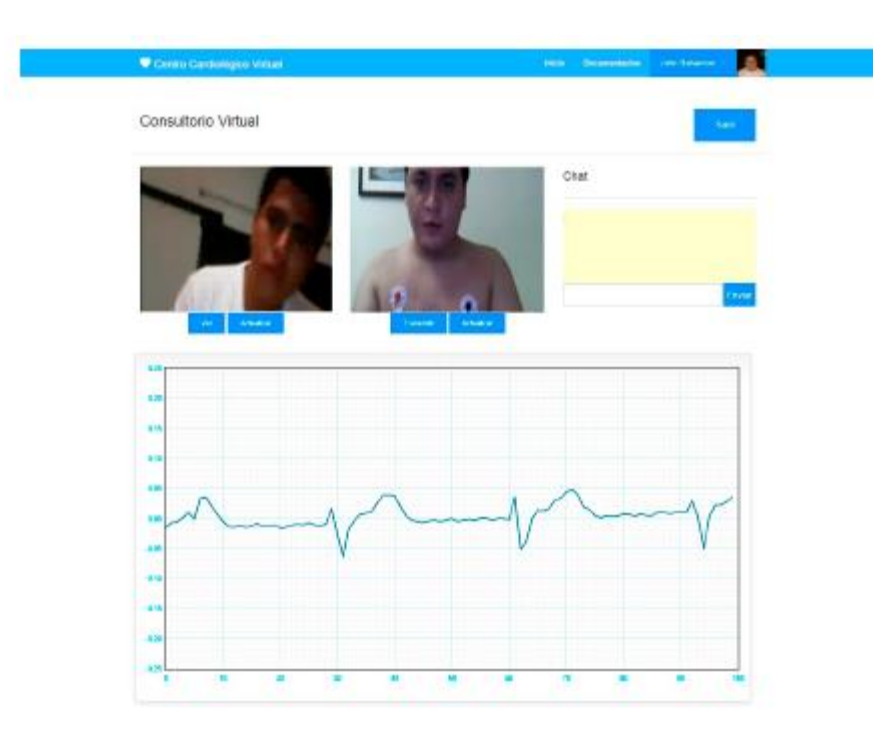

La figura 75 muestra la prueba de consulta virtual con toma de electrocardiograma en tiempo real. Se demuestra que al mejorar la iluminación y el ancho de banda, las distorsiones en la transmisión no se presentan. Además, si el paciente controla los movimientos bruscos del tórax, la señal transmitida en tiempo real no va a presentar grandes perturbaciones.

Por último, el médico diagnostica la señal e ingresa la información a la base de datos como historia clínica.

### **9. CONCLUSIONES**

Fue posible obtener la señal cardiaca de los pacientes con el circuito diseñado de manera satisfactoria como se observa en las gráficas de la interfaz *Web,* de igual manera se observó que factores externos al circuito como la posición del paciente, colocación de los electrodos, temperatura, etc. Generan ruido en la señal ECG resultante, estos factores fueron controlados para que el resultado del electrocardiógrafo fuera confiable y verídico.

Se evidencia un buen diseño y desempeño de la etapa de filtros, observando la señal ECG generada por el instrumento, esta señal está libre de ruidos e interferencias, permitiendo al instrumento ser confiable para la toma y resultados de un examen cardiológico.

Utilizar *software* libre, además de la ventaja económica, es contar con el respaldo de una comunidad activa dispuesta a colaborar y resolver dudas, incentivando el conocimiento, cambiando por completo el paradigma de que solo el *software* privativo permite grandes desarrollos.

Utilizando HTML5, se eliminó la necesidad de disponer del *plugin* para mostrar el vídeo en una página *Web*, impidiendo la visualización de las aplicaciones *flash* en dispositivos móviles y algunos navegadores. Como consecuencia, el sistema de videoconferencia implementado en un corto plazo será obsoleto y deberá migrar a nuevas tecnologías.

La facilidad con la que se pueden automatizar procesos como una solicitud de cita médica e historial clínico mediante una base de datos y una correcta programación, demuestra que con estos sencillos cambios, se mejora la calidad de vida de los pacientes.

El *software* escalable es viable siempre y cuando se cuenten con los recursos necesarios para la ampliación del sistema de redes en el momento adecuado. Para ello, se recomienda una arquitectura multinivel, que de forma sencilla permite adicionar servidores y hacer más potente el sistema. Lamentablemente, no es viable para un centro médico la implementación física del sistema de redes para el despliegue de la plataforma, dado que, deberá adquirir todos los recursos necesarios en cuanto a *hardware, software*, líneas redundantes de conectividad a *Internet* de alta velocidad, dispositivos de seguridad, soporte técnico especializado, etc. Por ello, se recomienda la adquisición de planes de servidores dedicados, para ahorrar en costos físicos, permitiendo escalabilidad de *hardware* cuando sea necesario.

### **10. RECOMENDACIONES**

Durante el registro de la señal ECG en las pruebas del proyecto se observó que la señal variaba en sus parámetros como amplitud y forma cuando el paciente al cual se le estaba tomando el examen se movía, se recomienda crear un manual de procedimiento en el cual se especifique la posición adecuada para la toma del ECG, elementos personales que el paciente debe retirarse antes de la toma del ECG como relojes pulseras anillos celulares, etc. Este manual estaría enfocado en aumentar la confiablidad el instrumento y así asegurar que los resultados del ECG sean verídicos.

Se recomienda cambiar la forma de alimentación del circuito del electrocardiógrafo por baterías, debido a que los transformadores usados como bases para alimentar el circuito generan ruido debido al fenómeno de inducción electromagnética, problemática aumentada por la cercanía de la baquelita dentro de la caja protectora donde se sitúan componentes de extrema sensibilidad como las entradas del INA 128.

Se recomienda que la cubierta exterior sea de una material plástico, para mayor durabilidad del instrumento, aumentando la vida útil de este, debido a que la madera como tal es muy susceptible a deteriorarse bajo condiciones no contrólalas de temperatura, luminosidad y suciedad.

Se recomienda trabajar con componentes de montaje superficial, debido a que durante el proyecto, un problema constante en la implementación del electrocardiógrafo fue el ruido del entorno que al encontrar componentes altos en una baquelita se pueden comportar como antenas receptoras que evitan que la señal sea 100 % confiable para un diagnóstico.

El *Internet* Wi-Fi público de alta velocidad para toda una ciudad es una necesidad que será satisfecha a corto plazo. Actualmente, Colombia cuenta con proyectos de inversión para brindar conexión en áreas públicas. Este avance, permitirá acceso a una mayor cantidad de personas, durante todo el día a redes de alta velocidad, en este contexto se recomienda el diseño de prototipos móviles para la adquisición de bioseñales con transmisión en tiempo real vía Wi-Fi, que generen alertas al identificar posibles cambios electrocardiográficos potencialmente letales en pacientes de riesgo.

También, se recomienda la implementación de algoritmos que automaticen el monitoreo de las bioseñales, permitiendo aprovechar el desarrollo de la plataforma *Web* y su escalabilidad para lograr un centro médico virtual más funcional.

Se recomienda la implementación de otros dispositivos que permitan evaluar las demás variables médicas como el pulso cardiaco, la frecuencia cardiaca y la glucosa en la sangre, con transmisión de datos en tiempo real.

El acceso a *Internet* Wi-fi de alta velocidad mejorará la calidad de video e imagen con teleconferencias más estables, de mayor calidad en términos de sonido, imagen y velocidad en transmisión de datos.

### **11. TRABAJOS FUTUROS**

Como una meta para trabajos futuros tomando como base el propuesto en este proyecto es desarrollar un electrocardiógrafo más completo, que sea capaz de adquirir las doce derivaciones cardiacas y trasmitirlas a través de doce canales y así graficadas en la plataforma *Web*.

Una mejora que se puede considerar teniendo en cuenta las experiencias en el montaje del electrocardiógrafo de este proyecto es cambiar los dispositivos pasivos como las resistencias y capacitores por componentes de montaje superficial y así reducir el tamaño del circuito impreso incluso en un 60 %, aumentando la característica de portabilidad del instrumento.

Incluir un sistema de refrigeración que permita a los componentes del circuito estar en funcionamiento por mucho más tiempo bajo condiciones seguras y así alargar la autonomía ser electrocardiógrafo.

#### **12. BIBLIOGRAFIA**

ACIERNO L. J. *The History of Cardiology*. Londres, The Pathernoon Publishing Group

AXELSON, Jan. *The Developer's Guide*. USB *Complete Fourth Edition*. *United States of America*: 2009. 487p.

BASHUR R, Lovett J. Assessment of telemedicine. Results of the initial experience Aviat Space Environ Med. 1977 Ene: 65-70.

CAMPDERRICH FALGUERAS, Benet. Ingeniería del software. Cataluña: Universitat Oberta de Catalunya. 2002. 320p.

CUYLER, Robert. Implementing Telemedicine: Completing Project On Target On Time On Budget. Estados Unidos: Xlibris Corporation, 2012. 272 p.

DUBIN, Dale. Electrocardiografía práctica. Interamericana De Ediciones. Tercera Edición. Madrid: 1976.

GARCIA BREIJO, Eduardo. Compilador C CCS y Simulador Proteus para Microcontroladores PIC. Barcelona: 2012. 270p

GASTEIZ, Victoria. Atlas de Electrocardiografía Osakidetza. España. 2008. p. 29 p. 29-31

GOMEZ G, Chico. Tecnología en salud, Telemedicina. México. 2011 Volumen 3.

Informe del MINISTERIO DE LA PROTECCION SOCIAL. Política Nacional de Prestación de Servicios de Salud. Bogotá. 2005. p. 17

KOPEC, Alberto y SALAZAR, Antonio José. Telemedicina. Chile. 2010. p. 18-19

LOPEZ RAMIREZ, Jorge Hernán. La Alegría De Leer El Electrocardiograma. Celsus, Segunda Edición, Bogota D.C.2006.

ORGANISMO ANDINO DE SALUD. Aplicaciones de telecomunicaciones en salud, en la subregión andina. Lima, 2006.

PEREZ R., Andrés Ricardo. Resumen histórico de hechos relevantes en electrocardiografía. 2014. p: 9 – 25

REVISTA COLOMBIANA DE CARDIOLOGÍA. Órgano oficial de la Sociedad Colombiana de Cardiología y Cirugía Cardiovascular.2008. p. 73

SERIE TECNOLOGIAS EN SALUD. Telemedicina, Subsecretaría de Innovación y Calidad Centro de Excelencia Tecnológica en Salud, México. Segunda Edición, Volumen 3; 2011

TEIXEIRA, Pedro. Professional Node.js: Building Javascript Based Scalable Software: 2012, 408p.

ROHIT, Rai. Socket. IO Real-Time Web Application Development: Feb, 2013.

UBUNTU DOCUMENTATION PROJECT. Ubuntu 10.04 Lts Server Guide. Estados Unidos: Fultus Corporation, 2010. 290 p.

URIBE, William A. DUQUE, Mauricio R. y MEDINA Eduardo D. Electrocardiografía y arritmias. Bogotá. 2005. p. 53-55

VÉLEZ, H. A. Cardiología. Fundamentos de Medicina. Vol. 5. 1997, 446 p.

VERGELES BLANCA, José María. Medicina y Humanidades. La telemedicina, Desarrollo, ventajas y dudas. 2007: 1640p: 59-61.

ZUNDEL, Karen. *Bulletin of the Medical Library Association.* 1996. p. 18

#### **13. ANEXOS**

**Anexo A. Configuración del router/modem ADSL:** este dispositivo, al ser conectado con el servidor, funciona como puerta de enlace, proporcionando la salida hacia el exterior de la red local. Para ello se deben abrir los puertos TCP para las aplicaciones de HTTP, SSH y RTMP.

Primero, se contacta el *router/modem* a la red telefónica y mediante conexión inalámbrica (Wi-fi) a un computador personal para que cumpla su función principal como puerta de enlace. Se consulta la dirección IP del *router/modem* y se ingresa en la barra de direcciones del navegador *Web* del computador para acceder al panel de administración, en este caso es 192.168.1.1. Luego, se accede a la pestaña de opciones avanzadas y se habilitan los puertos 80, 21, 22 y 1935 para la dirección IP local 192.168.1.10 que corresponde al servidor, asegurando así, que toda persona desde internet pueda acceder al equipo solo con conocer su dirección IP.

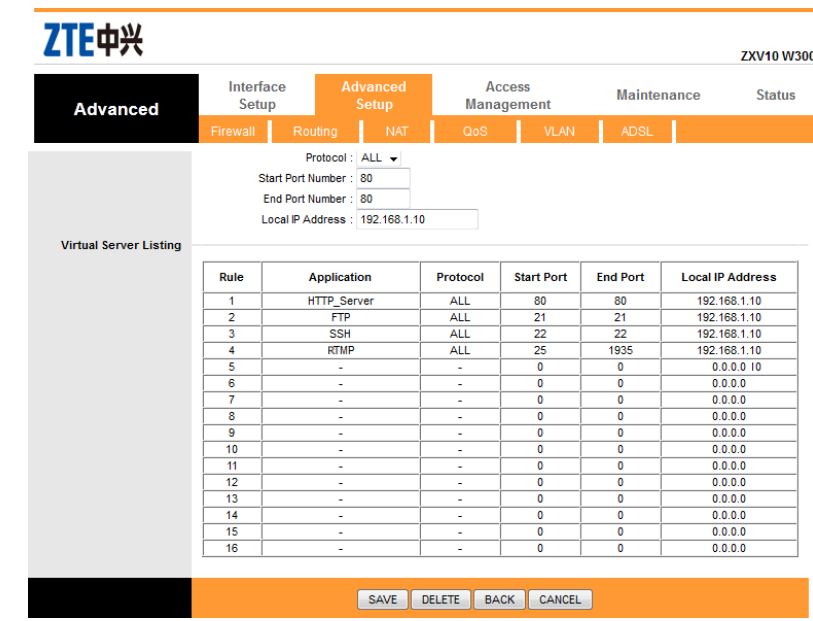

Interfaz de administración router/modem zte-w300

Debido a que el protocolo DHCP asigna IP dinámica, se necesita un servicio de redireccionamiento de DNS dinámico, como el que ofrece la compañía NO-IP desde su página *Web* http://www.noip.com*/*. Para ello, hay que abrir una cuenta y se acceder a ella, ir a la pestaña de agregar host, proporcionar la IP asignada y el nombre deseado para el *host,* en este caso se eligió la dirección http://ccardio.ddns.net/. Si la operación ha sido exitosa se muestra el panel de administración para el *host* recién creado.

Panel de administración

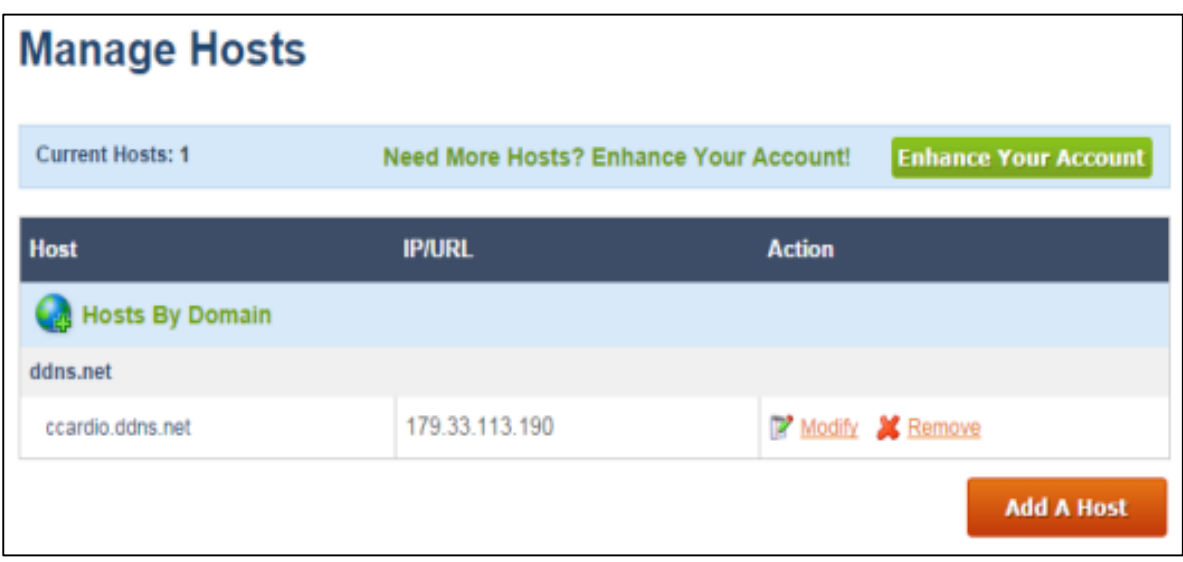

Fuente:<http://www.noip.com/>

**Anexo B. Instalación y configuración del servidor:** *Ubuntu server 10.04* es un sistema operativo basado en *Linux*, de libre acceso para uso personal o corporativo. La comunidad *Ubuntu* es la encargada de los desarrollos y actualización del *software* bajo los ideales que siempre debe estar disponible de forma gratuita y que las personas tengan la libertad de personalizar y alterar el *software* de la manera que mejor les parezca.

Los requisitos mínimos para la instalación de *Ubuntu server 10.04* se muestran en el siguiente cuadro, con las especificaciones de *hardware* recomendados.

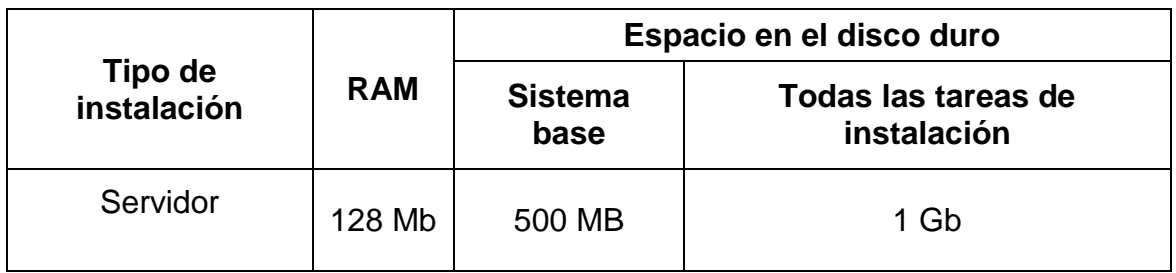

Fuente: Ubuntu server guide. Preparing to install.

Los pasos básicos para instalar *Ubuntu Server Edition* desde el CD son los mismos para la instalación de cualquier sistema operativo, la única diferencia es que no incluye un programa de instalación gráfico. En su lugar utiliza un proceso basado en menú de consola.

Menú de arranque Ubuntu Server Edition desde el CD

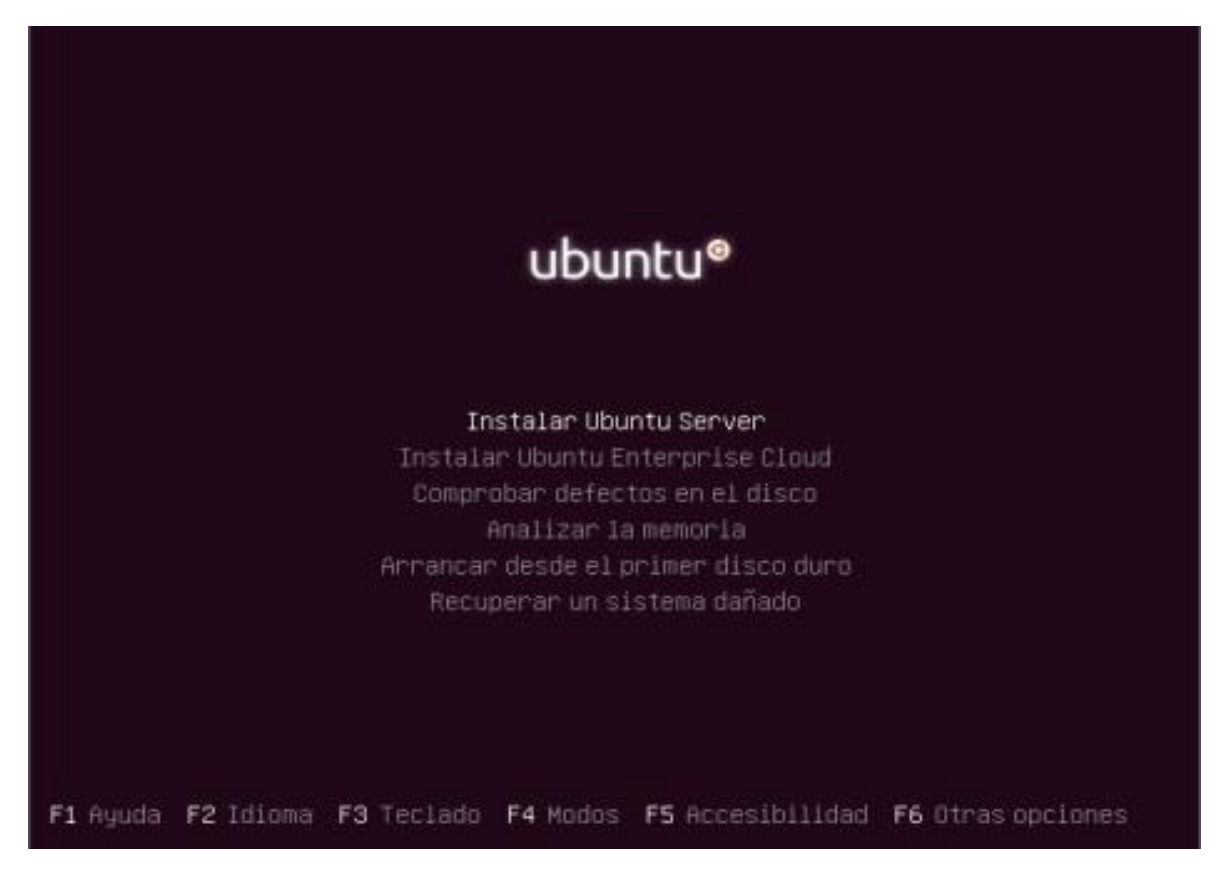

En primer lugar, se descarga y graba el archivo ISO apropiado de la *Web* de *Ubuntu*, se arranca el sistema desde la unidad de *CD-ROM*. En el indicador de arranque, se pedirá que seleccione un idioma, en el menú de arranque principal hay algunas opciones adicionales para instalar *Ubuntu Server Edition*. Se instala *Ubuntu Server* básico.

El instalador analiza la configuración del *hardware* y configura los ajustes de red a través de DHCP. Luego, el programa de instalación pide el nombre del sistema y la zona horaria. Se puede elegir entre varias opciones para configurar el diseño del disco duro. Se elige la opción de utilizar el disco duro completo y se instalará *Ubuntu Server*. Se configura el usuario que tendrá acceso al directorio raíz.

El siguiente paso en el proceso de instalación es decidir cómo desea actualizar el sistema y finalmente, el último paso antes de la reanudación es a ajustar el reloj a la hora UTC.

Servidor ejecutando Ubuntu Server 10.04

```
Ubuntu 10.04.4 LTS centrocardiologico ttu1
centrocardiologico login: servidor
Password:
Last login: Wed Dec 4 02:50:35 COT 2013 on tty1
Linux centrocardiologico 2.6.32-38-generic-pae #83-Ubuntu SMP Wed Jan 4 12:11:13
UTC 2012 1686 GMU/Linux
Ubuntu 10.04.4 LTS
Melcome to Ubuntu!
* Documentation: https://help.ubuntu.com/
Your CPU appears to be lacking expected security protections.<br>Please check your BIOS settings, or for nore information, run:
 /usr/bin/check-bios-nx --verbose
 System information as of Wed Dec 4 03:08:10 COT 2013
 Sustem load: 0.4
                                   Processes:
                                                          84
 Usage of \sqrt{13.3} of 7.49GB Users logged in: \thetaMemory usage: 7%
                                  IP address for eth0: 10.0.2.10
 Suap usage: 0%
 Graph this data and manage this system at https://landscape.canonical.com/
New release 'precise' available.
Run 'do-release-upgrade' to upgrade to it.
ervidor@centrocardiologico:"$
```
Para ingresar a la línea de comandos del servidor se debe proporcionar la clave de ingreso como se muestra en la figura 66. El primer cambio que se realiza es la instalación de LAMP, un acrónimo usado para describir el sistema de infraestructura de *Internet* que usa las siguientes herramientas:

- *Linux* como núcleo del sistema operativo.
- Apache como servidor *Web.*
- *MySQL/MariaDB* es el gestor de bases de datos.
- Perl, PHP o Python, son los lenguajes de programación.

Una ventaja de LAMP es la flexibilidad sustancial para diferentes bases de datos, servidor *Web*, y lenguajes de *script.*

Para su instalación primero se ingresa al servidor y se refresca el índice de paquetes con la orden <\$ sudo apt-get update>. Luego se instala LAMP agregando el comando <\$ sudo *apt-get install lamp-server*^>.

Luego se elige Apache2 como servidor *Web* y se configura *MySQL* como sistema de gestión de bases de datos relacional, multihilo y multiusuario.

Instalación de apache

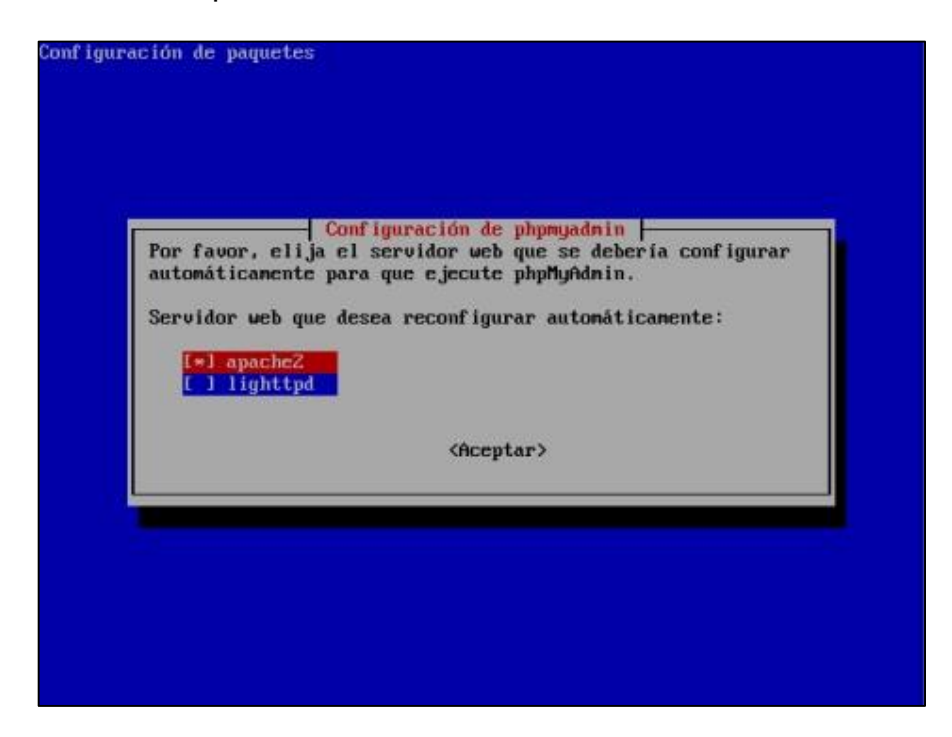

Para administrar la base de datos *MySQL* a través de la *Web*, se instala *phpMyAdmin*, esta una herramienta escrita en PHP, la cual puede crear y eliminar bases de datos, además, puede añadir, eliminar y modificar tablas, ejecutar cualquier sentencia SQL, administrar claves en campos, administrar privilegios, exportar datos en varios formatos y está disponible en 62 idiomas. Se encuentra disponible bajo la licencia GPL.

El proceso continúa con la instalación servidor de *streaming* RTMPLITE de código abierto implementado en *Python*, para ello, se cuenta con el protocolo RTMP de mensajería en tiempo real, diseñado para lograr una transmisión de alta calidad de audio, video y datos entre las tecnologías de la plataforma *Adobe Flash* y un servidor.

RTMP actualmente está disponible como una especificación abierta para crear productos y tecnología que permitan la distribución de vídeo, audio y datos en los formatos abierto AMF, SWF, FLV y F4V que son compatibles con *Adobe Flash Player*, que es el *software* más utilizado por los usuarios para permitir la reproducción de audio y video *streaming* desde los servidores RTMP, basta instalarlo como un *plugin* en el navegador *Web* de su preferencia. Para instalar, se debe descargar el código de fuente de la página de proyecto (*https://code.google.com/p/rtmplite/downloads/list*), verificar que en el servidor Python 2.6 este instalado y después ejecutar las siguientes instrucciones:

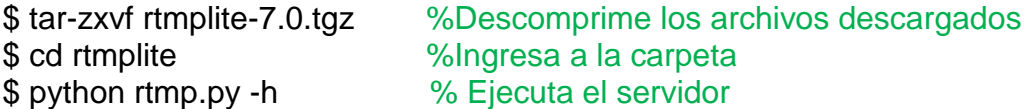

Para iniciar el servidor con opciones por defecto y de seguimiento de depuración, Se debe ejecutar la siguiente instrucción:

 $<$ \$ python rtmp.py  $-d$ >

Por último, se instala el cliente de NO-IP con el comando <sudo apt-get install noip2>. Este cliente se encarga de enviar cada cierto tiempo la IP que se tenga asignada por la empresa de telefonía, a la página *Web* de NO-IP para que el *host*  este siempre actualizado.

Al terminar estos pasos, se da por finalizado la instalación del servidor y se puede ingresar a él desde la dirección http://ccardio.ddns.net/ desde cualquier parte del mundo.

Página web http://ccardio.ddns.net/

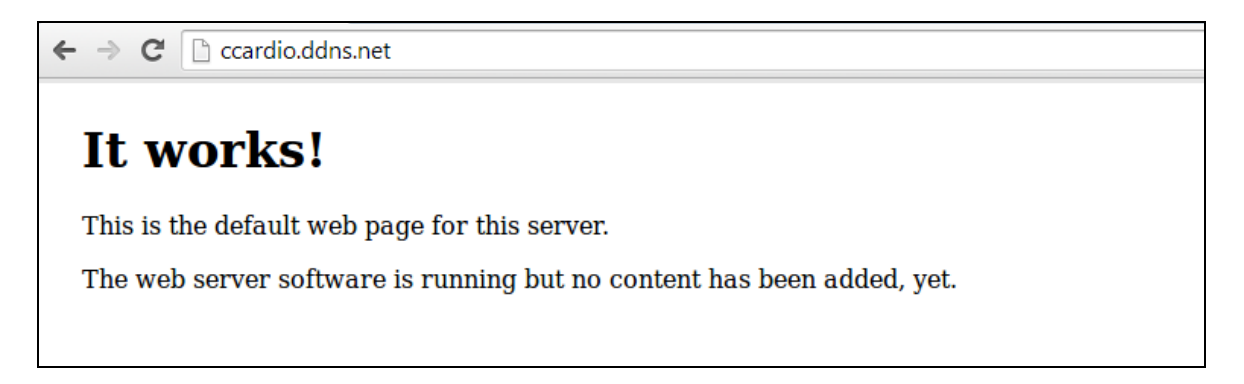

#### **Anexo C. Instalación de la plataforma web**

Para subir los archivos desarrollados en el servidor local a la plataforma *Web*, se cuenta con el *software* libre Filezilla, el cual posee código abierto y soporta los protocolos FTP sobre SSL, para conectarse al servidor como administrador y subir los archivos estáticos (HTML, CSS y JavaScript) y los dinámicos (PHP), la interfaz gráfica del software Filezilla.

### • Interfaz Filezilla

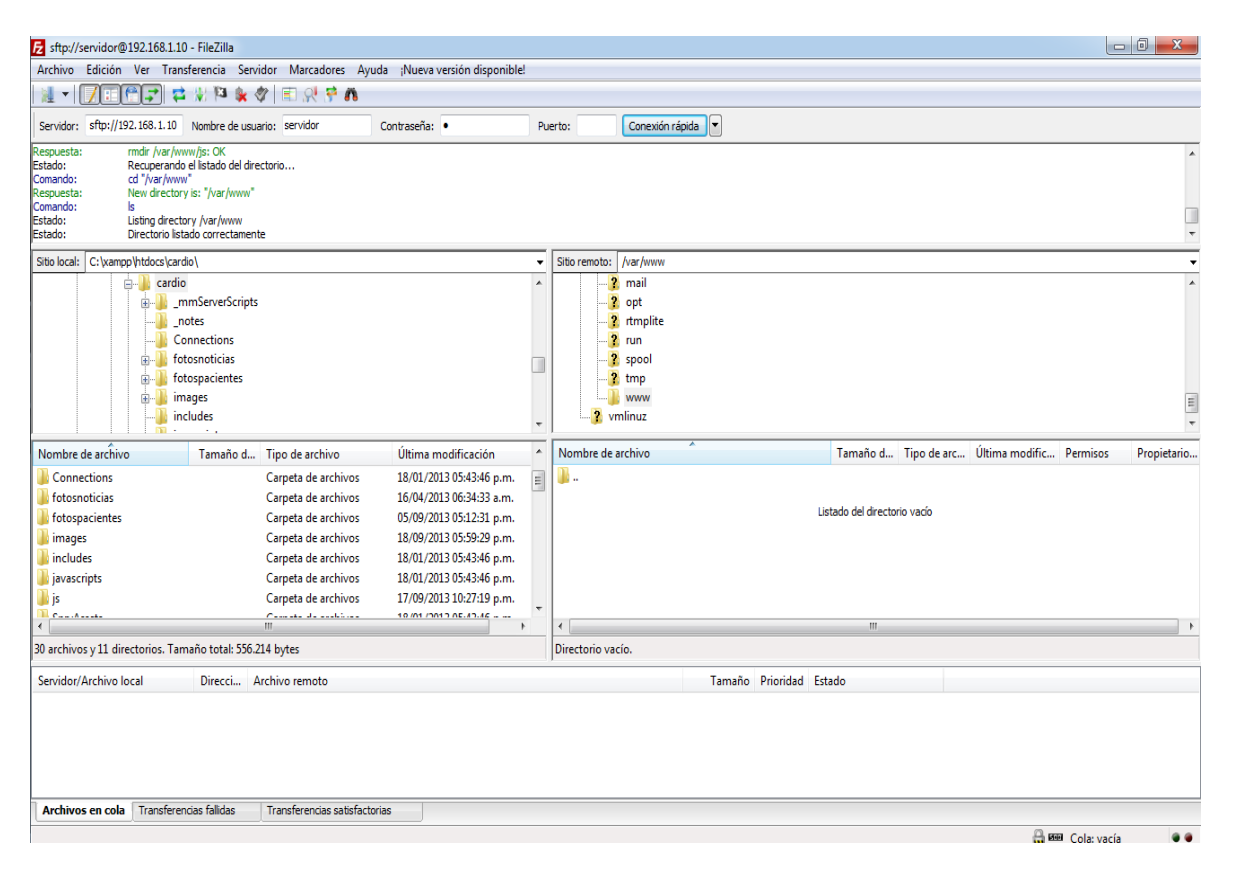

Se ingresa a la carpeta del servidor /var/www que es la carpeta pública, se transfieren todos los archivos que hacen parte de la plataforma *Web, quedando así a*ccesible a todo público.